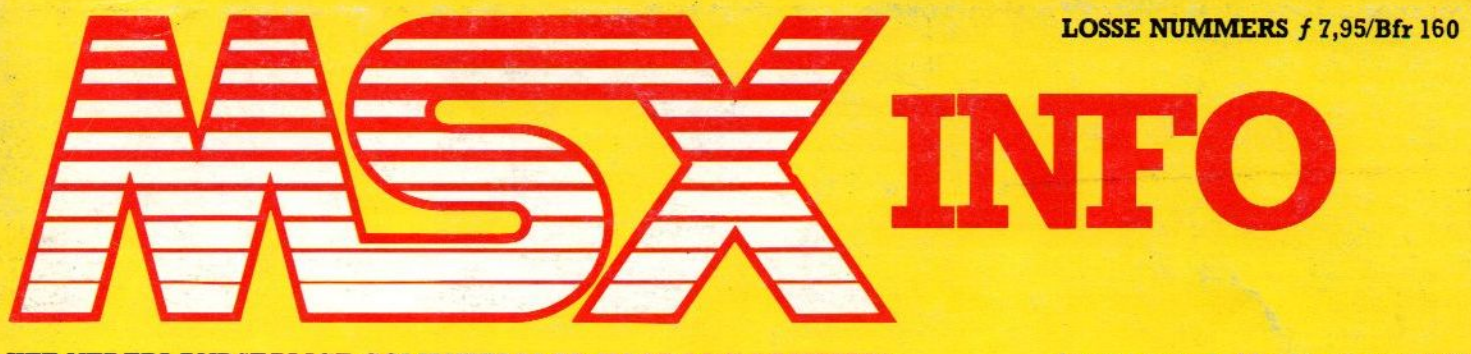

HET NEDERLANDSTALIGE COMPUTERBLAD VOOR MSX-BEZITTERS

Jaargang 4, No. 4, dec. 1988

### **Listings**  $21-<sub>en</sub>$ **Vlaktiek** DOS 2.10 Eat-it **Monkey** Spool Noprob Freekick Letter Neos MS-10X muis **Disk Monitor** Sony HBM-512 Memorymapper **Vaste rubrieken Listings Grafisch werken met MSX MSX-DOS VD Processor**

## LET THE GAMES BEGIN!

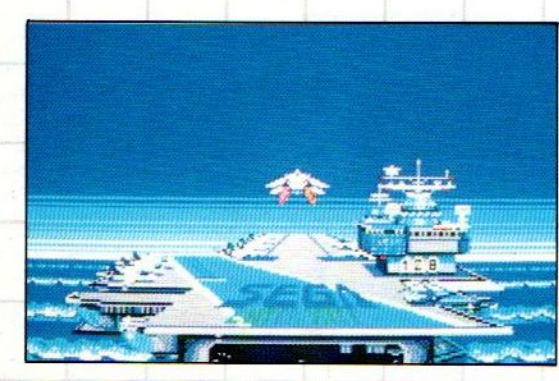

### **AFTER BURNER**

Het lot van de wereld rust in jouw handen...

Bereid je voor op de race van je leven.

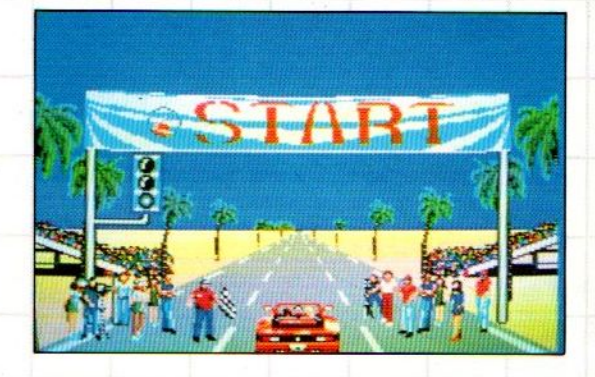

### SEGASCOPE 3D de toekomst NU

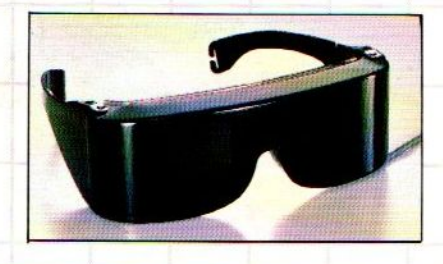

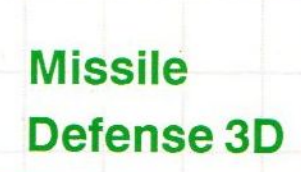

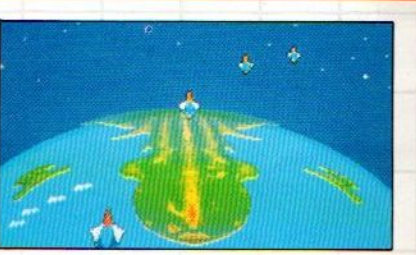

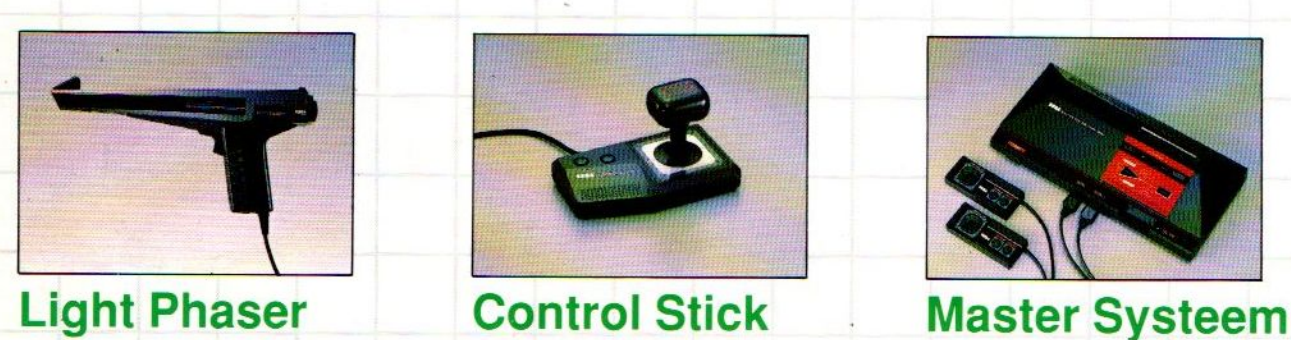

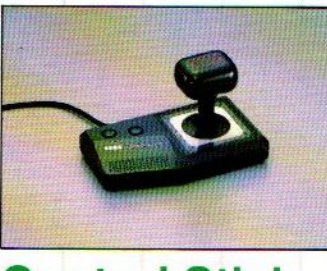

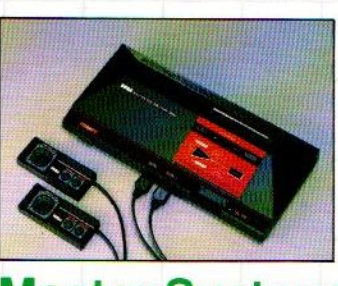

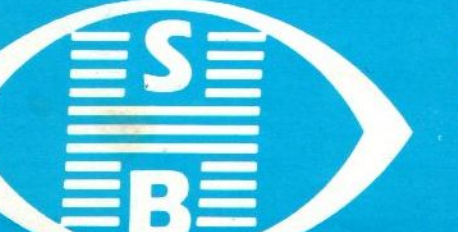

**HOMESOFT®** 

**Home Software** Benelux b.v. Postbus 9638 2003 LP Haarlem tel (023) 311241 fax (023) 318488

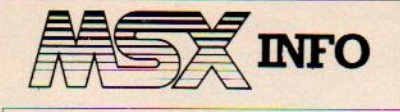

#### Jaargang 4, n0.4, december 1988

Uitgave: Sala Communications

Uitgever: V. Sharfman

#### Redactie:<br>Ir. L. Sala

hoofdredacteur drs. M. de Rooij, drs.J. Boers, H. Smeenk, drs. H. Zoete, R. Goudriaan, J. Bodzinga, B. Munniksma., J. Broekhuizen

Art: B. Tier strip<br>B. van Mierlo illustraties B. van Mierlo

#### Redactiesecretariaat:

R. van Zalingen Redactieadres:

Postbus 43048 1009 ZA Amsterdam tel. 020-228871

Listingtelefoon: (maandag, van 17.00 - 21.00 uur) tel: 02155 - 25162

Advertentie-exploitatie:

Ing. V. Sala Ing. B. Sala D. van Vlijmen Postbus 43048 1009 ZA Amsterdam tel: 020 - 273198

#### Abonnementen en administratie: Tel. 020 - 248006

{25,- of Bfr. 525 voor 4 nummers. Betaling op Giro 4922651 t.n.v SAC/MSX Info Blaricum of in België op Bank BBL nr. 310050602562. Vermeldt SAC/MSX Info.

Oude nummers à f 7,- of Bfr. 140, alleen bij vooruitbetaling op één van bovenstaande rekeningen.

Voor vragen en problemen in verband met abonnementen bij voorkeur schriftelijk. Telefonisch uitsluitend tussen 10.00 en 15.00 uur bellen: 020 - 248006. Vragen naar Nicole Balke of Marjo Jansen. Ook telefonische opgave voor een abonnement is mogelijk. Bel GRATIS 06 - 0224222, HP-Teleservice, elke dag tot 20.30 uur (ook in het weekend). Voor België: tel. 115555, dagelijks tot 22.00 uur. Deze telefoonnummers zijn alleen bedoeld voor telefonische opgave van NIEUWE abonnementen. Opzegging dient schriftelijk te geschieden uiterlijk twee maanden voor de aanvang van een nieuwe abonnementsperiode van een jaar.

Druk: NDB, Zoeterwoude Verweij, Mijdrecht Distributie: In Nederland: Betapress/Gilze In België: AMP/Brussel

©1988 MSX Info Alle rechten voorbehouden ISSN: 0169-3131.

### **Inhoud van dit nummer**

#### DOS 2.10

Over de nieuwe MSX-DOS versie is al veel te doen geweest. Er zijn illegale versies en wat het verschil is met eerdere versies is niet iedereen duidelijk. Daarom in dit artikel een poging deze verwarring op te heffen.

#### Grafisch werken (7) 8

Het laatste deel van de artikelenserie over de veelzijdige grafische mogelijkheden van MSX. In dit deel aandacht voor lijngrafieken.

#### MSX-DOS ontsluierd (4) 14

Wat is MSX-DOS, hoe werkt het en wat kun je er mee doen? Dat zijn de vragen die in deze artikelenreeks aan de orde komen. In dit deel aandacht voor 0.a. de FAT.

#### Neos MS-10X muis 16

Aandacht voor een bijzondere muis tussen zijn soortgenoten. Want er is altijd muis boven muis.

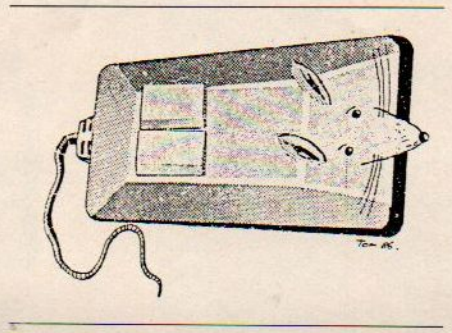

#### Lezersonderzoek 49

Om zoveel mogelijk kontakt te kunnen houden met de lezers van MSX-Info houdt de redaktie ook dit jaar weer haar traditionele lezersonderzoek.

#### Benny 51

Een kleuren karakter-editor van allure, die vooral interessant is voor iedereen die zelfgemaakte programma's een eigen tintje wil geven.

#### Privad 53

Huiscomputers worden vaak gebruikt voor kleine administraties. Privad is een goed programma voor de privé-boekhouding. Een bespreking.

#### Freekick 55

Het memory-resident programma Freekick biedt de gebruiker veel handige functies, die op afroep beschikbaar zijn. Het pakket heeft ondermeer een agenda, klok en rekenmachine aan boord.

#### Rekenen met MSX 57

Ondanks de beslissing om MS-DOS computers te gebruiken in het onderwijs, blijft de MSX een ideaal medium om jonge kinderen vertrouwd te maken met computers. AGS uit Amsterdam heeft reeds een aantal leuke educatieve programma's ontwikkeld.

#### Sony Memorymapper 59

MSX-Info testte de memorymapper HBM-<sup>512</sup> van Sony. Met de komst van dit stuk hardware is de geheugencapaciteit sterk uit te breiden.

#### Kunstmatige Intelligentie (3) 62

Het derde artikel over kunstmatige intelli gentie, een onderwerp dat in computerland zeer omstreden, maar oh zo belangrijk is.

#### $VDP(5)$  65

De Video Display Processor heeft een aantal functies, die zelden gebruikt worden. Dankzij de nieuwe MSX-2-plus standaard wordt er veel meer mogelijk. Het vijfde deel van deze serie vertelt er meer over.

#### Vaste rubrieken Gebruikersgroepen 48<br>Kleine advertenties 17 Kleine advertenties

Listings v.a. 21<br>met o.a. Monkey, Disk Monitor, Eat-it.

#### Redaktioneel

Na allerlei berichten op het MSX-front eerder dit jaar, heeft Philips nu het besluit ge-nomen om te stoppen met de introduktie van nieuwe MSX produkten. Als de bestaande voorraad op is zullen nog wel zeven jaar lang onderdelen en service geleverd worden. We ontvingen dit bericht op de valreep maarhopen in het volgende nummer uitgebreid op de achtergronden van dit nieuws in te gaan. Een droevige beslissing, ge-Zien het enthousiasme waarmee de gebruikers in binnen- en buitenland nog steeds aktief zijn. Misschien kunnen zij hun ogen op Japan richten, waar Sony voorlopig nog wel door gaat. Maar ook in software-land legt niet iedereen het werk neer. Er komen gelukkig nog steeds nieuwe programma's uit, en dat geeft goede moed. De redaktie zal zo lang mogelijk de MSX-ontwikkelingen blijven volgen, ook in het komend jaar. Natuurlijk zal het moeilijk worden om het blad draaiende te houden, maar aan ons ligt het niet. Zolang er nog voldoende abonnees en adverteerders zijn, is het verantwoord om een MSX-magazine uit te brengen. Ondanks al deze sombere berichten wensen wij de lezers een goed en leerzaam 1989 toe. De redaktie vertrouwt op uw steun om ook volgend jaar gezamelijk MSX-Info als lijfblad te behouden. De Redaktie.

#### MSX-Info 4/88

### **Nieuw van Radarsoft**

**voor MSX-II** 

#### 700

Een avonturenspel voor jong en oud. Er gebeuren vreemde dingen in de plaatselijke dierentuin. Aan u de taak om achter het mysterie te komen.

#### BREAKER

Baan je een weg door een doolhof van gangen en velden (500 stuks!) en haal met de vijf ballen de eindstreep!

#### RADX-8

Bescherm met je space-jet de planeet tegen aanvallen van buiten af. Met prachtige effekten!

#### **Dynamic Publisher**

Ook voor MSX is er nu een DeskTop Publishing programma en nog wel van eigen bodem. Radarsoft maakte op verzoek van Philips voor MSX-2 een origineel pakket om deze "mode"-toepassing ook binnen het bereik van de MSX-gebruikers te brengen.

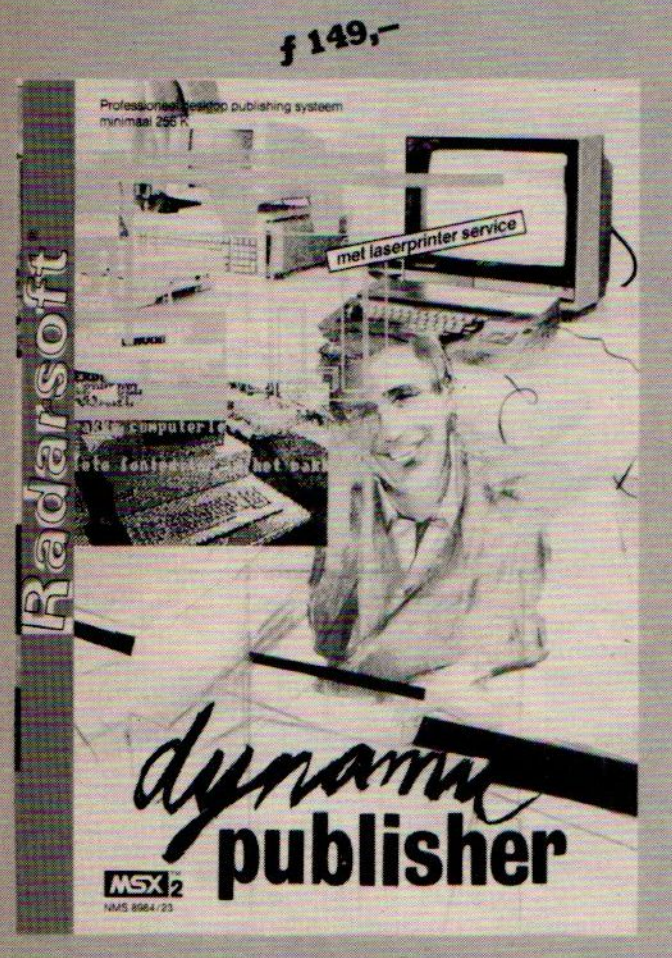

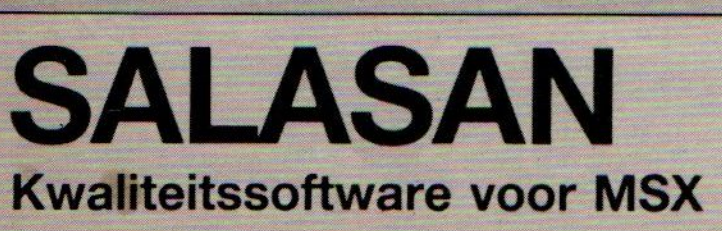

Postbus 5570, 1007 AN Amsterdam ® 020-273198

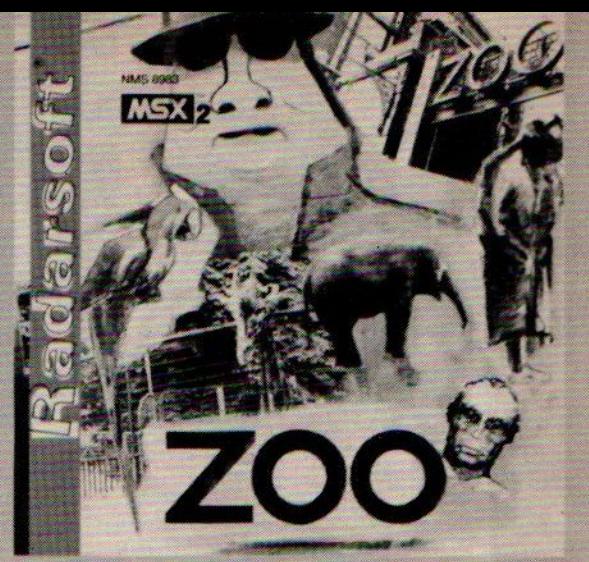

 $45 -$ 

 $39i$ 

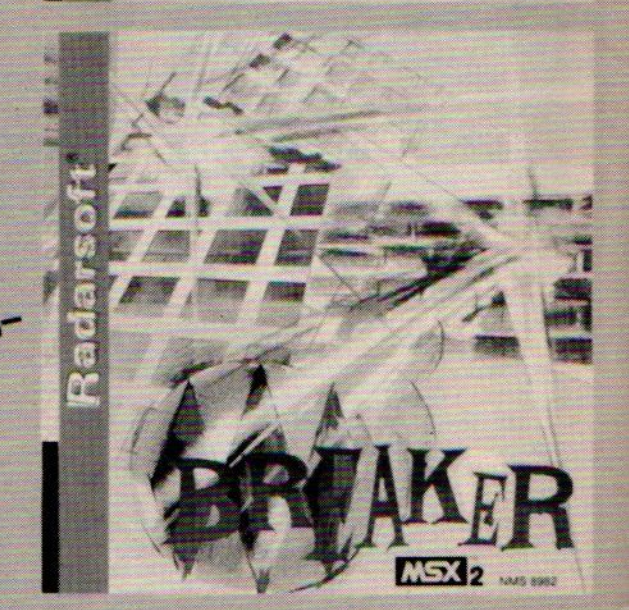

#### Dealeraanvragen welkom

Alle prijzen inklusief BTW en verzendkosten. Levering bij vooruitbetaling op giro 5641219 van Salasan Amsterdam met vermelding van het betreffende programma. Rembourszendingen zijn mogelijk, maar daarvoor brengen we f 5,-in rekening. Omruilgarantie voor modules, laadfoutengarantie bij cassettes. Uitsluitend originele software.

Op de MSX Doedag in Den Haag was de Europese primeur van de nieuwe MSX-DOS 2.10 te zien. Importeur van deze nieuwe DOS versie voor Europa is HSH Computers uit Duitsland, en licentiehoudervoor de Benelux is Sparrowsoft. Over deze DOS is al veel te doen geweest, maar het echte verhaal is altijd in de mist blijven hangen. We hopen dat deze na dit artikel wat opgetrokken is.

## MSX-DOS 2.10

Om te beginnen zullen we meteen maar vertellen wat de nieuwe MSX-DOS 2.10 niet is. Zo is deze DOS niet dezelfde als degene die ook in het illegale circuit circuleert. In dezeillegale DOS staat dan wel netjes bij het opstarten het nummer 2.10, maar het is toch iets heel anders. Zo staat er de Disk Basic 0.0 bij het opstarten, en bij de originele staat er Disk Basic 2.0. Verder staan erhier en daar nogal wat fouten in. Het is waarschijnlijk een ontsnapte voorversie van MSX-DOS 2.10.

Verder voor mensen die regelmatig copiëren even een kleine waarschuwing. De nieuwe MSX-DOS 2.10 is niet alleen een programma, maar is een geheel nieuw operating system. Dit houdt in dat MSX-DOS 2.10 niet alleen beschermd wordt door het auteursrecht, maar ook nog eens door het octrooirecht, en dat houdt in dat u wel strafbaar bent als <sup>u</sup> een illegale versie in uw bezit heeft. De strafmaat voor een dergelijk vergrijp is dan ook veel hoger: inbeslagname, zeer hoge boetes en onvoorwaardelijke gevangenisstraffen zijn hiervoor eerder regel dan uitzondering. Mocht u zo'n voorversie in handen hebben, dan raden we <sup>u</sup> aan <sup>u</sup> er snel mogelijk van te ontdoen.

Volgens ASCII, de makers van de nieuwe MSX-DOS 2.10, is er nooit zo'n voorversie geweest. En dit houdt in dat deze versie of ontvreemd is, of dat er sprake is van een ordinaire vervalsing.

#### MSX als PC

De nieuwe MSX-DOS 2.10 is compatibel met MS-DOS 2.11. Het is alleen jammer dat het begrip compatible op verschillende manieren geïnterpreteerd wordt. Wat is nu precies compatible? Eigenlijk betekent compatible 'overdraagbaar', wat wil zeggen dat er dingen van de ene computer overgedragen kunnen worden naar de andere, als het om compatible computers gaat.

Maar nu gaat het niet om computers, maar om een operating system, wat moeten wij ons hier nu bij voorstellen?

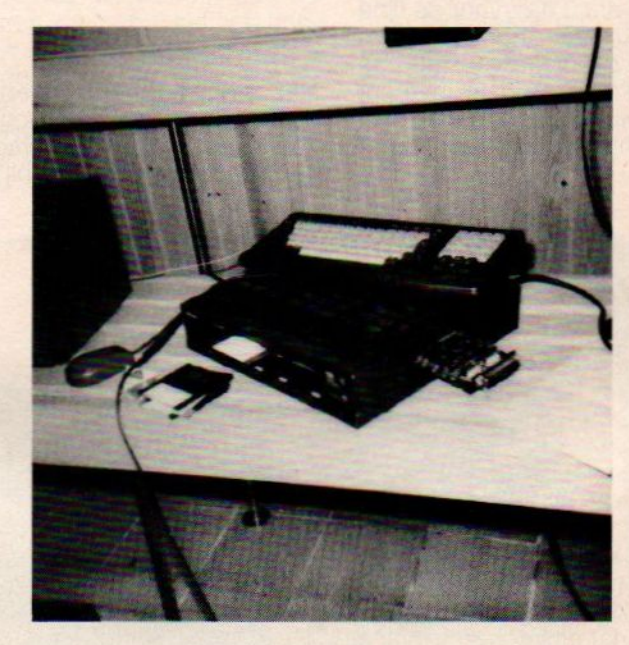

Wat we in ieder geval mogen verwachten is dat de wijze waarop men met data en media omgaat dezelfde is. Elkaars schijven kunnen inderdaad gelezen, geschreven en bewerkt worden, waarbij het mogelijk is om met subdirectories en met pipelining te werken. Pipelining is niets anders dan een verbinding (pipe) aanleggen tussen verschillende subdirectories.

Hoe zit dat nu met programma's, kunnen programma's die ik voor mijn PC in huis heb ook op een MSX draaien? Laten we daarvoor eens teruggaan naar de PC zelf. Om te beginnen is er maar <sup>1</sup> PC 100 procent compatible met de PC software, en dat is de IBM. Want wat is nu het geval: merken als Atari en Commodore zijn vaak ook MS-DOS compatible te maken, maar toch hebben deze merken ook speciale PC's op de markt gebracht. Kijken we naar merken als Tandy en Apricot, dan ze zijn meestal MS-DOS compatible, maar de IBM software draait er niet op.

#### Verschil

Er komt dus meer bij kijken dan alleen het 'MS-DOS compatible' zijn om een IBM programma op een andere MS-DOS machine aan de praat te krijgen. Het verschil zit dan ook in de verschillende microprocessoren die gebruikt worden, maar de algehele architectuur van het systeem is ook een belangrijke factor.

Hoe zit dat nu dan, kunnen de PC programma's dus niet op een MSX met de nieuwe MSX-DOS 2.10 gedraaid worden?

Ja ze kunnen zeker ook met de nieuwe MSX-DOS 2.10 gedraaid worden, maar niet in die vorm waarop het programma voor de PC aangeleverd wordt. Het programma dient dan. in de niet-machinetaalafhankelijke source code te staan. Hierna moet er een vertaalslag plaatsvinden naar de Object code, en het programma draait op de MSX.

Het komt er dus op neer dat het voor ontwikkelaars van PC software heel eenvoudig is om van elk PC programma een MSX versie te maken, net zoals ze dat nu ook al doen voor de Amiga en de Atari. Kortom met de nieuwe MSX-DOS 2.10 wordt uw MSX machine verrijkt met de mogelijkheden van de PC, zonder dat <sup>u</sup> daarvoor de fijne en gemakkelijke Basic hoeft te verliezen. En zonder dat <sup>u</sup> daarvoor iets van de MSX extra's hoeft in te leveren. Want de nieuwe MSX-DOS 2.10 kan<br>zelfs met een harde schijf worden ge<mark>bruikt!</mark><br>bruikt! bruikt

#### Configuratie eisen

De eisen die de nieuwe MSX-DOS 2.10 stelt aan de computer zijn niet erg hoog. MSX-1 gebruikers vallen echter wel buiten de boot.

MSX-DOS 2.10 heeft een MSX-2 computer nodig met tenminste <sup>1</sup> drive, en minimaal 128K (de videoram telt hierbij niet mee). Dat is gezien de Japanse situatie wel een grappig gegeven. Want wat is er daar nu aan de hand? De MSX-2 computers zijn in Japan alleen uitgebracht met maar 64K aan boord, de standaard eiste niet meer dan dat en de marktsituatie was in Japan niet zo dat de consument meer wilde.

In Europa had de MSX als voornaamste concurrent de firma Commodore. Dit bedrijf had toen net de C128 geïntroduceerd, zodat een nieuwe MSX het zeker niet met minder kon doen. Nu is het zo dat in Japan MSX-DOS 2.10 alleen gebruikt kan worden als men er tegelijkertijd ook een RAM uitbreiding bijkoopt. Maar het probleem op dit moment op de chipsmarkt is het grote gebrek aan chips. En de chips die wel te koop zijn zijn vreselijk duur.

#### Mogelijkheden

Met de aanschaf van deze MSX-DOS

2.10 haalt <sup>u</sup> iets fantastisch in huis. De firma Ascii zegt dat deze DOS compatible is met MS-DOS 2.11, maar hiermee zijn ze naar ons idee wat te bescheiden geweest. Is het bij de commandoregel (de template) bij MS-DOS mogelijk om slechts 1 regel te bewaren, MSX-DOS kan zelfs wel meer dan tien regels onthouden. Er is een HELP subdirectory die een file met uitleg voor alle commando's bevat, en die via pipelining in andere subdirectories toegankelijk is. Ook is er een UTILITY subdirectory, die ook via de pipelines beschikbaar is in de andere subdirectories. Met name de helpfiles die niet alleen een summiere uitleg geven, maar ook totale handelingen uitleggen, geven deze MSX-DOS een gebruiksvriendelijkheid die eerder bij een heel duur programma hoort dan bij een operating system. Om toch een idee te krijgen wat deze MSX-DOS kan, geven we in het kort informatie over een aantal commando's.

#### Commando's

Het uitvoerig behandelen van alle commando's en hun mogelijkheden zou teveel ruimte in dit blad in beslag nemen, daarom blijft het bij een kleine bloemlezing uit de specificaties.

- Met ATDIR kunnen directories verborgen of verstopt worden voor gebruikers die met die bestanden niets te maken hebben, een ideaal instrument om uw privacy te waarborgen.
- Met ATTRIB kunnen bestanden beveiligd worden tegen ongewenst overschrijven, ze worden dan read only files.
- <sup>+</sup> Wat met ATDIR voor hele directories kon, kan nu met ATTRIB met enkele files gebeuren.
- Met CHKDSK kan niet alleen de toestand van een schijf opgevraagd worden, maar ook de beschadigde delen kunnen weer hersteld worden.
- <sup>+</sup> CONCAT is commando om files samen te voegen, dat kunnen ook verborgen files zijn, maar er kunnen ook meerdere files samengevoegd worden en dat kunnen er best wel meer dan twintig zijn.
- Met COPY kunnen niet alleen files gecopieerd worden, maar ook hele directories. En er is natuurlijk ook een DISKCOPY voorhanden.

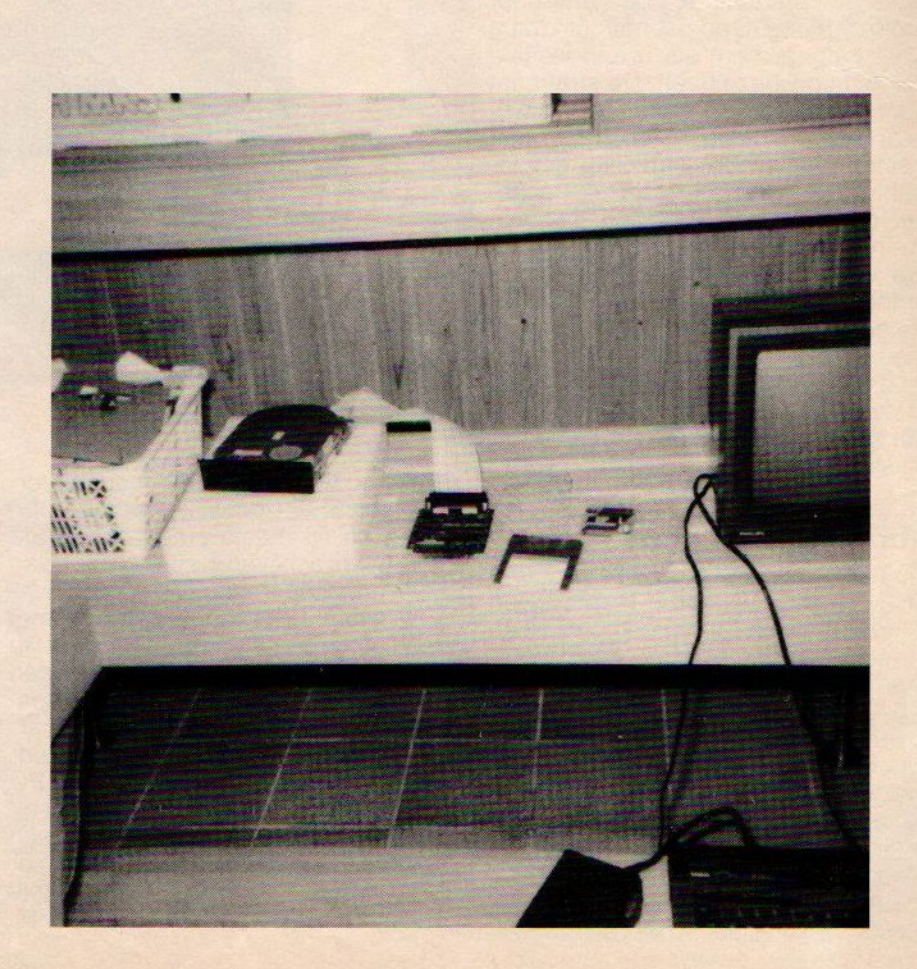

#### MSX Info 4/88

- Met FIXDISK kunnen we disks updaten naar het MSX-DOS 2.10 level.
- Met MOVE kunnen bestanden van de ene plaats naar de andere op een schijf verplaatst worden.
- De RAMDISK kan met dit commando dus ingesteld worden
- Ook kunnen er met het SET commando allerlei interessante instellingen en parameters doorgegeven worden.
- UNDEL zorgt ervoor dat per ongeluk gewiste bestanden weer teruggehaald kunnen worden
- <sup>+</sup> VOL toont of verandert het volume label op een disk.
- Met XCOPY en XDIR kunnen er allerlei verplaats en subdirectory akties van de ene schijf naar de andere gebracht worden.

Wat vooral bij alle commando's opvalt is het grote aantal parameters en switches dat gebruikt kan worden. Verder is het wel zo dat de MSX-DOS 2.10 MS-DOS compatible is, maar uit de extra mogelijkheden, waaronder het werken met een SHELL, blijkt dat het

![](_page_6_Picture_8.jpeg)

MSX-DOS 2.10 ook erg Unix georiënteerd is. Voornamelijk blijkt dit uit de bijna driedimensionale struktuur die met het werken met directories en subdirectories mogelijk is. Het is natuurlik zo dat de meeste PC's op een hogere kloksnelheid werken dan de MSX. Gezien de gebruikersvriendelijkheid van deze nieuwe MSX-DOS 2.10, durven wij wel te stellen dat de gemiddelde PC-gebruiker minder uit zijn PC kan halen dan een vergelijkbare MSX gebruiker.

#### Wat kost het

Nieuwe produkten zijn natuurlijk pas echt interessant als deprijs dat ook is. De nieuwe MSX-DOS 2.10 wordt in Europa verkocht op een prijsniveau dat ongeveer op de helft ligt van de prijzen in Japan. De eenvoudigste uitvoering van MSX-DOS bestaat uit een disk met daarop de commandcom en de msxdossys file en de hulp en utility files. Verder is er een 32K DOS kernel op een rompack, en er is een Engelstalige handleiding. Dit geheel kost f 259.90

Wil men een harddisk interface erbij dan kost dit alles bij elkaar f 475.- En als men het geheel compleet met harddisk wil kopen (20 MB) dan is men f 1449.90 kwijt.

Gezien de extra mogelijkheden die men voor dit geld krijgt, en rekening houdend met de algemeen geldende prijzen voor harddisks is dit zeker voor een nieuw produkt niet te duur.

De eenvoudigste versie is nu al leverbaar, voor de harddisk interface moet men toch rekening houden dat deze pas aan het eind van dit jaar vollop leverbaar is, en hetzelfde geldt voor de harddisks.

![](_page_6_Picture_15.jpeg)

Het laatste deel van een artikelenserie waarin we de veelzijdige grafische mogelijkheden van de MSX computer behandelden. De serie werd geschreven door ir W. van Dreumel. In dit deel worden lijngrafieken vanachter het toetsenbord geëxploreerd.

## GRAFISCH WERKEN MET DE MSX (6)

In dit laatste deel van 'Grafisch werken' gaan we nader in op de mogelijkheden om lijngrafieken te maken met behulp van het toetsenbord.

/ 222222221  $(0)$ 

#### Lijngrafieken

We hebben het al eerder over grafieken gehad (MSX Info 1/88). Dit keer gaan we ook een beetje in op de wiskundige aspekten van grafieken. We kunnen SCREEN 5 gebruiken, maar we kunnen de kwaliteit van de lijnen nog flink verbeteren door over te stappen naar SCREEN 6 of 7.

Gezien we al wat ervaring opgebouwd hebben met SCREEN 7 en er bovendien bij dit schermtype meer kleuren mogelijk zijn, is dit scherm goed bruikbaar om de lijngrafiek eens nader onder de loupe te nemen,

Gemakshalve nemen we de muis als invoerorgaan. Een beetje programmeur kan een en ander natuurlijk ombouwen voor bediening via het toetsenbord. Om met meerdere technieken kennis te maken, pakken we het nu weeriets anders aan dan in het vorige programma. We schrijven eerst een subroutine die een geschikt raster op het scherm brengt. (Zie listing 1)

![](_page_7_Picture_784.jpeg)

![](_page_8_Picture_959.jpeg)

Omdat dit programma een subroutine wordt van het hierna te behandelen grafiekenprogramma, loopt de regelnummering vanaf 2000. Stoort u zich hieraan niet tijdens het typewerk. De gewenste nummering krijgen we met RENUM 2000, 10,10.

Sla dit programma onderdeel op als ASCIl-bestand. Dat kan in Basic door de toevoeging van een "A":

#### SAVE "raster", A

Voor het maken van een mooie prent heeft deze routine enkele gegevens nodig. Allereerst wordt naar de titel van de grafiek gevraagd. In de ontwikkelingsfase mag hier ook gewoon op RETURN gedrukt worden.

Vervolgens worden voor de verticale en de horizontale as de rasterbreedte, het aantal verdelingen en het bijschrift gevraagd. De vertaling van de ingegeven waarden naar schermcoördinaten wordt door het programma zelf verzorgd.

Het spreekt voor zich dat, wanneer <sup>u</sup> rare waarden opgeeft, er ook vreemde resultaten op het scherm terecht komen. Neem ronde, gehele getallen. Begin maar eens met tien intervallen met een stapgrootte van tien. Wilt <sup>u</sup> persé een decimaal meenemen, voeg dan in de regels 2300 en 2350 in de PRINT USING-opdracht een extra # toe, voorafgegaan door een punt.

#### PRINT USING "####.#"

Neem bij grote getallen en getallen met een decimale fractie niet te veel intervallen omdat dan de getallen langs de assen in de verdrukking komen.

Het raster is klaar. De grafiek kan samengesteld worden. (zie listing 2)

#### Listing 2. Lijngrafiek

```
19
'LIJNGRAFIEK
20 DIM X(100), Y(100), XS(100), YS(100)
30 GOSUB 2000
40 FOR I=1 TO 8
60 NEXT I
SPRITES (9) =S$
90 \text{ X} = 40 \cdot \text{Y} = 170 \cdot \text{I} = 1P=PAD (12)
120 IF X<40 THEN X=40
140 IF Y<20 THEN Y=20
     xXS (1)
:X CI) =CINT ((2xX-88) xXIxXN/490)
     YS(I) =Y:Y(I) =CINT((170-Y) *YI*YN/150)
210 IF STRIG(3) = -1 THEN 230
220
GOTO 1909
230
FOR N=2 TO I-1
240 LINE (2*XS(N-1), YS(N-1)) - (2*XS(N), YS(N)), 15
250 LINE (2*XS(N-1), YS(N-1)+1) - (2*XS(N), YS(N)+1), 15
    DATA 8, 8, 8, 119, 8, 8, 8, 0, 0
50 READ S: S$=S$+CHR$ (S)
110 X=X+PAD(13):Y=Y+PAD(14)130 IF X>240 THEN X=240
150 IF Y>170 THEN Y=170
180 PSET (400, 1), 4: PRINT#1, X(I); Y(I)
     PUT SPRITE ®, (X-4,
Y-4), 7,9
     PUT SPRITE 0, (x-4, y-4), 1, 0<br>IF STRIG(1) = -1 THEN FOR R-2 TO 5: CIRCLE (2 * X, Y), R, 15: NEXT R: I = I +1
```
#### Vervolg listing 2 260 LINE (2\*XS(N-1), YS(N-1)-1) - (2\*XS(N), YS(N)-1), 15<br>270 LINE (2\*XS(N-1)+1, YS(N-1)) - (2\*XS(N)+1, YS(N)), 15 270 LINE (2\*XS(N-1) +1, YS(N-1)) - (2\*XS(N) +1, YS(N)), 15 280 LINE (2xXS(N-1) -1, YS(N-1))-(2xXS(N) -1, YS(N)), 15 290 NEXT N 309 FOR N-1 TO I-1 319 FOR R=1 TO 3:CIRCLE (2xXS(N), YS(N)), R, 1:NEXT R 329 NEXT N 330 PUT SPRITE ©, (1, 217) 349 PSET (499, 1), 4:PRINT#1, "SAVE (J=<-)" 350 IF STRIG(1) = -1 THEN F\$=MID\$(T\$, 1, 8):GOTO 380 360 IF STRIG(3)=-1 THEN RUN 370 GOTO 349 380 PSET (499, 1), 4:PRINT#1, " 4909 BSAVE"A:"4+F\$+". SCR", 9, &HFFFC, S 410 CLS 420 BLOAD"A:"+F\$+". SCR",S 430 GOTO 439 PSET (449, 1), 4:GET DATE D\$:PRINT#1, D\$

Om het programma te kunnen draaien, moet de subroutine er nog aan toegevoegd worden. We doen dat met

#### MERGE "raster"

Let erop dat dit slechts werkt als de subroutine "raster" als ASCII-bestand is opgeslagen, dus met de toevoeging A.

Na het tekenen van het raster staat de cursor van de muis, die we voor de invoer gebruiken, links onder in de grafiek. Rechtsboven zien we de coördinaten. Let wel, dit zijn geen schermcoördinaten. Ze zijn omgerekend naar waarden die bij de assen van de grafiek horen. Beweeg de muis naar de rechter bovenhoek en u ziet dat alles klopt. Vooropgesteld dat het programma foutloos is overgenomen.

Het inbrengen van de meetwaarden gebeurt dus met de muis. Deze wordt eerst grof gepositioneerd, waarna met behulp van de coördinatenweergave boven in beeld de exacte coördinaten ingesteld worden. Een druk op de linker knop zet het punt in de grafiek.

Na het aldus invoeren van alle gegevens zorgt een druk op de rechterknop ervoor dat de lijn getrokken wordt. Bovendien worden de meetpunten nog eens duidelijk gemarkeerd.

Als we nu rechtsboven op het scherm

kijken staat daar de vraag of de grafiek opgeslagen moet worden. Een druk op de linkerknop is een bevestiging. Het diagram wordt op schijf gezet en onmiddellijk weer teruggelezen ter controle dat alles goed is gegaan.

Drukken we rechts, dan start het pro-

gramma opnieuw.<br>De geheimzinnige Regel 400 vraagt enige toelichting. Als naam worden de eerste acht letters van de naam van het plaatje gebruikt (zie ook regel 350). De toevoeging .SCR staat voor SCREEN en maakt duidelijk dat het een copie van het videogeheugen op de schijf is. De hexadecimale code (&H) tenslotte geeft aan welk deel van het videogeheugen gedumpt moet worden. Dat getal is afhankelijk van de scherminstelling. De kenner kan dat precies uitrekenen.

Als steuntje kan de tabel gehanteerd worden waarin voor enkele schermsoorten getallen staan waarmee het geheel werkt.

![](_page_9_Picture_1503.jpeg)

De decimale geheugenadressen laten

steeds een verdubbeling zien. Inplaats van de hexadecimale code mag ook de decimale waarde opgegeven worden, uiteraard zonder het voorvoegsel &H.

Dat is handiger bij het uitproberen van deze wijze van opslaan bij andere schermsoorten. Maak het getal in het programma voor de aardigheid eens kleiner. Slechts een gedeelte van het beeld wordt dan weggeschreven. Mischien is dat aardig voor bepaalde toepassingen. Weet u er een?

Tot slot nog een suggestie. De gebruikte kleuren zijn willekeurig gekozen en komen mischien helemaal niet overeen met Uw eigen ideëen. Bovendien wordt de lijn erg dik getrokken en ziet u liever een nauwkeurige dunne lijn.

Het aanpassen van de schermkleuren in regel 2230 is gemakkelijk. Toch heeft dat niet erg veel invloed. Het zwarte achtergrondje wordt gemaakt in regel 2250. Verander hier het kleurnummer <sup>1</sup> maar eens in 10. En laat dan bovendien de regels 250 tot en met <sup>280</sup> weg. De lijnkleur in regel <sup>240</sup> gaat van <sup>15</sup> naar1. In <sup>310</sup> veranderen we de kleur van <sup>1</sup> naar 15, terwijl we dat in regel 200 juist omgekeerd doen, dus van 15 naar 1.

Als alles goed is gegaan, ziet het er ongeveer uit zoals in listing 3.:

![](_page_9_Picture_1504.jpeg)

![](_page_10_Picture_1047.jpeg)

Fantastisch, zo weing veranderingen en toch zo'n verschillende presentatie.

Is het u opgevallen dat de grafieken gedateerd worden in de rechter bovenhoek? MSX-2 heeft een batterijgevoede interne kalender/klok. In regel 390 wordt de juiste datum opgevraagd.

#### **Opdrachten**

Na enig spelen met het lijngrafieken programma zullen er vast wel de nodige beelden opgeslagen zijn. Het is mischien handig, als ze ook weer bekeken zouden kunnen worden. Hoewel dat niet zo moeilijk is met de BLO-AD-opdracht, moeten we toch eerst weten welke beelden er op de schijf staan. Met de opdracht FILES verschijnen alle bestanden op het scherm. Omdat we op dit ogenblik slechts geïnteresseerd zijn in de bestanden met de toevoeging .SCR schrijven we een klein programma dat precies doet wat we willen. (zie listing 4)

![](_page_10_Figure_6.jpeg)

#### Regressie

In het programma "lijn" hebben we de meetpunten verbonden met rechte lijnstukken. In sommige gevallen willen we weten of er enig verband bestaat tussen meetwaarden. We proberen dan een lijn te vinden welke zo goed mogelijk het gemiddelde van alle meetwaarden benadert. Er bestaan verschillende lijnsoorten die hiervoor gebruikt kunnen worden. Zo kunnen we onderzoeken welke rechte lijn het best bij de ingevoerde waarden past. Ook kan een best passende kromme gezocht worden die aan een bepaalde functie voldoet.

Om een voorbeeld te kunnen geven, moeten we even in de wiskunde duiken. Een kromme kan een exponentieel verloop hebben. (zie fig. 1)

Figuur <sup>1</sup>

![](_page_10_Picture_11.jpeg)

De kromme wordt dan vastgelegd door de formule

$$
Y = A.e^{B.}
$$

Hierin worden <sup>A</sup> en <sup>B</sup> berekend met

$$
A = e \t\t \begin{pmatrix} \varepsilon \ln y - B . e x \\ n \end{pmatrix}
$$

en

$$
B = n \cdot \mathcal{E}(\mathbf{x} \ln y) - \mathcal{E} \mathbf{x} \cdot \ln Y
$$

$$
n \cdot \mathcal{E} \mathbf{x}^2 - (\mathcal{E} \mathbf{x})^2
$$

Een andere lijn die we in de techniek veel tegenkomen is een meerdere graads polynoom met de vorm

$$
y = A \cdot x^2
$$

![](_page_11_Figure_8.jpeg)

Figuur 2

Op papier ziet die er als afgebeeld uit. (zie fig. 2

In dit geval worden de <sup>A</sup> en <sup>B</sup> waarden bepaald met

$$
A = \frac{\mathbf{E} \ln y - B \cdot \mathbf{E} \ln x}{n}
$$

en 
$$
B = nE (\ln x \cdot \ln y) - E \ln x \cdot E \ln y
$$
  
n.  $E(\ln x)^2 - (E \ln x)^2$ 

Een derde veel gebruikte regressie curve is de logarithmische kromme (zie fig. 3), met als vergelijking

 $y = A + B.lnx$ 

waarin de A en <sup>B</sup> waarde berekend wordt met

n

$$
A = \mathcal{E}y - B \cdot \mathcal{E} \ln x
$$

en

$$
B = n \cdot \mathcal{E}(y \cdot \ln x) - \mathcal{E} \ln x \cdot \mathcal{E}y
$$

$$
n \cdot \mathcal{E}(\ln x^2) - (\mathcal{E} \ln x)^2
$$

Het zal duidelijk zijn dat de meest geschikte benadering af zal hangen van de manier waarop de meetpunten in de grafiek afgebeeld zijn.

Voor de logarithmische regressie kromme werken we een voorbeeld uit. Het programma wijkt slechts in detail af van het voorafgaande programma, zodat het grootste deel niet opnieuw getypt hoeft te worden. (zie listing 5)

Kijk of u de formules kunt herkennen

$$
\left\lfloor \frac{\sqrt{2}}{2}\right\rfloor
$$

Figuur 3

in de regels 240, 250 en 270. In regel 200 wordt de sommatie voor het bepalen van de constanten <sup>A</sup> en <sup>B</sup> uitgevoerd. Na het invoeren van een aantal meetwaarden trekt de computer een prachtig passende lijn door de wolk van verspreid liggende meetpunten.

Op basis van het bovenstaande programma is het voor de wiskundig georiënteerde programmeur niet zo'n helse klus om de andere regressiecurven te realiseren. Voor technische, maar ook voor statistische toepassingen is een programma dat de keuzemogelijkheid biedt tussen de verschillende benaderingen erg interessant.

![](_page_11_Picture_916.jpeg)

#### 12 MSX Info 4/88

240 B=(I\*S1-S2\*S4)/(I\*S3-S2\*S2) 250 A= $(S4 - B*S2)/I$ 260 FOR X=1 TO XI\*XN STEP XI\*XN/400 278 Y-A+B2L0G(X) 280 XP=80+400\*X/(XI\*XN) 299 YP=170-158zY/ (YIzYN) 300 PSET (XP, YP), 1 **310 NEXT X** 320 FOR N=1 TO 1-1 330 FOR R=1 TO 3: CIRCLE (2\*XS (N), YS (N)), R, 15: NEXT R **340 NEXT N** 350 PSET (400, 1), 4: PRINT#1, "SAVE (J= $\left\langle -\right\rangle$ " 360 IF STRIG(1) = -1 THEN F\$-MID\$(T\$, 1, 8): GOTO 390 370 IF STRIG(3)=-1 THEN RUN 380 GOTO 350 390 PSET (400, 1), 4: PRINT#1, " 400 PSET (449, 1), 4:GET DATE DS: PRINT#1, D\$ 410 BSAVE"A:"+F\$+". SCR", 8, SHFFFC, <sup>S</sup> 420 CLS <sup>430</sup> BLOAD"A:"+F\$+". SCR", <sup>S</sup> ee <sup>5</sup> 410 BSAVE"A: "+F\$+". SCR", 0, 8HFFFC, 5<br>420 CLS<br>430 BLOAD"A: "+F\$+". SCR", S *Let of*  $\rightarrow$  2000<br>440 GOTO 440 2010 'SUBROUTINE RASTER

![](_page_12_Picture_1.jpeg)

Dit artikel is het vierde in een serie over de MSX-DOS. In deze serie wordt de MSX-DOS besproken op een voor iedereen toegankelijke manier.

## MSX-DOS ontsluierd (4)

Leek het er een jaar geleden nog op dat MSX aan het verdwijnen was, de nieuwe ontwikkelingen op MSX-gebied hebben er voor gezorgd dat het systeem weer springlevend is. Er komt nu toch een opvolger voor de MSX-2 en er is een nieuwe DOS die compatibel is met MS-DOS 2.11, Hiermee wordt de MSX in één keer gelijkgeschakeld met de PC. Tochis het nog steeds de moeite waard om de oude DOS, deze dus, uitgebreid te bespreken. Elders in dit blad komt u een bespreking van de nieuwe DOS tegen.

![](_page_13_Picture_3.jpeg)

#### De FAT (File Allocation Table)

In MSX-DOS is een cluster de dataeenheid om naar de disk te schrijven. Als een file groter is dan een cluster, dan wordt deze over meerdere clusters verdeeld. Als er veel files naar een schijf weggeschreven zijn, en er ook weer veel weggehaald zijn, dan zijn de vrije clusters niet meer netjes op een rijtje gegroepeerd maar liggen willekeurig over de schijf verdeeld. Als er dan een grote file weggeschreven dient te worden naar de disk, dan wordt deze verdeeld over verschillende clusters, die dan ook weer op verschillende plaatsen op de schijf staan

De informatie om het bestand weer opnieuw samen te stellen uit de diverse clusters, staat aan het begin van het bestand. Deze tabel heet de FAT.

![](_page_13_Figure_7.jpeg)

Organisatie van het directory gebied

Wanneer er een slechte cluster gevonden wordt, heeft de FAT ook als taak deze informatie te bewaren, en er voor te zorgen dat er geen toegang meer mogelijk is tot deze cluster. Deze gegevens die zich in de FAT bevinden, zijn absoluut noodzakelijk om een goede administratie van de disk te kunnen voeren. Het is dan ook om die reden dat er meer dan <sup>1</sup> FAT aanwezig is, dit om een backup procedure mogelijk te maken bij het per ongeluk wissen van gedeeltes van de disk.

![](_page_13_Figure_11.jpeg)

De eerste byte van de FAT is de FAT ID. In deze byte bevindt zich informatie over het type medium dat gebruikt wordt. De daarop volgende twee bytes bevatten dummies. Vanaf de vierde byte wordt er informatie over het linken van de bestanden opgenomen in een onregelmatig formaat van 12 bits per cluster. Elk 12 bit gebied dat linkage informatie bevat, wordt een FAT entry genoemd. Het nummer van de FAT entry is tevens het nummer van de corresponderende cluster.

#### De Directory

De FAT bevat alleen maar informatie overde fysieke plaats van de disk, en bevat geen informatie over het soort data waar het om gaat. Om dit te weten te komen moeten we naar de directory kijken. Een directory entry be-

![](_page_13_Figure_15.jpeg)

Voorbeeld van een FAT

staat uit 32 bytes, en bevat de file naam, file attributen, de datum en de tijd en de top cluster van de file, alsmede de grootte van de file.

De file attributen in de directory worden gebruikt om de onzichtbare eigenschappen van een file mee in te stellen. Zo kunnen files die een <sup>1</sup> in het tweede bit van de lage orde byte hebben, niet meer gebruikt worden door de system calls. Zo heeft MS-DOS een schrijfbeschermings attribuut-bit, maar dit bit wordt niet door MSX-DOS ondersteund.

De plaats waar de directory informatie opgeslagen is, is in het directory gebied op de schijf. De plaats van de eindsector staat in de DPB. De directory entries worden opgeslagen onder MSX-DOS in een <sup>32</sup> byte formaat. Het aantal directory entries is beperkt: slechts <sup>120</sup> files kunnen gebruikt worden. Toch kan dit per medium verschillen, daarom is het aantal files dat gebruikt kan worden opgenomen in de<br>DBP.

#### Toegang tot bestanden

Door gebruik te maken van de informatie in de directory kan de data als een bestand behandeld worden. Het voordeel van deze methode is dat de plaats van de data niet bepaald wordt door een sector of clusternummer, maar het bestand kan met een naam aangeroepen worden. De programmeur hoeft alleen maarde naam op te geven en het systeem doet al het zoek- en rekenwerk. Met andere woorden: de programmeur hoeft zich niet meer druk te maken over welke file in welke sector zit. Om dit goed te kunnen doen gebruikt het systeem de FCB, ofwel het File Controle Blok.

FCB is het gebied in het geheugen van de computer waar die informatie opgeslagen is, die noodzakelijk is voor het gebruik van files met het gebruik van system calls. Om een file te kunnen gebruiken heeft de FCB 37 bytes per file nodig. Hoewel er geen echt vaste plaats in het geheugen gereserveerd is, is het de gewoonte het blok op OO5CH te zetten.

#### De FCB parameters

00H=het drive nummer OIH tot en met 08H= de filenaam 09H tot en met OBH= de filenaam extensie

OCH tot en met ODH=het bloknummer dat gebruikt wordt bij sequentiële toegang

OEH tot en met OFH= specificeert het formaat van de data-eenheden 10H tot en met 13H= bevat de grootte in bytes van de file

![](_page_14_Figure_10.jpeg)

Organisatie van de FCB

14H tot en met 15H= de datum 16H tot en met 17H= de tijd 18H= randapparaat nummer (prn,con,lst,aux,nul) Voor de gewone disk files is dit veld 40H plus het drive nummer.

Voor software die ook voor een update van MSX bedoeld zijn, is het af te raden de ID byte te gebruiken. 19H= plaats van de directory 1AH tot en met 1BH= de cluster met het hoogste adres ICH tot en met 1DH= de laatst gebruikte cluster 1EH tot en met IFH= relatieve plaats van de bovenste cluster en de laatst gebruikte cluster. 20H= het huidige record 21H tot en met 24H= random record

Voor en na het openen van een bestand ziet de FCB er verschillend uit. De afbeelding verduidelijkt het een en ander.

#### Random access

Om op een willekeurige manier gegevens te benaderen die op een disk staan, heeft MSX-DOS twee system calls ter beschikking. Dat zijn de random blok lees- en de random blok schrijf calls. Met deze calls kan een bestand in data-eenheden van elk formaat worden opgesplitst en van bovenaf genummerd worden, waarbij de nul de eerste waarde is. Een dergelijke data-eenheid noemt men een record. Het formaat van het record kan elke waarde zijn die groter is dan <sup>O</sup> byte, maar mag niet groter zijn dan de rootte van het bestand zelf.

Daarom kan de data behandeld worden als enkele bytes, als geheel blok, of als 128 byte blok, wat de CP/M manier is.

In de FCB worden de velden record size en random record gebruikt om toegang tot de records te krijgen. Random record bevat het nummer van het record, en record size bevat het aantal bytes dat het record groot is. Er is ook sequential acces mogelijk met het 128 bytes CP/M formaat, en er is ook nog een CP/M compatible random acces mogelijkheid. In deze mode hoeft de lengte van het record niet meeropgegeven te worden, deze is dan 128 bytes lang. In de volgende aflevering zullen we de system calls en hun gebruik bespreken.

De muis is zeker voor MSX-2 gebruikers een onmisbaar hulpstuk voor de computer, het verhoogt het bedieningsgemak van tal van programma's aanzienlijk en er zijn veel softwarepakketten die niet eens zonder een muis werken. Vele goedkoop verkochte MSX-2 computers zijn echter zonder muis geleverd. Reden voor ons om een bijzondere muis onder het kaasmes te leggen.

## Neos MS-10X muis

#### Bij de MSX computers van zowel Philips als van Sony worden MSX muizen meegeleverd. Deze muizen zijn op zich natuurlijk niet slecht maar, zoals dat voor zoveel zaken geldt, er is altijd muis boven muis.

Zo is er altijd een probleem met de MSX computer geweest: wat moeten we nu aansluiten, de joystick voor de computerspellen of de muis voor grafische en zakelijke pakketten? In de praktijk komt het er voor de meeste gebruikers op neer dat ze steeds moeten wisselen tussen joystick en muis. Op zich een lastige procedure, die bovendien bij veelvuldige herhaling de controller poort kan beschadigen.

#### Ei Van Columbus

De MS-10X muis van Neos heeft een eigen microprocessor aan boord en kan daarom ook dingen die andere muizen missen. Het belangrijkste extraatje zit hem in de mogelijkheid om de muis als een joystick te gebruiken. Hoe gaat dat in zijn werk?

Welnu dat is heel simpel. Tijdens het opstarten van de computer hou je de linker aktieknop ingedrukt, dat is alles. Vanaf nu reageert de muis als was het een joystick.

Het verschil tussen de twee modes, door de fabrikant counter en joystick mode genoemd, zit hem in het feit dat in de countermode niet alleen de rich-

![](_page_15_Figure_8.jpeg)

Benaming van de onderdelen.

![](_page_15_Picture_10.jpeg)

ting maar ook de richting (=afgelegde weg) ten opzichte van de tijd wordt gemeten. In de joystick mode wordt alleen de richting gemeten, en die wordt dan ook op dezelfde manier doorgegeven als waarop een joystick dat doet .

#### Andere Verschillen

Behalve het feit dat de Neos muis dus als joystick gebruikt kan worden, zijn er ook nog andere verschillen.

In de eerste plaats is er de uitvoering. Komen de andere muisjes wat iel voor de dag, de Neos muis is een robuust type. Het is een stevige rechthoekige behuizing die versterkt is met een metalen frame. Dit is noodzakelijk omdat er bij het gebruik veel kracht op de muis uitgeoefend wordt. De altijd wat te kleine muisknoppen die we van de andere types kennen, zijn hier vervangen door knoppen die voor de vorm van de vingers gemaakt zijn. Er zit zelfs een soort van geleidestrip op die

#### Sample program for the joystick mode

- 
- 10 SCREEN 2:CLS<br>20 C=15  $C=15$
- 30 X=127:Y=96<br>40 ON STICK(1
- ON STICK(1) GOSUB 90, 100, 110, 120, 130, 140, 150, 160
	-
- IF STRIG(1) THEN C=8 ELSE C=15
- 50 PSET (X, Y), C<br>60 IF STRIG(1) T<br>70 IF STRIG(3) T<br>80 GOTO 40 IF STRIG(3) THEN PRESET STEP(0.0)
	-
- GOTO 40<br>Y=Y-2:RETURN 90
- $X=X+1:Y=Y-1:RETURN$ 100
- 110 X=X+2:RETURN 120  $X=X+1:Y=Y+1:RETURN$
- 130 Y=Y+2:RETURN
- $X=X-1:Y=Y+1:RETURN$
- 140<br>150
- 150 X=X-2:RETURN<br>160 X=X-1:Y=Y-1:RE 160 X=X-1:Y=Y-1:RETURN
	-

Het verschil tussen de twee modes is: De counter mode controleert omhoog/omlaag(Y) en links/rechts(X) coördinaten (de richting en het aantal keer dat je die richting opgaat), en de joystick mode controleert alleen de richting, omhoog, omlaag, links en rechts.

Sample program in the counter mode 10 SCREEN 2:CLS 20 CLEAR 200, 8HEBOG 30 C=15 40 PSET (127,95),15 50 FOR I=8 TO 115 60 READ MS:M=VAL ("&h"+MS) 70 POKE &HE000+1, M 80 NEXT 90 DEF USR=8HE000 100 ON INTERVAL=2 GOSUB 130 118 INTERVAL ON 120 GOTO 120 138 A=USR(@) 148 Y=PEEK (3HE100) 158 IE Y>127 THEN Y=Y-256 160 X=PEEK (&HE101) 170 IF X>127 THEN x=x-256<br>180 PSET STEP(-x,-Y),C<br>190 IF STRIG(1) THEN C=8 ELSE C=15<br>300 IF STRIG(3) THEN PRESET STEP(0,0) Sample program in the MSX 2 BASIC 18 \* msx2 onty 20 SCREEN 2:CLS 0 C=15<br>0 PSET (127.99), 60 X=PAD(13)<br>70 Y=PAD(14) 80 PSET STEP(X,Y),C 90 IF STRIG(I) THEN U=8 ELSE C=15 100 IF STRIG(3) THEN PRESET STEP(Q,0) 118 GOTO 5@ 210 RETURN 120<br>220 DATA 3E,0F,CD,96,00,E6,8F,F6,30,5F,3E,0F,CD,93,00,06<br>230 DATA FE,3E,0F,CD,93,00,3E,0F,A2,07,07,07,07,4F,06,07<br>250 DATA 1A,10,FE,sE,0E,CD,96,00,57,7B,F6,30,5F,3E,0F,CD,93<br>260 DATA 00,3E,0F,A2,B1,67,06,07, Material Street into the state in the state into the state in the state in the state in the state in the state in the state in the state in the state in the state in the state in the state in the state in the state in the

ervoor zorgt dat de vingers in het heetst van de strijd niet van de knop afglijden, of per ongeluk op de verkeerde knop terechtkomen.

298 DATA 22,08,E1,C9

#### Bouw

Het gewicht van deze muis mag er ook wezen, zo rond de tweehonderd gram. Verder werkt hij net zoals de andere muizen: op de vijf volt van de joystickpoort. Het verbruik is ook niet echt erg hoog te noemen, plus minus 25mA. En hij doet het ook goed bij de wat lagere temperaturen: hij is al te gebruiken bij het vriespunt, zeker voor ons koude kikkerlandje waar het op menig hobbykamer niet altijd even warm is, een pluspunt. De afmetingen zijn: ongeveer 3,5cm hoog, iets meer dan 10cm lang en bijna 6,5cm breed, echt geen mini-muis dus. Gaan we de zaak intern bekijken dan vallen er meer dingen op.Zo is de knikkerin de muis een stuk groter, en daardoor dus zwaarder en daardoor weer stabieler. Ook is de ruimte waarin zich de knikker bevindt uit één stuk gemaakt en

vormt een soort kooi om de knikker heen. Kortom, het is muis die ervoor gemaakt is om veel en langdurig zijn werk te doen zonder fouten.

#### **Conclusie**

280 Details and the state of the state of the state of the state of the state of the state of the state of the state of the state of the state of the state of the state of the state of the state of the state of the state De Neos muis kan op twee manieren gebruikt worden: als joystick en als muis. Om de muis als joystick te gebruiken moet de muis met de linkerknop ingedrukt staan tijdens de opstartprocedure van de MSX. De muis kan ook gebruikt worden voor MSX-1 computers, bij dit artikel zit een voorbeeld programma wat dit laat zien. Als de muis als muis gebruikt wordt, valt meteen op dat deze er niet alleen degelijker uitziet, maar het ook nog eens een keer is. De accuratesse van de Neos lag beduidend hoger dan de andere muizen, en ook was de feel veel beter, met name de knoppen zijn veel gemakkelijker te bedienen. Het is mij in ieder geval zoveel beter bevallen, dat ik mijn eigen muis niet meer gebruik. Vooral het niet meer hoeven ompluggen charmeerde mij. Gelukkig is de Neos muis niet duur, zo rond de f 175,- is hij al verkrijgbaar, inclusief grafisch pakket.

De muis wordt door meerdere leveranciers geleverd met grafische pakketten, zoals Cheese 1, Cheese 2, of MSX-2 palet, een tekenprogramma.

#### Kleine Advertenties

#### Astrologie

Complete astrologie programmatuur op Auto-starting floppy-disk (3 1/2"). Volledig menu-gestuurd. Planeten berekening op bgsec. nauwkeurig. Te bevragen: tel. 02284-1407

#### Te koop:

MSX1-VG8020, Philips dat.rec.NMS1515, Monitor BM7552, boeken; f 400,- of ruilen voor elec. typemachine. tel. 020-426082 na <sup>6</sup> uur

#### Ruilen MSX2:

Mijn B-drive, jouw kleuren monitor. Mijn Fistan, jouw Dyn. Publisher. Mijn MSX leerboeken, jou org. spellen. met garantie +verkoopcontractje. info 020- 828273.

#### Te koop:

MSX-PC computer <sup>+</sup> diskdrive met printer veel software en boeken 04132-73542

#### Te koop:

Cursus basic z.g.a.n. MSX Combinatie cursus P.B.N.A. van f 1200,- nu zeer voordelig. Tel: 023-372011

#### Te koop:

MSX Philips diskdrive 3 1/2" 10.000 F, Printer VWO0200 =8000 F, recorder =nw=2000 F, 2 jaar MSX INFO & mulatoren voor motor en auto, chiller,<br>hustler,....) Samen 22.000 F hustler,....) tel:053/784853 (Berlgië)

### ARABISCH-ENGELSE MSX

## COMPLETE MSX-2 3 تمتنع بمنزايا الأجهزة ALETE MSA-2<br>متعددة الاستخدامات

### met software en printers, ideaal voor talenonderwijs en voor wie zaken doet met het

![](_page_17_Picture_3.jpeg)

#### YAMAHA HARDWARE MET AL ALAMIAH AANPASSINGEN

Complete systemen om Arabische tekstverwerking mee te doen, ook te gebruiken als normale MSX

AX-150 f 500,-<br>MSX-1 computer met Arabische en Engelse tekenset en een beperkte Arabische tekst-editor

#### AX-170 f 700,-MSX-1 computer met wat meer mogelijkheden dan de AX-150.

AX-350 f 1500,-<br>MSX-2 computer met 256KRam en VRam, met tien display modes, tweetalige tekstverwerker. Ingebouwd graphics ontwerp programma, 3.5" floppy drive etc. (Bij aanschaf van twee AX-350 computers is de prijs f 1450,- per stuk)

AX-500<br>MSX-2 computer met twee diskdri-

#### ves en ingebouwde Arabische tekstverwerker. Met database, Painter programma en kalender.

### Midden Oosten.

AP-500 printer f 1150,-120 cps Matrixprinter die feilloos alle Arabische tekens afdrukt

#### **Software**

#### Per stuk f 90,-<br>10 stuks voor f 800.-10 stuks voor

Veel fraaie software leverbaar op ROM packs. Zowel in het Engels als Arabisch te gebruiken. Ook culturele programma's. Onder meer educatieve Koran software, zeer goed voor onderwijsdoeleinden

#### Alle genoemde prijzen zijn excl. BTW.

![](_page_17_Picture_22.jpeg)

#### Dealeraanvragen welkom

Alle prijzen zijn exclusief BTW en verzendkosten. Voor meer informatie over de in deze advertentie genoemde aanbiedingen kunt <sup>u</sup> bellen: 020-273198 of schrijven naar Salasan, Postbus 43048. 1009 ZA Amsterdam

![](_page_17_Picture_25.jpeg)

Kwaliteitsprodukten voor MSX

# **C**Business **N** Een jaar lang in de bus

![](_page_18_Picture_1.jpeg)

### Neem nú een abonnement 10 nummers PC Business Info voor f 65,-

Maak het bedrag over op giro 1585491 t.n.v. Sala Communications, Amsterdam Voor België: Bank BBL nr. 310050602562

![](_page_19_Figure_1.jpeg)

Ditmaal weer eens een inzending van één van onze zuiderburen, Theo Nuytens uit Kortrijk. Na het runnen van dit programma hoef je geen glaasje op te hebben om de letters te zien dansen. De bedoeling is zoveel mogelijk woorden te raden die over het scherm bewegen. Elk goed antwoord geeft 1000 punten plus de tijd van de overgebleven seconden. Elk fout antwoord kost echter <sup>500</sup> punten.Er zij <sup>3</sup> categorieën met elk 2 levels.

10 SCREEN @:COLOR 15,1,1:KEY OFF:WIDTH 40 20 LOCATE 8,5:PRINT"WIL JE UITLEG J OF <sup>N</sup> 2" 30 A\$(7)=INKEY\$:IF A\$(7)="" THEN 30 40 IF A\$(7)="J" OR A\$(7)="j" THEN 50 E LSE 129

50 CLS:WIDTH 30

EXTRA

60 LOCATE ,3:PRINT"De bedoeling van he t spel is in een bepaalde tijd zoveel mogelijk woorden te raden waarvan de <sup>1</sup> etters vrij over het scherm bewegen." <sup>70</sup> LOCATE ,8:PRINT"Is je antwoord juis t dan komen de overige seconden <sup>+</sup> <sup>1000</sup> punten erbij.Bij een fout antwoord ga an er 500 punten af. 80 LOCATE ,12:PRINT"Om te antwoorden <sup>m</sup> oet je Fi indrukken." <sup>990</sup> LOCATE ,14:PRINT"Je kan kiezen uit 3 categorieen woorden en <sup>2</sup> levels." 100 LOCATE ,20:PRINT"P.S. De CAPS-toet s moet ingedrukt zijn om te spelen." 110 FOR T=1 TO 10000:NEXT 120 CLEAR 800 130 SCREEN 3 140 COLOR 8,1,1

```
160 PRESET(25,80):PRINT#1, "LETTERS"
178 FOR T=1 TO 2008:NEXT
180 SCREEN 2,1:COLOR 15,1,1<br>190 PRESET(96,32):PRINT#1,"M E N U
                       22222222"200 PRESET(64,64): PRINT#1,"1) ZOOGDIER
EN
                2) MNL. BEROEPEN
   3) AARDR. NAMEN"
210 A$(3)=INKEY$:IF A$(3)="" THEN 210
220 T=ASC(A$(3))
230 IF T<49 OR T>51 THEN 210
240 IF T=49 THEN U=1 :A$(5)="ZOOGDIERE
N"
250 IF T=50 THEN U=31:A$(5)="MNL. BERO
EPEN"
260 IF T=51 THEN U=61:A$(5)="AARDR. NA
MEN"
270 V=U+30
280 CLS
PRESET(94,94) ,1:PRINT #1, "LEVEL 1,
2"A$(4)=INKEY$:IF A$(4)="" THEN 300
310 X=ASC(AS(4))320 IF X<49 OR X>50 THEN 300
330 IF X=49 THEN Z=3340 IF X=50 THEN Z=5
350 CLS
360 S=-1DIM X$(7):DIM G$(87)
380 A$(1)=CHR$(&H20)+CHR$(&H50) +CHR$(&
H88) +CHR$ (&H88 ) +CHR$ ( &HF8) +CHR$ ( &H88) +
CHR$ (&H88 ) +CHR$ (&HO)
390 B$=CHR$(&HF©) +CHR$(&H48) +CHR$ (&H48
) +CHR$ (&H70 ) +CHR$ (&H48) +CHR$ ( &H48) +CHR
$(&HFO)+CHR$(&HO)
400 C$=CHR$ (&H30)+CHR$(&H48) +CHR$ (&H80
) +CHR$ (&H80 ) +CHR$ ( &H8O) +CHR$ ( &H48 ) +CHR
$(&H30) +CHR$(&HO)
410 D$=CHR$(&HEO) +CHR$(&H50) +CHR$ (&H48
)+CHR$(&H48)+CHR$(&H48)+CHR$(&H50)+CHR
$(&HEO) +CHR$(&HO)
420 E$=CHR$(&HF8)+CHR$(&H80) +CHR$(&H80
) +CHR$ (&HF© ) +CHR$ ( &H80 ) +CHR$ ( &H80) +CHR
$(&HF8) +CHR$ (&HO)
430 F$=CHR$(&HF8)+CHR$(&H80) +CHR$ (&H80
) +CHR$ (&HFO) +CHR$ (2H80) +CHR$ (&H80 ) +CHR
$(&H89) +CHR$(&HO)
440 G$=CHR$(&H70)+CHR$(&H88) +CHR$(&H80
)+CHR$ ( &HB8 ) +CHR$ ( &H88 ) +CHR$ ( &H88 ) +CHR
$(&H70) +CHR$ (&H0)
450 H$=CHR$ (&H88) +CHR$ ( &H88) +CHR$ (&H88
) +CHR$ (&HF8 ) +CHR$ (&H88) +CHR$ (&H88) +CHR
```
150 OPEN"GRP:" FOR OUTPUT AS#1

\$(&H88) +CHR\$(&HO) 460 I\$=CHR\$(&H70)+CHR\$(&H20) +CHR\$ (&H20 ) +CHRS\$ (&H20 ) +CHR\$ (&H20} +CHR\$ (&H20) +CHR \$(&H70)+CHR\$(&HO) 470 J\$=CHR\$(&H38)+CHR\$ (&H10) +CHR\$ (&H10 )+CHR\$ (&H10) +CHR\$ (&H90 ) +CHR\$ (&H90) +CHR \$(&H60) +CHR\$(&HO) 480 K\$=CHR\$ (&H88)+CHR\$(&H90) +CHR\$ (&HA© ) +CHR\$ (&HCO ) +CHR\$ ( &HAO ) +CHR\$ (&H90) +CHR \$(&H88) +CHR\$(&HO) 490 L\$=CHR\$(&H80)+CHR\$(&H80)+CHR\$(&H80 ) +CHR\$ (&H80 ) +CHR\$ (2H80) +CHR\$ (&H80 ) +CHR.  $$({\&HH0})+CHR$({\&H0})$ 500 M\$-=CHR\$(&H88)+CHR\$(&HD8) +CHR\$ (&HA8 ) +CHR\$ (&HA8 ) +CHR\$ ( &H88 ) +CHR\$ ( &H88) +CHR \$(&H88)+CHR\$(&H0) 510 N\$=CHR\$ (&H88)+CHR\$ (&H88) +CHR\$ (&HCS ) +CHR\$ (&HAB ) +CHR\$ (&H98) +CHR\$ (&H98) +CHR \$(&H88)+CHR\$(&HO) 520 O\$=CHR\$ (&H70) +CHR\$(&H88) +CHR\$ (&H88 ) +CHR\$ (&H88 ) +CHR\$ (&H88 ) +CHR\$ ( &H88) +CHR \$(&H70) +CHR\$(&HO) 530 P\$=CHR\$(&HFO)+CHR\$(&H88) +CHR\$ (&H88 ) +CHR\$ (&HFO ) +CHR\$ ( &H80) +CHR\$ (&H80) +CHR \$(&H80) +CHR\$ (&HO) 540 R\$=CHR\$(&HF@)+CHR\$ (&H88) +CHR\$ (&H88 ) +CHR\$ (&HFO) +CHR\$ ( &HAO) +CHR\$ (&H90) +CHR \$(&H88) +CHR\$ (&HO) : 550 S\$=CHR\$(&H70)+CHR\$ (&H88) +CHR\$ (&H80 ) +CHR\$ (&H79) +CHR\$ (&H8) +CHRS (&H88) +CHRS (&H70)+CHR\$(&H@) 560 T\$=CHR\$(&HF8) +CHR\$(&H20) +CHR\$ (&H20 ) +CHR\$ (&H20) +CHR\$ (&H20) +CHR\$ ( &H20) +CHR \$(&H20)+CHR\$(&HO) 570 U\$=CHR\$(&H88)+CHR\$(&H88) +CHR\$ (&H88 ) +CHR\$ (&H88 ) +CHR\$ (&HB8) +CHR\$ (&H88) +CHR \$(&H70) +CHR\$ (&HO) 580 V\$=CHR\$ (&H88)+CHR\$(&H88) +CHR\$ (&H88 ) +CHR\$ (&H88) +CHR\$ (&H50) +CHR\$ (&H50) +CHR \$(&H20) +CHR\$(&H0) 590 W\$=CHR\$(&H88) +CHR\$(&H88) +CHR\$ (&H88 )+CHR\$ (&HA8 ) +CHR\$ ( &HA8) +CHR\$ (&HD8 ) +CHR \$(&H88) +CHR\$(&HO) 600 Z\$=CHR\$(&HF8)+CHR\$(&H8)+CHR\$ (&H10) +CHR\$(&H20)+CHR\$(&H40)+CHR\$(&H80)+CHR\$ (&HF8) +CHR\$(&HO) 610 SPRITE\$(1)=A\$(1) 620 SPRITE\$(2)=B\$ 630 SPRITE\$(3)=C\$ 640 SPRITE\$(4)=D\$ 650 SPRITE\$(5)=E\$ 660 SPRITE\$(6)=F\$ 670 SPRITE\$(7)=G\$ 680 SPRITE\$(8)=H\$ 690 SPRITE\$(9)=1\$

SPRITE\$(10)=J\$ SPRITE\$(11)=K\$ SPRITE\$(12)=L\$ SPRITE\$(13)=M\$ SPRITE\$(14)=N\$ SPRITE\$ (15) =0\$ SPRITE\$ (16) =P\$ SPRITE\$(18)=R\$ SPRITE\$(19)=S\$ SPRITE\$(20)=T\$ SPRITE\$(21)=U\$ SPRITE\$(22)=V\$ SPRITE\$ (23) =W\$ SPRITE\$(26)=Z\$ DATA"BOSKAT", "BOSRAT", "BUFFEL" DATA"COLLIE"," 870 DATA" JAGUAR", "KAMEEL", "MARMOT"<br>880 DATA" MARTER", "MERRIE", "PANTER"<br>890 DATA" POEDEL", "POTVIS", "REEBOK" DATA" SCHAAP" "TECKEL DATA "OEDEL", TOTVIS<br>DATA"SCHAAP", "TECKEL"<br>DATA"VEULEN", "VINVIS" DATA"WALVIS", "WOLVIN", DATA" MORMEL" , "OORRAT" "DESMAN" DATA"ACTEUR", "AUTEUR", "BADMAN" DATA"BAKKER", "BOUWER", "BUTLER' DATA"CIPIER","CODIST","CONSUL" DATA"DANSER", "DIAKEN", "DOCENT" DATA" DOKTER", "DOUANE" , "DUIKER" DATA"FILMER", "FOKKER", "GASMAN"<br>DATA"FILMER", "FOKKER", "GASMAN"<br>DATA"HOFNAR". "JURIST". "KEIZER 1000 1010 1020 1030 1049 DATA" ARCHEM" , "ARNHEM", "ASSELT" 1050 DATA"BAARLO","BAKKUM","BERGEN' 1060 DATA" BUSSEM" , "DEURNE" , "DREMPT" 1070 1080 1000 DATA"MIERLO", "OPMEER", "UITDAM"<br>1090 DATA"MIERLO", "OPMEER", "UITDAM"<br>1100 DATA"USSELO", "WEGDAM", "LEIDEN" 1109 1110 1120 DATA" GELEEN", "WAALRE", "BERKEL' 1130 R=RND(-TIME) 1149 LINE (20,180)-STEP(220,10), 10,BF 1150 LINE (240,180)-STEP(S,10),1,BI 1160 RESTORE 840 1170 FOR I=1 TO 87 1180 READ Q\$(I) 1190 NEXT I 1200 I=INT(RND(1)\*87)+1 1210 IF I>=U AND I<V THEN 1220 ELSE 12 00 1220 Y\$=Q\$(I) DATA" HOFNAR" ," JURIST", "KEIZER" DATA" KELNER" , "KNECHT" , "KOMIEK" DATA" KONING", "KOSTER", "PILOOT" DATA" RECTOR" , "REGENT" , "SCHOUT" DATA"HAMWEG","ESBEEK","HAARLE"<br>DATA"HAARLO","JABEEK","LENTH<mark>E'</mark> DATA"USSELO","WEGDAM","LEIDEN"<br>DATA"USSELO","WEGDAM","LEIDEN"<br>DATA"LEENDE" "HUNSEL" "ROGGEL" DATA"LEENDE", "HUNSEL", "ROGGEL"<br>DATA" LEENDE", "HUNSEL", "ROGGEL"<br>DATA" GELEEN", "WAALRE", "BERKEL"

principal principal principal principal principal principal principal principal principal principal principal principal principal principal principal principal principal principal principal principal principal principal p X\$(1)=MID\$(Y\$,1) X\$(2)=MID\$(Y\$,2) X\$(3)=MID\$(Y\$,3) X\$(4)=MID\$(Y\$,4) X\$(5)=MID\$(Y\$,5) X\$(6)=MID\$(Y\$,6) A=ASC(X\$(1)) B=ASC(X\$(2)) C=ASC(X\$(3)) D=ASC(X\$(4)) E=ASC(X\$(5)) 134% F=ASC(X\$(6)) G=128:H=4@:1=112:J=128:K=32:L=40: M=176:N=112:0=112:P=88:Q=56:R=80 PUT SPRITE 1, (G,H) ,5,A-64 1370 PUT SPRITE 2, (I, J), 5, B-64 1380 PUT SPRITE 3, (K, L), 5, C-64 1390 PUT SPRITE 4, (M, N), 5, D-64 1400 PUT SPRITE 5, (0, P), 5, E-64 PUT SPRITE 6, (Q,R) ,5,F-64 LINE (240,180)-STEP(S,10) ,1,BF H=H-Z:I=I+Z:J=J-Z:K=K+Z:N=N+Z:0=0  $-Z:Q=Q-Z:R=R-Z:S=S-.5$  IF S=-221 THEN 1550 ON KEY GOSUB 1480 KEY(1})ON GOTO 1360 SCREEN @:KEY OFF LOCATE 5,5:PRINT"WAT IS HET WOORD ";:INPUT A\$(2) IF A\$(2)=Y\$ THEN 1510 ELSE 1530 LOCATE 5,7:PRINT"GOED" :T=T+1009+( (220+5)+10):FOR W=1 TO 500:NEXT SCREEN 2,1:GOTO 380 LOCATE 5, 7:PRINT"FOUT":T=T-500:FO  $R$  W=1 TO 500:NEXT SCREEN 2,1:GOTO 380 KEY(1)OFF PUT SPRITE 1,(G,208),4,A LINE (72,33)-(192,88),2,BF PRESET(85,41),2:PRINT#1,A\$(5) PRESET(85,57), 2:PRINT#1, "LEVEL: " x-48 PRESET (85,73), 2:PRINT#1, "SCORE: ";  $\mathbf{r}$  FOR T=1 TO 3000:NEXT 1620 SCREEN @ LOCATE 8,5:PRINT"NOG EEN KEER J <sup>O</sup> FN" A\$(6)=INKEY\$:IF A\$(6)="" THEN 164 Û IF A\$(6)="J" THEN 120 ELSE 1660 1668 END

![](_page_22_Picture_28.jpeg)

Nu de dagen weer korter worden breekt voor de meeste computeraars weer de lekkere (langere) avonden aan. Hierdoor is er veel meertijd voor experimenteren met de computer over. Ook wij proberen hierbij ons steentje bij te dragen, door het verzorgen van een flink aantal pagina's listings. Wil je ze allemaal intypen dan ben je zeker een groot aantal dagen onder de pannen.

Dat wij elke keer weer een zo grote variatie aan programma's kunnen verzorgen danken we alleen aan onze trouwe lezers, waarvan een groot aantal toch steeds de moeite neemt om hun creaties naar ons toe te sturen.

Wordt een listing geplaatst dan zijn we in de gelukkige omstandigheid hier een redelijke vergoeding voor te betalen. Heb je zelf ook programma's, waarvan je denkt dat zou voor anderen ook leuk, handig zijn, stuur ze dan naar ons toe.

Het adres is Postbus 43048, 1009 ZA, Amsterdam onder vermelding van Listingrubriek MSX.

#### Eén en twintigen

R. Kersten heeft weer eens een oud themabij de kop gepakt. Van het overbekende kaartspel 21-en heeft hij een prima werkende computerversie versiegeschreven. Het spel en de regels worden in het programma zelf uitgelegd. Het programma werkt zowel op MSX 1 als op MSX 2, nodig is echter minimaal 32 kbytes Ram noodzakelijk. De maker heeft bij zijn programma veel extra informatie gegeven, omdat hier erg veel van te leren valt, willen we <sup>U</sup> dit niet onthouden.

#### De opbouw van het programma:

![](_page_23_Picture_1185.jpeg)

2950-3730 Data

![](_page_23_Picture_1186.jpeg)

De kaarten zijn opgeslagen vanaf D800. Eerst harten, dan ruiten, schoppen en klaver. De volgorde is: 7, 8, 9, 10, B, V, H, A.

Voor elke kaart zijn 10 regels van 5 karakters (ascii code) opgeslagen. Per kaart is dus 5\*10=50 bytes nodig.

Totaal 50 bytes \* 8 kaarten \* 4 kleuren = 1600 bytes.

Het programma zelf is ca. : <sup>14</sup> <sup>K</sup> groot.

![](_page_23_Picture_1187.jpeg)

B 2920: INTERVALON 198 DIM CH\$(4):ON ERROR GOTO 200:GOTO 210 200 IF ERL=210 THEN RESUME 220 ELSE ON ERROR GOTO © 210 COLOR=NEW:COLOR=(6,7,0,0) 220 ON ERROR GOTO © 230 VPOKE 8208,111:VPOKE 8209,31 240 VPOKE 8210,111:VPOKE 8211,31 250 VPOKE 8212, 111: VPOKE 8213, 31 260 8214,111:VPOKE 8215,111 8216,111:VPOKE 8217,31 8218,31:VPOKE 8219,31 290 VPOKE 8220, 20: VPOKE 8221, 31 300 VPOKE 8222, 239 FOR A=384T0463:A\$=BIN\$(VPEEK(A)):B \$=LEFT\$(A\$, LEN(A\$)-1):VPOKE A, VAL("&B" +A\$)ORVAL ("&B"+B\$) : NEXT 320 FOR N=0TO7:FOR A=520T0720STEP8:A\$= BIN\$(VPEEK(A+N) } :B\$=LEFT\$(A\$, LEN(A\$)-1 ):VPOKE A+N, VAL ("&B"+A\$)ORVAL ("&B"+B\$) :NEXT A.N 330 FOR A=1024 TO 1087 340 READ A\$ 350 D1=VAL("&H"+A\$) :A\$=BIN\$(D1) :A\$=STR ING\$(8-LEN(A\$).48)+A\$ 369 B\$="":FOR B=8TO1STEP-1:B\$=B\$+MID\$( A\$,B,1):NEXT 370 D2=VAL("&B"+B\$) 380 VPOKE A,D1:VPOKE A+64,D1 390 VPOKE A+128-(AMOD8)+(7-(AMOD8)), D2 :VPOKE A+192-(AMOD8)+{7-(AMOD8)) ,D2 400 NEXT 410 FOR A=1TO8 420 FOR C=1T08 430 READ A\$ 448 D1=VAL("&H"+A\$) :A\$=BIN\$(D1) :A\$=STR  $ING$(8-LEN(AS), 48) + AS$ 450 B\$= FOR B=8TO1STEP-1:B\$=B\$+MID\$( A\$,B, 1) :NEXT 460 D2=VAL("&B"+B\$) 470 VPOKE (A\*2+158)\*8+C-1,D1 480 VPOKE (A\*2+159)\*8+8-C,D2 490 NEXT C,A 500 FOR K=0T03 510 FOR B=1T09 520 FOR A=1TO8 **530 READ A\$** 540 VPOKE 8\*(175+(K\*12)+B)+A-1, VAL("&H  $"+A$$ 550 NEXT A,B,K 560 FOR A=1792T01823:READ A\$:VPOKE A,V AL("&H"+A\$) :NEXT 570 FOR A=1856T01879:READ A\$:VPOKE A,V AL("&H""+A\$) :NEXT

580 FOR A=1920T01927:READ A\$:VPOKE A,V AL("&H"+A\$) :NEXT 590 FOR K=1TO4:RESTORE 3640 600 FOR N=1TO7 610 FOR V=1T010 620 AD=&HD638+K\*400+N+50+V\*5  $630$  IF V=1 THEN FOR H=1TO4: POKE AD+H, 2 25:NEXT:POKE AD+5, 32 640 IF V=2 OR V=10 THEN C=127+N- $(K>2)^*$ 8-16+(V=10):POKE AD+1,C:POKE AD+5,C:FO <sup>R</sup> H=2T04:POKEAD+H, 233: NEXT 650 IF V=3 OR V=9 THEN C=162+(K-1)\*4-( V=9):POKE AD+1,C:POKE AD+5,C:FOR H=2TO 4:POKEAD+H, 233:NEXT 660 IF V>3 AND V<9 THEN READ A\$:A\$="0"  $+A$ \$+"0":C=160+((K-1)\*4)-(V>6):FOR H=1T 05:1F MID\$(A\$,H,1)="1" THEN POKE AD+H, C:NEXT ELSE POKE AD+H, 233:NEXT 670 NEXT V.N.K 680 FOR K=1TO4 690 FOR V=1TO10 700 AD=&HD7C8+K\*400+V\*5 710 IF V=1 THEN FOR H=1TO4:POKE AD+H,2 25:NEXT:POKE AD+5,32 720 IF V=2 OR V=10 THEN C=127+N- $(K > 2)^*$ 8-16\*(V=10):POKE AD+1,C:POKE AD+5,C:FO <sup>R</sup> H=2T04:POKEAD+H, 233: NEXT 730 IF V=3 OR V=9 THEN C=162+(K-1)\*4-( V=9):POKE AD+1,C:POKE AD+5,C:FOR H=2TO 4:POKEAD+H, 233:NEXT 740 IF V=4 OR V=8 THEN FOR H=1T05:POKE AD+H, 233:NEXT 750 IF V>4 AND V<8 THEN POKE AD+1,233: POKE AD+5,233:FOR H=1TO3:POKE AD+H+1,1 75+H+(V-5)\*3+(K-1)\*12:NEXT 760 NEXT V, K 770 RESTORE 3730:FOR A=&HD580 TO &HD59 B:READ A\$:POKE A, VAL("&H"+A\$) :NEXT 780  $W(1)=7:W(2)=8:W(3)=9:W(4)=10$ 790  $W(5)=1:W(6)=2:W(7)=3:W(8)=11$ 800 RESTORE 3710:FOR N=1TO8:READ P\$(N) :NEXT 810 CLS 820 'het spel 830 'deel de kaarten 840 H\$(1)="":H\$(2)="":P(1)=0:P(2)=0:I=  $0: D = 0$ 850 GOSUB 2470 860 FOR A=&HD40OTO&HD41F : POKEA, @: NEXT  $870$  FOR T=1TO2 880 FOR S=2TO1STEP-1 890 GOSUB 2810 900 IF S=1 THEN POKE &HD409+(T-1)\*2,K: POKE &HD4®A+(T-1)\*2,N:N=0 910 GOSUB 2510:GOSUB 2618

920 IF S=2 THEN GOSUB 2890 930 IF T=1 AND S=2 THEN POKE &HD410, N: A\$="INZET":GOSUB 2650:POKE &HD40E, 1125 6:POKE &HD4OF , IMOD256 940 NEXT S,T 950 'het spelen begint 960 FOR S=2TO1STEP-1 970 ON S GOSUB 1119,1210 980 IF (LEN(H\$(2))=7 AND  $P(2)$ (=21) OR  $H$(S)="aA"$  THEN  $P(2)=21:I=I*2$ 990 IF S=2 THEN D=PEEK(&HD411)+1:POKE &HD411, D: POKE &HD412+ (D-1)\*3, P(S): POKE  $kHD413+(D-1)*3$ , I ] 256: POKE &HD414+ (D-1 3, IMOD256 1000 IF (S=2 AND PEEK(&HD409)=@) OR S= <sup>1</sup> THEN 1090 1010 D=PEEK(&HD400) :D=D-1:POKE &HD400, D 1020 FOR A=24TO14STEP-1:LOCATE @,A:PRI NTSPACE\$ (26) ; : NEXT 1030 H\$(2)="":P(2}=0:I=PEEK(&HD4@E)\*25 G+PEEK(&HD4OF) 1040 K=PEEK(&HD401) :N=PEEK(&HD402) 1050 FOR A=&HD4©1TO&HD4®6:POKE A, PEEK ( A+2):NEXT 1060 GOSUB 2518:GOSUB 2610:GOSUB 2890 1070 GOSUB 2810:GOSUB 2510:GOSUB 2610: GOSUB 2890 1080 GOTO 970 1099 NEXT 1100 GOTO 1570 1110 'computer speelt 1120 FOR A=10TOOS5TEP-1:LOCATE ®,A:PRIN TSPACE\$ (15); :NEXT 1130  $H$(S) = "":P(S) = 0$ 1140 FOR D=@TO1:K=PEEK(&HD499+2+D) :N=P EEK(&HD4@A+2\*D):GOSUB 2510:GOSUB 2610: GOSUB 2860 :NEXT 1150 M=@:FOR A=1TOPEEK(&HD411) : E=PEEK(  $&HD412+3*(A-1))$ 1160 IF E>M AND E<21 THEN M=E 1170 NEXT 1180 IF  $P(1)$  = 18 OR  $P(1)$  = M THEN RETUR N 1190 GOSUB 2819:GOSUB 2510:GOSUB 2619: GOSUB 2860 1200 GOTO 1180 1210 'speler speelt 1220 IF  $P(1)=21$  OR  $P(2)=21$  THEN RETUR N  $1230$  IF H\$ $(2)$ ="aA" THEN RETURN 1240 IF H\$(2})="78" OR H\$(2)="87" THEN GOSUB 1350 1250 IF LEN(H\$ $(2)$ )=7 THEN RETURN 1260 LOCATE ©,12:PRINT"WAT NU ? (K, P,  $S, V, E$ ":  $A=USR(0)$ 

1270 IN\$=INKEY\$:IF IN\$=""THEN 1270 ELS <sup>E</sup> IF INSTR(1, "KkPpSsVvEe", IN\$)=© THEN 1270 ELSE GOSUB 2780 1280 IN\$=CHR\$(ASC(IN\$)+32\*(ASC(IN\$)>90 ») 1290 IF IN\$="V" THEN A\$="INZET:"+STR\$( I}+" VERHOGING" :GOSUB 2650: IN\$= 1300 IF IN\$="P" THEN RETURN 1310 IF IN\$="S" AND LEFT\$(H\$(2),1)=RIG HT\$(H\$(2),1) AND LEN(H\$(2))=2 AND CHR\$ (ASC(LEFT\$(H\$(2) ,1))-(32\*(LEFT\$(H\$(2), 1)="a")))=P\$(PEEK(&HD410)) THEN GOSUB 1440 ELSE IF IN\$="S" THEN 1510 1320 IF IN\$="E" THEN GOSUB 1520 1330 IF IN\$="K" THEN GOSUB 2819 :GOSUB 2510:GOSUB 2619:GOSUB 2890 1340 GOTO 1210 1350 'vuile was? 1360 LOCATE ©,12:PRINT"VUILE WAS ? (J/ N)" 1370 IN\$=INKEY\$:IF IN\$="" THEN 1370 EL SE IF INSTR(1,"JjNn", IN\$)=0 THEN 1370 ELSE GOSUB 2780 1380 IF IN\$="N" OR IN\$="n" THEN RETURN 1390 FOR A=24T014STEP-1: LOCATEO, A: PRIN  $TSPACES(15)$ ; : NEXT 1400 H\$(2)="":  $P(2) = 0$ 1410 GOSUB 2810:GOSUB 2510:GOSUB 2610: GOSUB 2899: 'eerste nieuwe kaart 1420 GOSUB 2810:GOSUB 2510:GOSUB 2610: GOSUB 2899: 'tweede nieuwe kaart 1430 RETURN <sup>1449</sup> 'er wordt gesplitst 1450 D=PEEK(&HD400}+1:POKE &HD400,D 1460 POKE &HD4@1+(D-1)\*2, VPEEK(6665) Ì4 MOD4+1:POKE &HD40Z+(D-1)\*2, VPEEK(6633) MOD8+1 1470 H\$(2)=LEFT\$(H\$(2),1):P(2)=P(2)/2 1480 GOSUB 2810:GOSUB 2510:GOSUB 2610: GOSUB 2890 1490 RETURN <sup>1509</sup> 'kan niet splitsen 1519 LOCATE ©,12:PRINT"U KUNT NIET SPL ITSEN !":RS=USR1(0):PLAY"06V15L8T150CV ©" :FOR W=1T02500:NEXT:GOSUB 2780:GOTO 1260 1520 LOCATE ©,12:PRINT"WILT <sup>U</sup> ECHT STO PPEN ? (J/N) ":A=USR(0) 1530 IN\$=INKEY\$:IF IN\$="" THEN 1530 EL SE IF INSTR(1,"JiNn", IN\$)=© THEN 1530 ELSE GOSUB 2780 1540 IF IN\$="J" OR IN\$="j" THEN POKE & HD4@D,1:LOCATE ©,12:PRINT"EVEN UIT SPE LEN..." ELSE POKE &HD4@D,@:RETURN 1260 1559 FOR W=1T01509:NEXT 1560 GOSUB 2780 :RETURN

ee

1570 'einde van de spelronde 1580 IF PEEK(&HD411)>1 THEN LOCATE ©,1 2:PRINTUSING"ER IS # KEER GESPLITST... \_";PEEK(&HD411)}-1:FOR W=1T03000:NEXT:G OSUB 2780 1599 FOR A=1TOPEEK(&HD411) 1600 B=PEEK(&HD412+(A-1)\*3):IF (P(1)>2 1 OR (P(1)=B AND B=2i AND PEEK(&HD411)  $=1$  AND LEN(H\$(2))=2) OR P(1) $\langle B \rangle$  AND B =21 THEN A\$="WINT" ELSE A\$="VERLIEST" 1610 LOCATE ©,12:PRINTUSING"U & F##4# ": A\$, PEEK (&HD413+ (A-1) \*3) \*256+PEEK (&HD 414+(A-1)%3);:IF A>@ THEN PRINTUSING"O P KAART #";A 1628 KP=KP+(27(A\$<> "WINT" )+1)\* (PEEK(&H  $D413+(A-1)*3*256+PEEK(&HD414+(A-1)*3)$ ) 1630 FOR W=1T03000:NEXT:GOSUB 2780 1648 NEXT 1658 GOSUB 2780 1660 IF KP=>0 THEN A\$="WINST" ELSE A\$= "VERLIES" 1670 LOCATE ©,12:PRINT"U HEEFT F";ABS( KP);" ";A\$ 1689 FOR W=1T03500:NEXT:CLS 1690 IF PEEK(&HD40D)=0 THEN 830 1700 IF KP<© THEN PRINT"F";ABS(KP);" <sup>V</sup> ERLIES":LOCATE ©,3:PRINT" BLIJVEN PROBE **REN** ...." 1719 IF KP=@ THEN PRINT"U SPEELDE QUIT TE" :LOCATE ©,3:PRINT"EEN LEUK MOMENT O <sup>M</sup> TE STOPPEN" 1720 IF KP>® THEN PRINT"F";KP;" WINST" :LOCATE ©,3:PRINT"JE GUNT ME TOCH WEL EEN REVANCHE HE?" 1730 FOR W=1T04000:NEXT 174% SCREEN @:KEYON 1750 END 1768 COLOR 7,1,1:SCREEN@:WIDTH 37 1770 CLS:PRINT"EEN-EN-TWINTIGEN" 1780 PRINT:PRINT"Wanneer het spel zo d adelijk begint, zal eerst gedurende on geveer i minuuthet kaartenspel worden gemaakt." 1799 PRINT"Hiervoor moeten de matrices van ca. 55 karakters veranderd en ge<br>kleurd vorden (screen 1). worden (screen 1). <sup>1800</sup> PRINT"Ook hoofdletters en de cijf ers zulleneen kleine aanpassing onderg aan. <sup>1810</sup> PRINT:PRINT"Helaas vraagt dit soo wijzigingen vanuit BAS<br>tijd." IC vrij veel 1820 LOCATE 30,23:PRINT">"; 1830 A\$=INKEY\$:IF A\$=""THEN1830 ELSE C LS:PRINT"EEN-EN-TWINTIGEN"

1840 PRINT:PRINT"Wanneer <sup>U</sup> de eerste k aart in handen krijgt, zet <sup>U</sup> in. Hier voor moet <sup>U</sup> eengetal tussen <sup>1</sup> en <sup>750</sup> i ntypen (met RETURN). Bij foutieve in<br>voer wordt altijd om een correctie g altijd om een correctie g evraagd." 1850 PRINT"U kunt Uw typefouten met [B  $Sf$ , [DELf en [ $\leftarrow$ f eventueel herstellen 186% PRINT:PRINT"Vervolgens wordt verd er gedeeld en kan het spel gespeeld worden." 1870 LOCATE 30,23:PRINT">"; 1880 A\$=INKEY\$:IF A\$=""THEN1880 ELSE C LS:PRINT"EEN-EN-TWINTIGEN" 1890 PRINT:PRINT"Wat de puntentelling 1900 PRINT: PRINT" **1910 PRINT"** 1920 PRINT" 1930 PRINT" 1940 PRINT" 1950 PRINT"  $7 = 7$  punten"  $8 = 8$  punten" punten" 10 = 10 punten" punt"  $V = 2$  punten" PRINT" H = 3 punten" PRINT"  $A = 1$  of 11 punten" 1980 PRINT:PRINT"Uw totaal zal door de beeld worden gebracht.  $B =$  $9 = 9$ **1970 PRINT"** computer in 1990 LOCATE 30,23:PRINT">"; 2000 A\$=INKEY\$:IF A\$=""THENZ000 ELSE C LS:PRINT"EEN-EN-TWINTIGEN" 2010 PRINT:PRINT"Er zijn <sup>5</sup> mogelijkhed en on verder te spelen:" 2020 PRINT:PRINT"K: <sup>U</sup> neemt een KAART" 2030 PRINT"P: U PASt (stopt)" 2040 PRINT"S: <sup>U</sup> SPLITSt uw kaarten" 2050 PRINT" hiervoor moet <sup>U</sup> <sup>2</sup> gelijk in Uw handen hebben (muv 2 azen)" 2060 PRINT"V: <sup>U</sup> VERHOOGd Uw inzet" 2070 PRINT" Dit verplicht <sup>U</sup> tot het nemen van een kaart"<br>2080 PRINT" Met [ESCf Met [ESCf kunt U deze ke uze her- stellen." 2090 PRINT"E: <sup>U</sup> maakt een EINDE aan he t spel" 2100 PRINT" g worden ging zal d wor-2110 PRINT" erstellen kken." 2120 LOCATE 30, 23: PRINT">"; 2130 A\$=INKEY\$:IF A\$=""THEN2130 ELSE C LS: PRINT" EEN-EN-TWINTIGEN" Er zal om een bevestigin gevraagd. Bij een bevesti eerst het spel uit gespeel den." <sup>U</sup> kunt deze beslissing h door nogmaals op <sup>É</sup> te dru

 $27$ 

2140 PRINT:PRINT"U wint het spel wanne<br>er..."<br>2150 PRINT"-U 21 punten haalt" 2160 PRINT"-U past en de computer Uw s core niet evenaart" <sup>2170</sup> PRINT"-U <sup>2</sup> azen in handen krijgt (dubbele uitbetaling)" 2180 PRINT"-U 7 kaarten heeft en daarb ij de 21 punten niet passeert (dubbe)<br>le uit- betaling)"  $beta)$ " 2190 PRINT"-De computer de 21 punten p asseert" 2200 PRINT:PRINT"U verliest wanneer... 2210 PRINT"-De computer een aas en een 10 in handen heeft (=21)" 2220 PRINT"-De computer later in het s<br>pel 21 punten haalt" punten haalt" 2230 PRINT"-U meer dan 21 punten heeft gehaald" 2240 PRINT"-De computer Uw score evena art of overtreft en daarbij niet b<br>oven 21 punten komt" punten komt" 2250 LOCATE 30,23:PRINT">"; 2260 A\$-INKEY\$:IF A\$=""THEN2260 ELSE <sup>C</sup> LS: PRINT" EEN-EN-TWINTIGEN" 2270 PRINT:PRINT"Wanneer Uw eerste twe e kaarten een <sup>7</sup> en een <sup>8</sup> zijn, dan kun t U deze in-<br>kaarten als wisselen tegen 2 andere 'vuile was'." 2280 PRINT"U mag dan nog geen kaarten bij hebben gevraagd. De computer zal <sup>U</sup> op deze combinatie attend maken." 2290 PRINT:PRINT"Na een 'vuile was' bl ijft Uw inzet wat die was toen U Uw<br>eerste kaart keeg. Splitsers kunt U keeg. Splitsers kunt U na 'vuile was'alleen nog aanvragen wan neer <sup>U</sup> de kaarten die <sup>U</sup> wilt splits en gelijk zijn aan de kaart waarop <sup>U</sup> hebt in- gezet." 2300 PRINT:PRINT"Ook bij splitsers bli<br>jft Uw inzet wat deze was." wat deze was." 2310 LOCATE 30,23:PRINT">"; 2320 A\$=INKEY\$:IF A\$=""THEN2320 ELSE C LS:PRINT"EEN-EN-TWINTIGEN" 2330 PRINT:PRINT"Door de lengte en van dit programma en de hoeveelheid beno digde geheugen-ruimte, zal dit program ma niet lopen op standaard 16 kRam-mac hines." <sup>2349</sup> PRINT"Wel heeft dit programma all e testen met MSX en MSX2-machines met meer dan16 kRam en maarliefst 3 diske ttesta- tions succesvol doorstaan."

2350 PRINT:PRINT"Met dank aan alle tes

ters..."<br>2360 PRINT:PRINT"

Ralph Kersten"

2370 LOCATE 30,23:PRINT">";

2380 A\$=INKEY\$:IF A\$=""THEN2380 ELSE <sup>C</sup>

LS:RETURN

<sup>2390</sup> 'print center-side scroll tekst 2400 N=0:T\$=""

2410 FOR A=OTOLEN(A\$)

2420 T\$=LEFT\$(A\$,N]2+NMOD2)}+RIGHT\$(A\$, N]2)

2430 LOCATE (30-LEN(T\$))/2,Y:PRINTT\$;

2440 N=N+1

2450 NEXT

2460 T\$="" :RETURN

2470 '"alle" kaarten in spel

2480 FOR A=1T04:CH\$(A)="12345678" :NEXT 2490 H\$(1)="":H\$(2)=""

2500 RETURN

<sup>2510</sup> 'print kaart

2520 RS=USR1(0):RESTORE 3720:FOR G=6TO 13:READ F:SOUND G,F:NEXT

2530 FOR A=1T010

2540 LOCATE LEN(H\$(S))}\*2+1, (5-1) \*12+(1  $+S(2)+A-1$ 

2550 IF A>1 THEN PRINTCHR\$( (-8\*(LEN(H\$  $(S)$ )>0))+224-2<sup> $*$ </sup>(A=10)); ELSE PRINTCHR\$ (227);

2560 IF N=@ AND A>1 THEN PRINT STRING\$ (5,240); ELSE IF N>0 THEN H=32\*CSRLIN+ POS(@):POKE &HD500, HMOD256:POKE&HD5@1, H]256:H=K+400+N\*50+A+5:POKE &HD502,HMO D256:POKE &HD503,H]256:RS=USR2(0) ELSE

IF N=© AND A=1 THEN PRINTSTRING\$(4, 22 5);

2570 NEXT: LOCATE0,0

 $2580$  IF N=0 THEN N=PEEK(&HD40A+2\*LEN(H)  $$(S))$ 2590 H\$(S)=H\$(S)+P\$(N)

2600 RETURN

2610 'punten tellen 2620  $P(S)=P(S)+W(N)$ 

2630 IF P(S)>21 THEN CA=INSTR(1,H\$(S}),

"A"):IF CA=>1 THEN P(S)=P(S)-10:MID\$(H

 $$(S), CA, 1) = "a"$ 

2640 RETURN

2650 'inzet/verhogen

2660 T\$="1234567890"+CHR\$ (127) +CHR\$(29 )+CHR\$ (8) +CHR\$ (13) +CHR\$ (27) :I\$=""': A=US  $R(\theta)$ 

2670 LOCATE 0,12: PRINTA\$;" ? F "; I\$;"

2680 IN\$=INKEY\$:IF IN\$=""THEN 2680 ELS <sup>E</sup> IF INSTR(1,T\$,IN\$)=0 THEN 2680 ELSE  $IN=ASC(IN$): A=USR(0)$ 

2690 IF IN=27 AND I<>0 THEN GOSUB 2780 :RETURN 1260 ELSE IF IN=27 THEN 2680 2760 IF IN=13 THEN 2740 2710 IF IN=8 OR IN=29 OR IN=127 THEN I F LEN(I\$)>1 THEN I\$=LEFT\$(1\$, LEN(I\$)-1 ):GOTO 2670 ELSE IF IN=8 OR IN=29 OR I N=127 THEN I\$="":GOTO 2670 2720 IF LEN(I\$)<3 THEN I\$=I\$+IN\$ ELSE BEEP: I\$=LEFT\$(1\$,2)+IN\$ 2730 GOTO 2670 2740 V=VAL(1\$):IF V>750 THEN LOCATE ©, 12:PRINT"MAX. INZET PER KAART IS F 750 "\* RS=USR1 (0) :PLAY"O06V15L8T150CV@" : FOR W=1T02500:NEXT:GOSUB 2780:GOTO 2650 2750 IF V=@ THEN GOSUB 2780:LOCATE ©,1 2:PRINT"DURF JE NIET 77?" :FOR W=1T0250 @:NEXT:GOSUB 2780:GOTO 2650 2760 I=I+V:LOCATE @©,12:PRINTSPACE\$(30) 2770 RETURN 2780 'wis tekstregel 2790 LOCATE ©,12:PRINTSPACE\$ (38) 2800 RETURN <sup>2810</sup> 'trek een kaart 2820 K=RND(-TIME)\*4+1:IF CH\$(K)=""THEN 2820  $2830$  N=RND(-TIME)<sup>\*</sup>LEN(CH\$(K))+1:N\$=MID  $$$ (CH $$$ (K), N, 1) 2840 CH\$(K)=LEFT\$(CH\$(K), N-1)+RIGHT\$(C H\$(K) , LEN(CH\$(K))-N) :N=VAL(N\$) 2850 RETURN 'print punten speler <sup>1</sup> LOCATE 25,6:PRINTUSING"##";P(1) 2880 RETURN 'print punten speler 2 LOCATE 25,19:PRINTUSING"##" ;P{(2) 2910 RETURN 'tijdbalk 2930 IV=IV-1:IF IV= $>0$  THEN LOCATE IV, 2 2:PRINT" ";:LOCATE ©,0 ELSE INTERVALOF F 2940 RETURN <sup>2950</sup> DATA 3, "Welkom bij:" 2960 DATA 7, "EEN-EN-TWINTIGEN" 2970 DATA 12,"een gokspel waarbij weli swaar" 2989 DATA 13,"geen geld wordt uitgekee rd," 2998 DATA 14,"maar gemaakte schulden" DATA 15,"ook niet worden opgeeist 3010 DATA 17, "een momentje..." DATA 18, "de kaarten worden gemaak  $t"$ DATA 20, "wachttijd ca. <sup>1</sup> minuut" DATA ©0,3C,24,08,10,10,10,00 DATA ©0,18,24,18,24,24,18,00

DATA 00,18,24,24,1C,04,18 DATA 00,4C,52,52,52,52 DATA 00, 38, 24, 38, 24 3090 DATA 00, 24, 24, 24, 24, 28, 30, 00 3100 DATA 00, 24, 24, 3C, 24, 24, 24, 00 3110 DATA 00, 18, 24, 24, 3C, 24, 24, 00 3120 DATA 6C, EE, FE, FE, 7C, 38, 10, 00 DATA 28,7C,7C,38,10,00,00 3140 DATA 10, 38, 7C, FE, 7C, 38, 10, 00 3150 DATA 10,38,7C,38,10,00,00,00 DATA 10,38,7C,FE,7C,10,38,00 3170 DATA 10,38,7C,10,38,00,00,00 3180 DATA 10, 38, 54, FE, 54, 10, 38, 00 3190 DATA 38, 54, 7C, 54, 10, 00, 00, 00 3200 DATA 07, 1F, 3F, 7F, 7F, FF, FF, FF 3210 DATA 01, C7, C7, EF, EF, EF, FF, FF DATA C0.F0.F8.FC.FC.F1 3230 DATA FF, 7F, 7F, 3F, 3F, 1F, 0F, 07 DATA FF.FF. 3250 DATA FE, FC, FC, F8, F8, F0, E0, C0 3260 DATA 03,01,00,00,00,00,00,00  $DATA$   $FF$ , $FF$ , $FE$ , $7C$ , $38$ , 3280 DATA 80,00,00,00,00,00,00,00 3290 DATA 00,00,00,00,00,00,01,03 3300 DATA 10, 10, 38, 38, 7C, FE, FF, FF 3310 DATA 00,00,00,00,00,00,00,80 3320 DATA 07, 0F, 3F, FF, 3F, 0F, 07, 03 DATA FF, FF, FF, FF, FF, FF, FF, 3340 DATA CO, EO, F8, FE, F8, EO, CO, 80 3350 DATA 01,00,00,00,00,00,00,00 3360 DATA FF, FE, 7C, 38, 38, 10, 10, 00 3370 DATA 00,00,00,00,00,00,00,00 3380 DATA 00,00,00,00,00,00,01,03 3390 DATA 10, 10, 38, 38, 7C, FE, FF, FF 3400 DATA 00,00,00,00,00,00,00,00 3410 DATA OF, 1F, 7F, 7F, FF, FF, FF, FF 3420 DATA FF, FF, FF, FF, FF, FF, FF, FF 3430 DATA EO, FO, FC, FC, FE, FE, FE, FE 3440 DATA 7F, 7F, 3F, 0F, 00, 00, 01, 00 3450 DATA FF, FF, D7, 11, 38, 7C, FF, 00 DATA FC.FC.F8 DATA 00,01,03,03,03, 3480 DATA 7C, FF, FF, FF, FF, FF, FF, FF DATA 00.00 3500 DATA 00, 3C, 7F, 7F, FF, FF, FF, FF DATA FE,7C,39,93,D7, 3520 DATA 00, 78, FC, FC, FE, FE, FE, FE DATA FF.7F.7F.3C.00.00.01 3540 DATA D7, 93, 11, 10, 38, 7C, FF, 00 3550 DATA FE, FC, FC, 78, 00, 00, 00, 00 DATA AF, 57, AF, 57, AF, 3570 DATA 00,00,00,00,00,55,AA,FF 3580 DATA AF, 57, AF, 57, AF, 00, 00, 00 DATA 00,00,00 DATA AF, 57, AF, 57, AF, 57, AF DATA 00,00,00

![](_page_29_Picture_984.jpeg)

![](_page_30_Picture_788.jpeg)

Uit de naam is het niet af te leiden, een vreselijk moeilijk, erg verslavend spel, zit er verborgen in deze listing. Het is onvoorstelbaar wat Ton Hendriks uit Heemstede in zo'n kort programma heeft weten te stoppen. Het veld bestaat uit een matrix van een aantal velden met één rood veld. Wie hier op komt is verloren. Er wordt om de beurt gezet, eerst de computer dan jij. En om het "makkelijk" te maken kan je alleen horizontaal, dus naar links of rechts bewegen. Succes ermee (dit is wel nodig). 10 'VLAKTIEK ==========================  $20$   $'$ 'een spelprogramma van ton hendriks heemstede  $50$  $70$ KEYOFF:COLOR15, 1,1: SCREEN®: WIDTH4® LOCATE®, 6:PRINT"V LAK <sup>T</sup> IE <sup>K</sup> Wi e pakt het rode vlak?":PRINT"Jy mag de cursor horizontaal verplaatsen" :PRINT "Computer mag vertikaal. URN" 100 I\$=INKEY\$:IFI\$<>CHR\$(13)THEN100 110 DEFINTA-Z:T=RND(-TIME) 120 COLOR11,1,1:SCREEN2,0:OPEN"grp:"AS 1 130  $A=6:DIMX(A, A), S(A)$ 140 A\$="":FORT=1TO8:A\$=A\$+CHR\$(252):NE XT:SPRITE\$(1)=A\$ 150 FORV=1TOA:FORH=1TOA 160 IFRND(1)<.8THENX(H, V)=1:X=247H:Y=3  $2^{\frac{1}{2}}$ V:LINE(X, Y-32) – (X+22, Y-2), 11, BF 170 NEXTH,V 180 H=1:V=0:KL=7 1=1:V=0:KL=7<br>
P=RND(1)\*(A-1)+2:Q=RND(1)\*A+1<br>
K(P,Q)=10<br>
X=24\*P:Y=32\*Q<br>
LINE(X,Y-32)-(X+22,Y-2),6,BF<br>
.<br>
COLOR15,1,1:IFH=PTHENR=Q:GOT0600<br>
30SUB1000<br>
FORR=1TOA<br>
S(R)=-10:IFR=VORX(H,R)=0THEN520<br>
30SUB20:IFZ=0THEN520 190  $P=RND(1) * (A-1) + 2:Q=RND(1)*A+1$  $200 \text{ X} (P,Q) = 10$  $210 X=24*P:Y=32*Q$ LINE(X,Y-32)-(X+22,Y-2),6,BF 230 GOSUB1000 FORR=1TOA S(R)=-10: IFR=VORX(H, R)=OTHEN520 GOSUB920: IFZ=OTHEN520 310 IFR=QTHENS(R)=-1:GOT0520 320 VK=0:PL=0 FORK=1TOA  $340$  IFK=HORX(K, R)=0THEN380 IFX(K,R)=1THENGOSUB1250: IFZ=OTHEN3 80  $360$  IFX(K,R)=1ANDK=PTHENPL=1

Vlaktiek

```
370 VK=VK+1
380 NEXTK
390 IFVK=1ANDPL=1THEN600
400 MK=A
410 FORK=1TOA
420 IFK=HORX(K,R)=OORK=PTHEN51@
430 VK=0:PL=0
449 FORY=1TOA
450 IFY=RORX(K,Y)=OTHEN480
460 IFX(K,Y)=1ANDY=QTHENPL=1
470 VR=VK+1
480 NEXTY
490 IFVK=1ANDPL=1THENS(R)=0:GOT0520
500 IFMK>VKTHENMK=VK
510 NEXTK: S(R) = MK520 NEXTR:W=-20
530 FORT=1TOA
540 IFS(T)>WTHENW=S(T):R=T
550 NEXTT
560 IFR >VANDX(H, R) >OTHEN600
570 FORR=1TOA
580 IFX(H,R)>OTHEN60O
590 NEXTR
609 FORT=32+V-22T032*R-22STEP(R<V)-(R>
v)
610 PUTSPRITE1, (24*H+9,T) ,13
620 NEXT
630 V=R: X=24*H: Y=32*V640 PUTSPRITE1, (X+9,Y-22),13
650 FORT=1T01009:NEXT
660 LINE(X,Y-32}-(X+22,Y-2),1,BF
670 IFX(H,V)=10THENC=1:GOTO117@0ELSEX(H
V' = 0680
699 'speler aan zet —-—--———
700 *
710 GOSUB1040
720 X(H, V) = 0730 KL=-7*(KL=1)-(KL=7)
74@ PUTSPRITE1, (X+9,Y-22), KL
750 FORT=1TO300:NEXT
760 D=STICK(0):L=24*H+9
770 IFD<>3ANDD<>7THEN720
780 D=STICK(0)
790 L=L+(D=7)-(D=3)
800 GOSUB1110
810 D=0:D=STICK(0)820 IFD=30RD=7THEN78®
830 H1=L/24: IFH1=HORX(H1, V)=0THEN760EL
SEH=H1
840 X=24*H: Y=32*V
850 LINE(X,Y-32)-(X+22,Y-2),1,BF
860 IFX(H, V)=10THENC=2:GOTO1170ELSEX(H)
(V)=0870 PUTSPRITE1, (X+9,Y-22) ,13
```
print-out print-out print-out print-out print-out print-out<br>
880 GOTO260<br>
890 March 24-24-9<br>
ER<sup>+24+9</sup> ee zA\*2449 'subroutine <sup>i</sup> 1110 IFL<33THENL=33ELSEIFL>A\*24+9THENL 1120 PUTSPRITE1, (L, 32<sup>\*</sup>V-22), 7 1130 RETURN 910 ' 140 '  $\frac{1140}{20}$ : FORT=1TOA<br>
FT-HTHENGSG  $920 \text{ } Z=0:$  FORT=1TOA 930 IFT=HTHEN950 940 IFX(T, R) > 0THENZ=1 : RETURN 940 IFX(1,R)>01HENZ=1:REIURN<br>
950 NEXT<br>
960 RETURN<br>
1180 PSET(A\*24+32,Y-22),1 RETURN 1180 PSET(A\*24+32, Y-22), .<br>'subroutine vry veld ------------ 1190 IFC=1THENCOLOR13,1,1:PRINT#1,"MSX<br>WINT!"ELSECOLOR7,1,1:PRINT#1,"JIJ WIN T!"<br>1200 FORT=1TO10000:NEXT  $990$  ' 1000 FORT=1TOA 1210 RUN110<br>1010 IFX(H,T)>0THENRETURN 1220 ' 1010 IFX(H, T) > 0THENRETURN<br>1020 NEXT 1230 'subroutine vertikaal boven vlak? 'beweging Cursor5 1030 C=1:GOT01170 1040 FORT=1TOA 1240 1250 1250 1250 1250 2 1050 IFX(T,V) »OTHENRETURN 1250 Z=0<br>1060 NEXT 1260 FOR 1060 NEXT 1260 FORT=1TOA<br>1070 C=2:GOTO1170 1270 IFT=RTHEN: 1270 IFT=RTHEN1290 1080 ' 1280 IFX(K, T)=1ANDT<br/>  $\sqrt{9}$ THENZ=1: RETURN 1090 'beweging cursor ---------------- 1290 NEXTT 1300 RETURN regel : 10 - 58 regel : 300 - 71 regel : 590 - 213 regel : 880 - 156 regel : 20 - 58 regel : 310 - 187 regel : 600 - 22 regel : 890 - 58 regel : 30 - 58 regel : 320 - 119 regel : 610 - 62 regel : 900 -58 330 - 232 regel : 620 - 131 regel 219 regel : 630 - 84 regel regel : 60 - 58 regel : 350 - 221 regel : 640 - 80 regel : 930 - 183 regel : 70 - 58 regel : 360 - 245 regel : 650 - 116 regel : 940 - $\overline{2}$ regel : 80 - 105 regel : 370 - 52 regel : 660 - 11 regel : 950 - 131 regel : 90 - 163 regel : 380 - 206 regel : 670 - 217 regel : 960 - 142 2 regel : 680 - 58 regel : 970 - 58 regel :  $100 - 166$  regel :  $390$ regel : 110 - 75 regel : 400 - 200 regel : 690 - 58 regel : 980 -<br>regel : 120 - 24 regel : 410 - 232 regel : 700 - 58 regel : 990 -58 regel :  $\frac{120}{130}$  - 24 regel : 410 - 232 regel : 700 - 58 regel : 990 - regel : 130 - 111 regel : 420 - 222 regel : 710 - 175 regel : 1000 -58 regel :  $130 - 111$  regel :  $420 - 222$  regel :  $710 - 175$  regel :  $1000 -$ <br>regel :  $140 - 9$  regel :  $430 - 119$  regel :  $720 - 115$  regel :  $1010 241$ 99 regel :  $140 - 9$  regel :  $430 - 119$  regel :  $720 - 115$  regel :  $1010 -$ <br>regel :  $150 - 18$  regel :  $440 - 246$  regel :  $730 - 77$  regel :  $1020$ regel :  $150 - 18$  regel :  $440 - 246$  regel :  $730 - 77$  regel :  $1020 - 131$ <br>regel :  $160 - 66$  regel :  $450 - 94$  regel :  $740 - 203$  regel :  $1030 - 171$ 131 94 regel : 740 regel : 160 - 66 regel : 450 -11 regel : 750 - 182 regel : 1040 -<br>52 regel : 760 - 24 regel : 1050 - $241$ regel :  $170 - 77$  regel :  $460 -$ 113 regel : 180 - 177 regel : 470 - $52 \text{ regel}$  : 760 regel : 190 - 81 regel : 480 - 220 regel : 770 - 171 regel : 1060 - 131 regel : 200 - 122 131 regel :  $\frac{200}{210}$  - 126 regel : 490 - 107 regel : 780 - 54 regel : 1070 - regel : 210 - 134 regel : 500 - 180 regel : 790 - 158 regel : 1080 regel : 210 - 134 regel : 500 - 180 regel : 790 -58 133 regel : 800 - 245 regel 106 regel : 810 - 180 regel : 241 regel : 820 - 11 regel 175 regel : 830 - 76 regel : 215 regel : 840 - 131 regel 183 regel : 850 - 11 regel : 239 regel : 860 - 218 regel :  $regel: 290 - 164 regel: 580 - 59 regel: 870 - 80 regel: 1160 -$ 58

![](_page_33_Picture_1043.jpeg)

'Sprites plaatsen... PUTSPRITE1, (X,Y),18,1 660 PUTSPRITE2, (16,16), 2,9 670 PUTSPRITE3, (232, 16), 4, 9 PUTSPRITE4, (16,160) ,6,9 690 PUTSPRITE5, (232, 160), 13, 9 FORI=0T02:STRIG(I)ON:NEXT 710 PLAY"v15o518s8m900ab" 'Hoofdprogramma... 730 Z=USR1(0) IFPEEK (&HE291)=1THENPOKE&HE291 ,0:G 0SUB930ELSEGOSUB950 SOUND2, 255: SOUND3, <sup>1</sup> : SOUND9, 15 A\$=INKEY\$ IFA\$=CHR\$ (27) THENGOSUB1130 SOUND9, © VPOKEBASE (8) +6, PEEK (&HE28E ) +SPR Y=VPEEK (BASE (8) +4) X=VPEEK (BASE (8) +5) IFX=8ORX=249ORY=8ORY=168THENGOSUB1  $270$ 830 TEL=TEL+1 IFTEL=2THENTEL=@:Z=USR2(0) 850 Z=USR3(0) 860 IFPEEK (&HE290)=1THENPOKE&HE290,0:G OSUB1130 FORI=10TO225TEP4 880 VPOKEBASE (8) +1, 9+SPR 890 NEXT 900 IFSPR=1THENSPR=0ELSESPR=1 910 GOTO730 920 'Score vermeerderen... 930 SOUND4, 255: SOUND5, 1: SOUND10, 10 940 SC=SC+10 950 IFSC>999990! THENSC=0 960 LOCATE6,0 PRINTUSING"######";SC<br>SOUND10\_0 980 SOUND10.0 990 RETURN 'Einde spel... 1010 LOCATE10, 12 1020 PRINT" GAME OVER " FORI=15TOOSTEP-1 FORJ=255TOOSTEP-5 SOUND2, J: SOUND3, 15: SOUND9, I 1060 NEXTJ.I IFSC>HSCTHENHSC=SC 1080 FORI=1TO5 1090 PUTSPRITEI, (0,0), 0,0 **1100 NEXT 1110 RETURN380** 'Gepakt... FORI=0T02:STRIG(1)OFF: NEXT 1140 LF=LF-1 1150 IFLF=-1GOT01010 1160 FORI=255TO0STEP-1

SOUND2, I: SOUND3, 3: SOUND9, 15 1180 NEXT 1199 SOUND9,® 1200 FORI=1TO5 1210 PUTSPRITEI, (9,0) ,0,® 1220 NEXT 1230 X=120:Y=160:ST=5 1249 FORI=OT02:STRIG(I)ON:NEXT 1250 RETURN580 1260 'Scherm verwissellen. 1270 IFX=8THENX=232:LV=LV-1 1280 IFX=24OTHENX=16:LV=LV+1 1290 IFY=S8THENY=160:X=X+8:LV=LV-2 1300 IFY=168THENY=16:X=X-8:LV=LV+2 1310 IFLV<1THENLV=8 1320 IFLV>8THENLV=1 1330 VPOKEBASE(8)+4,Y 1349 VPOKEBASE(8)+5,X 1350 ST=5 1360 RETURN580 1370 'Steen plaatsen... 1380 Y=VPEEK(BASE(8)+4) 1390 X=VPEEK(BASE(8)+5) 1400 VPOKEBASE(5)+(32\*(Y/8)+(X/8)), ASC  $("j")$ 1410 ST=ST-1 1420 IFST=0THENFORI=0TO2:STRIG(I)OFF:N EXT 1430 LOCATE7,22 1440 PRINT" 1458 LOCATE7,22 1460 PRINTMID\$("" jjjjj",1,ST+1) 1470 PLAY"v1513202s0m998a" 1480 RETURN <sup>1499</sup> 'Veld 1... 1500 PRINT 1519 PRINT"hhhhhhhhhhhhhhahhhhhhhhhhhh hhh haaaaaaaaaaaaaaaaaaaaaaaaaaaah hah hhhhahhhhhhahhhhhhhahhhhhah hahaaaaaaa aaaaaaaaaaaaaaaaahah hahahhhahhhhhhahh hhhhhahhhahah hahahaaaaaaaaaaaaaaaaaaa ahahah haaaaahhhhhhhhahhhhhhhhhaaaaah" 1520 PRINT"hahahahaaaaaaaaaaaaaaaahaha hah hahahahahhhahhhhhhahhhahahahah hah ahahahaaahdhhbhaaahahahahah aaaaaaaaha hahhhhhhahahaaaaaaaa hahahahahaaahdhhb haaahahahahah hahahahahhhahhhhhhahhhah ahahah hahahahaaaaaaaaaaaaaaaahahahah" 1530 PRINT"haaaaahhhhhhhhhahhhhhhhhaaa aah hahahaaaaaaaaaaaaaaaaaaaahahah hah ahhhahhhhhhhahhhhhhahhhahah hahaaaaaaa aaaaaaaaaaaaaaaaahah hahhhhhahhhhhhhah hhhhhahhhhhah haaaaaaaaaaaaaaaaaaaaaaa aaaaah hhhhhhhhhhhhhhhahhhhhhhhhhhhhh" 154% RETURN

35

<sup>1550</sup> 'Veld 2...

#### **1560 PRINT**

1578 PRINT"'hhhhhhhhhhhhhhahhhhhhhhhhhh hhh haaaaaaaaaaaaaaaaaaaaaaaaaaaah hah hhhhhaaaqaaahhhhhapahhhhhah hahaaaaaaa gagaaaaiaaaaaaaiaaah hahaaaaaagaaagaaa iaaapaaaiaaah hahhhhaaaqaaaqaaaiaaapaa aiaaah hahaaaaaaggaqgaaaiaaapaaaiaaah" 1589 PRINT"hahaaaaaaqaaaqaaaiaaapaaaia aah hahhhhhhagaaagaaaiaaapaaaiaaah haa aaaaaaaaaaaaaaaaaaaaaaaaaah aaaaaaaaaa aaaaaaaaaaaaaaaaaaaa haaaaaaaaaaaaaaaa aaaaaaaaaaaah haaaaaaiaaaaaqaaaaappaaa appaah haaaaaaiaaaagagaaaapapaapapaah" 1599 PRINT"haaaaaaiaaaqaaaqaaapaappaap aah haaaaaaiaaagaaagaaapaaaaaapaah haa aaaaiaaaqgaggaaapaaaaaapaah haaiaaaiaa agaaagaaapaaaaaapaah haaahhhaaaagaaaga aapaaaaaapaah haaaaaaaaaaaaaaaaaaaaaaa aaaaah hhhhhhhhhhhhhhhahhhhhhhhhhhhhh" 1600 RETURN

<sup>1619</sup> 'Veld 3...

1628 PRINT

1630 PRINT"ppppppppppppppappPPPPPPPPPP ppp paaaaaaaaaaaaaaaaaaaaaaaaaaaap pah hhapppappppppppppapppahhhap pahqhapaaa aaaaaaaaaaaaapahghap pahhhapapppappppp appppapahhhap paaaaapapaaaaaaaaaaaapap aaaaap papppppapahhhaggahhhapapppppap" 1648 PRINT"'papaaaaapahqhagqgahghapaaaaa pap papapppppahhhaagahhhapppppapap pap apaaaaaaaaaqgaasaaaaaapapap aaaaaapppp Pppaaaapppppppaaaaaa papapaaaaaaaaaqga aaaaaaaapapap papapppppahhhagaahhhappp ppapap papaaaaapahghaggahghapaaaaapap" 1650 PRINT"papppppapahhhaggahhhapapppp pap paaaaapapaaaaaaaaaaaapapaaaaap pah hhapappppappppapppapahhhap pahqhapaaa aaaaaaaaaaaaapahghap pahhhapppappppppp pppapppahhhap paaaaaaaaaaaaaaaaaaaaaaa aaaaap ppppppppPPPPpppappPPPPPPPPPPPP" 1660 RETURN

<sup>1678</sup> 'Veld 4...

1680 PRINT

1690 PRINT"hhhhhhhhhhhhhhahhhhhhhhhhhh hhh haaaaaaaaaaaaaaaaaaaaaaaaaaaah hah hhhhhhahhhhahhhhhahhhhhhhah hahaaaaaaa haaaaaaaahaaaaaaahah hahahhhhhahahhhhh hahahhhhhahah hahahaaaaahahaaaahahaaaa ahahah hahahahhhahaaahhaaahahhhahahah" 1700 PRINT"hahahahaaahahhhhhhahaaahaha hah hahahahapahahggpghahapahahahah hah ahahapahahgpgghahapahahahah aaaaaahapa aahggpghaaapahaaaaaa hahahahapahahqpgag hahapahahahah hahahahapahahgapghahapah ahahah hahahahaaahahhhhhhahaaahahahah" 1718 PRINT"hahahahhhahaaahhaaahahhhaha

hah hahahaaaaahahaaaahahaaaaahahah hah ahhhhhahahhhhhhahahhhhhahah hahaaaaaaa haaaaaaaahaaaaaaahah hahhhhhhhahhhhhah hhhahhhhhhhah haaaaaaaaaaaaaaaaaaaaaaa aaaaah hhhhhhhhhhhhhhhahhhhhhhhhhhhhh" 1720 RETURN

<sup>1730</sup> 'Veld 5...

1740 PRINT

1750 PRINT"'hhhhhhhhhhhhhhahhhhhhhhhhhh hhh haaaaaaaaaaaaaaaaaaaaaaaaaaaah hah hhhhhhhhhhhahhhhhhhhhhhahah hahhhhhhaa aaaaaaahaaahaaahahah hahaaaaaahhhhhaha hahahahahahah hahahhhhhhhhhhahahahahah ahahah hahaaaaaaaaaaahahahahahahahah" 1760 PRINT"hahhhhhhhhhhahahahahahahaha hah haaaaaaaaaaaahahaaahaaahaaahah hah hhhhhhhhhhhahhhhhhhhhhhahah aaaaaaaaaa aaaaaaaaaaaaaaaaaaaa hahahhhhhhhhhhhah hhhhhhhhhhhah hahaaahaaahaaahahaaaaaaa aaaaah hahahahahahahahahahhhhhhhhhhah" 1770 PRINT"hahahahahahahahahaaaaaaaaaa hah hahahahahahahahahhhhhhhhhhahah hah ahahahahahahahhhhhaaaaaahah hahahaaaha aahaaaaaaaaahhhhhhah hahahhhhhhhhhhhah hhhhhhhhhhhah haaaaaaaaaaaaaaaaaaaaaaa aaaaah hhhhhhhhhhhhhhhahhhhhhhhhhhhhh" 1780 RETURN

<sup>1790</sup> 'Veld 6...

1800 PRINT

1810 PRINT" ppppppppppppppappppPPPPPPPP Ppp paaaaaaaaaaaaaaaaaaaaaaaaaaaap pap ppapppppappppppapppppapppap papaaaaaaa aaaaaaaaaaaaaaaaapap papappppapppppapp ppppappppapap paaapaaaaaaaaaaaaaaaaaaa apaaap papapapppppppagaapppppppapapap" 1820 PRINT"papaaappaaaaaaqgqaaaaaappaaa pap papapappapaqqqqqqqqqapappapapap pap apappapagqgqaagaagapappapapap aaaaaaaaap aqqqqqqqqapaaaaaaaaa papapappapaqqqqqq qgqapappapapap papapappapagqaqaqaqapapp apapap papaaappaaaaaaggaaaaaappaaapap" 1830 PRINT"papapapppppppaqaapppppppapa pap paaapaaaaaaaaaaaaaaaaaaaapaaap pap appppapppppappppppappppapap papaaaaaaa aaaaaaaaaaaaaaaaapap papppapppppappPPP papppppapppap paaaaaaaaaaaaaaaaaaaaaaa aaaaap pppppppppppppppapppPPPPPPPPPPP" 1849 RETURN

<sup>1850</sup> 'Veld 7...

1860 PRINT

1870 PRINT"hhhhhhhhhhhhhhahhhhhhhhhhhh hhh haaaaaaaaaaaaaaaaaaaaaaaaaaaah hah hhhhhhahhhhahahhhhhhahahhah hahaaaaaaa aahhahaaaaaaaahahhah hahahhhahahahhaha hhhhhhahahhah hahahehahahaahahaaaaaaaa hahhah hahahhhahahhahahahhhhhhahahhah"

1880 PRINT"hahaaaaahahhahahahhhhhhahah hah hahahhhhhahhaaaaaaaaaaaaaaaaah hah aaaaaaaaaahhhhhahhhhhahhhah aahhhahhhh hahhhhhhahhhhhahhhaa hahhhahhhhhahhhhh aaaaaaaaaaaah haaaaaaaaaaaaaaaaahhahhh hhhhah hahhahahhhhhhahahahhaaaaaaahah" 1899 PRINT"hahhahahhhhhhahahahhahahhha hah hahhahaaaaaaaahahaahahahchahah hah hahahhhhhhahahhahahahhhahah hahhahaaaa aaaahahhaaahaaaaahah hahhahahhhhhhahah hhhahhhhhahah haaaaaaaaaaaaaaaaaaaaaaa aaaaah hhhhhhhhhhhhhhhahhhhhhhhhhhhhh"

1908 RETURN

<sup>1910</sup> 'Veld 8...

1920 PRINT

1930 PRINT"ppppppppppppppappPPPPPPPPPP PPP paaaaaaaaaaaaaaaaaaaaaaaaaaaap pag qaqaqqqqqaqapapapappapappap paqaaaaaaa agqagapapapappapappap pagaqgaqggaagaqapa papappapappap paqaqgaaagqagqagqaaapapappa pappap pagaaaaaaaagqaaapapaaaaaaaaaaap" 1949 PRINT"paqagagaqaqaqaqapapppppapppp pap paaaaaaaaaaaagapaaaaaaaaaaaaap paq qaqaqaqgqqaqappppppappppppap aaaaaaaaaa aaaaaaaaaaaaaaaaaaaa pappppppappppppaq qaqqaqqqgqggap paaaaaaaaaaaaapaqaaaaaaa aaaaap papppppapppppapagqaqagagaagagap" 1950 PRINT"paaaaaaaaaaapapaaagqaaaaaaaa qap pappapappapapaaagagaqqqaqgagap pap papappapapapagagagqqaqaaqap pappapappa papapagagaaaaaaaagap pappapappapapapag aqqgaqaqqqgap paaaaaaaaaaaaaaaaaaaaaaa aaaaap pppppppppppppppapppPPPPPPPPPPP" 1960 RETURN

1970 'Introductiescherm...

1980 PRINT

1999 PRINT "hhhhhhhhhhhhhhhhhhhhhhhhhhh hhh hhhhhhhhhhhhhhhhhhhhhhhhhhhhhh hhb bbbbbhhhahhhdddddhchppppphh hhbhhhhhhh ghahhhhehhhhhhhphhhh hhbhhhhhhghhhghhh ehhhchhhphhhh hhbbbbhhhghhhghhhehhhchh hphhhh hhbhhhhhhagagghhhehhhchhhphhhh" 2000 PRINT"'hhbhhhhhhghhhqhhhehhhchhhph hhh hhbbbbbbhghhhghhhehhhchhhphhhh hhh 'hhhhhhhhhhhhhhhhhhhhhhhhhhh hhhhhhhhhh hhhhhhhhhhhhhhhhhhhh hhhhhh GESHCREVEN

DOOR: hhhhhh hhhhhhhhhhhhhhhhhhhhhhhh hhhhhh hhhhh WILLEM VAN UDEN JR hhhhh" 2010 PRINT"hhhhhhhhhhhhhhhhhhhhhhhhhhh hhh hhhhhhhhhhhhhhhhhhhhhhhhhhhhhh hhh 'hhhhhhhhhhhhhhhhhhhhhhhhhhh hhhhhhhhhh hhhhhhhhhhhhhhhhhhhh hhhhhhhhhhhhhhhhh hhhhhhhhhhhhh hhhhhhhhhhhhhhhhhhhhhhhh hhhhhh hhhhhhhhhhhhhhhhhhhhhhhhhhhhhh" 2020 PRINT"hhhhhhhhhh hhhhhhh hhh"

2030 RETURN

2040 'Sprites/definities

2050 DATA 2C,76,DF,FF, FF,FF,7E,3C,22,7 2,DF,FF,FF, FF, 7E, 3C,3C, 7E, FB, FE, FD, FF, 7E,3C,3C,7E,FB,FE, FC, FC, 7F,3C,3C, 7E, FF 'FF,FF,DF,76,2C,3C, 7E, FF, FF, FF, DF, 72,2 2,3C,7E,DF,7F,BF, FF, 7E,3C,3C, 7E, DF, 7F, 3F,3F,FE,3C,3C, 7E, DB, FF, DB, E7, 7E, 3C,3C '7E, DB, FF, DB,C3,66,3C

2060 'Karakters...

2070 DATA 7E,7E,66,66,66,66, 7E,7E,18,3 8,18,18,18,18,3C,3C,7E,7E,06, 7E, 7E,60, 7E, 7E,7E,7E,06,1E,1E,06, 7E, 7E, 06, 0E, 1E '36,66, 7F,7F,06, 7E, 7E, 60, 7E, 7E,06, 7E, 7 E£,60,60,60, 7E, 7E,66, 7E, 7E, 7E, 7E,96,06, ©C,18,30,30, 7E, 7E,66, FF, FF, E7, FF, FF, 7E +7E,66, 7E, 7E,06,06,06

2080 DATA ©0,00,18,3C,3C,18,00,00,3C,7 E,FB,FE,FC,FC,7F,3C,22,72, DF, FF,FF,FF, 7E,3C,3C,7E, DF, 7F,3F,3F,FE,3C,3C, 7E, FF 'FF,FF,DF,72,22,3C,7E,DB,FF,DB,C3,66,3  $C, FB, FB, FB, \theta\theta, DF, DF, DF, \theta\theta, EE, EE, \theta E, EE,$ EE, EO, EE, EE, FF, FF, FF, C3, C3, FF, FF, FF, 2C ,56,CB,7E,F3,36,18,18

<sup>20990</sup> DATA 18,3C,5A,FF,FF,5A,3C,18,30,7 8,8C,8C,FC,8C,8C,8C,F8,8C,8C,FC,86,86, FE,FC,FE,86,80,80,80,86, FE, FE, F8,8C,86 '86,86,86,FE,FC,FE,80,80,F8,80,80, FE,F E,FE,80,80,F0,80,80,80,80, FE,80,80,9E, 86,86,FE,FE,86,86,86,FE,9E,86,86,86, 78 ,30,30,30,30,30,

2100 DATA OE, 06, 06, 8, B<sub>0</sub>, E<sub>0</sub>, E<sub>0</sub>, B<sub>0</sub>, 98, 8C, 80, 80, 80, 80, 80, 86, FE, FE, CE, B6, B6, 86, 86, 86, 86, 86, C6, C6, A6 , A6, 96, 96, 8E, 8E, FE, 86, 86, 86, 86, 86, FE, F E, FE, 86, 86, FE, 80, 80, 80, 80, FE, 86, 86, FE, 06,06,06,06,FE,86,86,FE,B0,98,8C,86,FE '86,80, FE,06,C6, FE,FE

2110 DATA FE, 92, 10, 10, 10, 10, 10, 10, 86, 8 6,86,86,86,86,FE,FE,86,86,86,86,86,4C, 38,10,86,86,86,86,B6,B6,FE, FE, 86,86, 4C ,38,38,4C,86,86,86,86,86,7C,10,10,30,3 ©,FE,86,0C,18,30,60,C6,FE

2120 'Machinetaal.…

2130 DATA F3,06,00,D6,08, 04, FE,00,20,F 9,27,78,C9,F3,21,00,00,11,20,00,3A,8C, E2,19,3D,FE,00,20,FA,16,900,3A,8D,E2,5F '19,27,22,8A,E2,C9,F3,2A,8A,E2,06,20,2 B,19,FD,27,EB,21,00,18,19,27,CD,4A,00, FE,00,CA,44

2140 DATA E@,FE,61,C0,3E,®01,32,8F, E2,2 A,88,E2,CD,4A,00,D6,08,CD, 4D, 00, C9,F3, ED,5B,8A,E2,13,21,00,18,19,27,CD,4A,00 'FE,00,CA,6B,E0,FE,61,C0,3E,01,32,8F,E 2,2A,88,E2,23,CD,4A,00,C6,08, CD, 4D, 90, C9,F3,2A

37

![](_page_37_Picture_1196.jpeg)

![](_page_38_Picture_842.jpeg)

```
430 FOR J=1 TO 3 960 RETURN<br>440 NR(1,J)=K 970 A=(XA-4
450 NEXT J:K=K+1:NEXT I 980 C=(PX-42)/10:D=(PY-61)/10
460 XA=92:YA=91:ZT=1 999 GOSUB 1140
480 *
soo *
510 RESTORE 560:X$="" 1020 A=(XA-42)/10:B=(YA-61)/10<br>520 FOR P=1 TO 8:READ X 1030 C=(PX-42)/10:D=(PY-61)/10
530 X$=X$+CHR$(X):NEXT P 1040 GOSUB 1320
540 SPRITE$(1)=X$ 1050 Z=NR(A,B):NR(A,B)=NR(C,D)
550 RETURN 1060 NR(C,D)=Z
560 *<br>570 * SPRITE
580 *
590 DATA 255,129,129,129,129,129,129,2 )
600 *
610 ' WAARDES TEKENEN 1110 PUT SPRITE 2,(9,217)
620 *
630 FOR I=1 TO 5: FOR J=1 TO 3 1130 RETURN
640 PSET(I*10+36, J*10+62), 15: PRINT#1, N 1140 '
R(I,J)<br>
R(I,J)<br>
R(S) R(XT J,I)<br>
R(S) R(S)<br>
R(S) R(S)<br>
R(S) R(S)<br>
R(S)<br>
R(S) R(S)<br>
R(S)<br>
R(S)<br>
R(S)<br>
R(S)<br>
R(S)650 NEXT J, I<br>660 RETURN 1170 Q=0
660 RETURN
670 *
680 ' HOOFDROUTINE R(C,D)+1 THEN G=1:RETURN
690 *
700 GOSUB 750: 'POSITIE BEP. N
710 GOSUB 1270: 'GEHAALD? 1200 IF PX=XA THEN 1240<br>720 K$=INKEY$: IF K$="" THEN 700 1210 IF PY<>YA OR PX<XA
730 IF ASC(K$)=13 THEN 50 THEN Q=1
750 ' POSITIE BEPALEN<br>760 IF STRIG(1) AND ST=0 THEN 890 1230 RETURN
760 IF STRIG(1) AND ST=0 THEN 890
830 IF YA<71 THEN YA=71 1290 '<br>840 IF XA>92 THEN XA=92 1300 T
860 IF XA<52 THEN XA=52 1310 GOTO 1390
870 PUT SPRITE 1, (XA, YA), 1 1320 * 1330 *
880 RETURN 1330 ' GEZET 1340 '
890 * 1340 * 1340 * 1340 * 1340 * 1340 * 1340 * 1340 * 1340 * 1340 * 1340 * 1340 * 1350 * 1350 * 1350 * 1350 * 1350 * 1350 * 1350 * 1350 * 1350 * 1350 * 1350 * 1350 * 1350 * 1350 * 1350 * 1350 * 1350 * 1350 * 1350 * 1350 *
990 ' POSITIE BEPAALD 1340 '<br>900 ' POSITIE BEPAALD 1350 ZT=ZT+1<br>910 ' 1360 LINE(16)
saure 1360 LINE(167,80)-(200,90),4,BF<br>
920 ST=1 1370 PSET(168.81).4:PRINT#1.ZT
930 IF PO=1 THEN 970 1380 RETURN
940 PO=1:PX=XA:PY=YA 1390 '
950 PUT SPRITE 2, (XA, YA), 1, 1 1400 ' GEHAALD
```

```
970 A=(XA-42)/10:B=(YA-61)/10
          470 RETURN 1000 IF Q=1 THEN PUT SPRITE 2, (0,217):
                                                    PO=0: BEEP: RETURN
          490 ' SPRITES LEZEN 1019 IF Q=2 THEN PUT SPRITE 2,(0,217):
                                                    PO=@: RETURN
                                                    1030 C=(PX-42)/10: D=(PY-61)/101070 LINE(XA, YA) - (XA+7, YA+7), 4, BF
                                                    1080 LINE(PX, PY)-(PX+7, PY+7), 4, BF
                                                    1099 PSET(XA-6,YA+1),15:PRINT#1,NR(A,B
          55 1100 PSET(PX-6,PY+1) ,15:PRINT#1,NR(C,D
                                                    \mathcal{L}1120 PO=0
                                                    1180 IF NR(A,B)<NR(C,D)-1 OR NR(A,B)>N
                                                    1190 IF PX=XA AND PY=YA THEN Q=2:RETUR
                                                    1210 IF PY<>YA OR PX<XA-10 OR PX>XA+10
          749 GOTO 700 1220 IF NR(A,B)=NR(C,D) THEN Q=2:RETUR
          770 IF STRIG(1) THEN 780 ELSE ST=0 1249 IF PY<YA-10 OR PY>YA+10 THEN G=1
780 PS=STICK(1) 1250 IF NR(A,B)=NR(C,D) THEN G=2:RETUR IF790 PS=1 THEN YA=YA-10 N 800 PS=5 THEN YA=YA+10 1260 RETURN 810 PS=3 THEN XA=XA+10 1270 * 820 PS=7 THEN XA=XA-10 1280 ' GEHAALD ?
          840 IF XA>92 THEN XA=92 1300 IF NR(1,1)=5 AND NR(1,2)=5 AND NR<br>850 IF YA>91 THEN YA=91 (1.3)=5 THEN 1310 ELSE RETURN
                                                    (1,3)=5 THEN 1310 ELSE RETURN
                                                    1370 PSET(168,81), 4: PRINT#1, ZT
```
1410 \* 1420 ZT=ZT-1 1430 COLOR 15,4,4 1449 SCREEN © 1450 LOCATE 8,2:PRINT"U heeft het geha ald:" 1460 LOCATE 11,S:PRINT"In"ZT"zetten" 1470 IF ZT>HS THEN 1560 1480 I=1:A=65:LOCATE 11,7:PRINT"Naam? A" PS=STICK(1):FOR P=1 TO 50:NEXT P 1500 IF PS=3 THEN A=A+1:IF A>90 THEN A  $=65$ 1510 IF PS=7 THEN  $A=A-1:IF$   $A<sub>65</sub>$  THEN A  $=90$ 1520 LOCATE 16+1.7: PRINT CHR\$(A) 1530 IF STRIG(1) THEN  $AS(I) = CHR\$  $(A): I=$ I+1:A=65:IF I=4 THEN 1550 1540 GOTO 1490 1550 HS\$=A\$(1)+A\$(2)+A\$(3) :HS=ZT 1560 LOCATE 8,10:PRINT"Nog een keer? (  $J/N$ " 1570 K\$=INKEY\$ IF K\$="j" OR K\$="J" THEN 40 1590 IF K\$="n" OR K\$="N" THEN CLS: END 1600 GOTO 1570  $1610'$ ' MENU 1630 1640 COLOR 15, 4, 4: SCREEN 0:KEY OFF LOCATE 8,3:PRINT"M.Visser present eert:" LOCATE 12,7:PRINT"No Problem ?!" LOCATE 10,14:PRINT"F1 - Start spe  $1"$ LOCATE 10,16:PRINT"F2 - Uitleg" ON KEY GOSUB 40,1720 1700 KEY(1) ON: KEY(2) ON 1710 GOTO 1710 1720 1730 ' UITLEG 1740 1750 KEY(1) OFF 1760 CLS 1770 PRINT" De bedoeling van deze puzz<br>el is, de vijven naar de linkerkant, t el is de vijven naar de linkerkant e halen." <sup>1780</sup> PRINT"Als alle vijven in de linkerrij" 1799 PRINT"staan, heeft u gewonnen." <sup>1800</sup> PRINT"De bedoeling is om dit in zo weinig mogelijk beurten te doen." <sup>1810</sup> PRINT"U kunt per beurt twee ci jfers van plaats veranderen op voorwa arde dat het verschil tussen de cij fers op z'n hoogst <sup>1</sup> is."

<sup>1820</sup> PRINT"Ook mag <sup>u</sup> alleen een cijfe r verwis- selen met een cijfer dat in een vak- je direct ernaast staat." 1830 PRINT"Als <sup>u</sup> opnieuw wilt beginnen hoeft u alleen maar op RETURN te dru kken." 1849 PRINT:PRINT:PRINT"Veel succes!" <sup>1850</sup> PRINT:PRINT"PS: Het is wel haalba ar" 1860 PRINT:PRINT:PRINT" (Druk de spatie)"<br>)"<br>1870 IF STRIG(0) THEN 40 ELSE 1870 450 149  $\qquad \qquad$  $regel : 10 - 224 regel :$ 460 -9 regel : 20 - 191 regel : 142 470 regel :  $30 - 231$  regel :  $\qquad \qquad$ 480 58 40 - 27 regel : regel : 58  $\frac{50}{60}$  -  $\frac{93}{21}$  regel : 490  $\overline{\phantom{0}}$ regel : regel : 60 500 58  $\overline{a}$ 70  $\overline{\phantom{0}}$  $29$  regel : 181 regel : 510  $\qquad \qquad -$ 80  $\overline{\phantom{0}}$ 222 regel :  $150$  regel : 520  $\overline{\phantom{0}}$ so  $\overline{\phantom{0}}$  $240$  regel : 35 regel : 530  $\overline{\phantom{0}}$ 109  $\qquad \qquad$ regel :  $105$  regel : 540  $\overline{\phantom{a}}$ 185 regel : 110  $\frac{1}{2}$  $171$  regel : 550 142 regel : 120  $\overline{\phantom{a}}$  $15$  regel : 58 560 138  $\overline{\phantom{0}}$  $58$  regel : regel : 570 58 149  $58$  regel : regel :  $\overline{\phantom{0}}$ 580 58  $\frac{1}{2}$ 150  $\overline{\phantom{0}}$  $58$  regel : regel : 590  $\overline{a}$ 152  $60$  regel : regel : 160  $\overline{a}$ 600 58 regel : 170  $\frac{1}{2}$  $191$  regel : 58 610 regel : 180  $\overline{\phantom{0}}$  $225$  regel : 620 58 199  $245$  regel : regel :  $\qquad \qquad$ 630 175  $\overline{ }$ 200  $204$  regel : regel : ٠ 640 114 210  $177$  regel : regel :  $\overline{\phantom{a}}$ 650 66  $\overline{\phantom{0}}$  $192$  regel : regel : 220 660 142 regel : 230  $\overline{\phantom{0}}$  $155$  regel : 670 58 240  $\overline{a}$ regel :  $231$  regel : 680  $\overline{a}$ 58 250 regel :  $\overline{a}$  $111$  regel : 690 58  $\overline{\phantom{0}}$ 260  $\overline{a}$  $226$  regel : regel : 700 255  $\overline{\phantom{a}}$  $230$  regel : regel : 270  $\qquad \qquad -$ 710 9 280  $125$  regel : regel : 720 87 290regel :  $145$  regel : 730 4 regel : 300  $\overline{\phantom{a}}$  $214$  regel : 740 85  $\overline{\phantom{0}}$ 310  $\qquad \qquad$ regel :  $30$  regel : 750  $\frac{1}{2}$ 58 regel : 320  $\qquad \qquad 85$  regel : 760 146 330  $215$  regel : regel :  $\qquad \qquad -$ 770 9 340  $\qquad \qquad 206$  regel : regel : 780 150  $\overline{a}$ regel : 350  $\overline{\phantom{0}}$  $199$  regel : 790 55  $\frac{1}{2}$ 360  $149$  regel : regel : 800  $\overline{\phantom{0}}$ 58 370  $\overline{\phantom{0}}$  $\frac{11}{1}$  regel : regel : 810 54 380  $\qquad \qquad 142$  regel : regel : 820 59 390  $\frac{58}{16}$  regel : regel :  $\overline{\phantom{0}}$ 830 ÷ 36 400 regel :  $\qquad \qquad 58$  regel : 840 74  $\qquad \qquad -$ 410  $58$  regel : regel :  $\overline{\phantom{a}}$ 850 74 regel : 420  $\overline{\phantom{a}}$  $65$  regel 860  $\overline{\phantom{0}}$ 252 430  $186$  regel : regel :  $\overline{\phantom{a}}$ 870  $\qquad \qquad -$ 166  $234$  regel : 440 regel :  $\overline{\phantom{0}}$ 

142

880

 $\overline{\phantom{a}}$ 

![](_page_41_Picture_1081.jpeg)

F8 Als er sektoren op stapel staan zal er één 24 DATA D1,C9,E5,0E,2C,CD,7D,F3,7C,4D,<br>van de stapel worden gehaald en op het E1 CD 3B D1 3E 3A CD 4D 00 23 van de stapel worden gehaald en op het E1,CD,3B,D1,3E,3A,CD,4D,00, 23

YON 7F,D5,E1,CD,C6,00,C3,66,D0,2A

- 
- 30 DATA "VOLGENDE SEKTOR", "LEES SEKTOR ", "BEWAAR", "PRINT SEKTOR", "NIEUWE DISK 31 DATA F5,3E,1D,DF,F1,CD,7F,D5,3E,1D,
- R", "HAAL OP", "BASIC", 02, 3E, 20, DF, CD, C6, 00, C3, 66, D0

1 DATA 4402,4567,4873,6211,6668,4915,4<br>847,4759,5416,5411,5729 2 DATA 4675,6140,5298,5867,5579,5490,5 35 DATA E5,2A,B4,D5,11,0C,00,AF,ED,52,<br>023,5594,4540,4702,5030 22.B4.D5.CD.EA.D3.E1.CD.C6.00 023,5594, 4540, 4702, 5030<br>3 DATA 4966, 4613, 3877, 4587, 3735, 4517, 5 36 DATA C3, 66, D0, 2A, B2, D5, 11, 3 DATA 4966,4613,3877,4587,3735,4517,5 36 DATA C3,66,00,2A,B2,D5,11,F3,01,E7,<br>479,5176,4313,4669,4680 02.66,00,2A,B2,D5,11,0C,00,19 4 DATA 3555,6158,5935,3289,2709,2662,1 37 DATA 22, B2, D5, 21, DC, F3, 7E, FE, 13, CA,<br>675,1299 2E, D2, 3E, 1F, DF, C3, 66, D0, 2A, DC 10 DATA 3E, 50, 32, AE, F3, AF, CD, 5F, 00, CD, 38 DATA F3, E5, 2A, B4, D5, 11, 0C, 00, 19, 22, C3, 00, 3E, 01, 32, A9, FC, 3E, 08, 32 C3,00,3E,01,32,A9,FC,3E,08,32 B4,D5,CD,EA,D3,E1,CD,C6,00,C3<br>11 DATA BA,D5,3E,29,32,BB,D5,3E,03,32, 39 DATA 66.D0.21.DD.F3.7E.21. 11 DATA BA, D5, 3E, 29, 32, BB, D5, 3E, 03, 32, 39 DATA 66, D0, 21, DD, F3, 7E, 21, BA, D5, BE,<br>B9, D5, 21, 00, 00, 22, B6, D5, CD, 84 CA, 66, D0, 21, B8, D5, 35, 3A, B9, D5 B9, D5, 21, 00, 00, 22, B6, D5, CD, 84<br>12 DATA D3, 2A, 13, C0, 22, 2D, D6, 21, 01, 01, 40 DATA 47, 3E, 1D, DF, 10, FB, 2A, CD, C6, 00, 11, EB, D5, 0E, 09, CD, 7D<br>13 DATA F3, ED, 5B, 2D, D6, CD, 89, D5, 21, 01, 41 DATA DD, F3, 7E, 21, BB, D5, BE, 18, CD, C6, 00, 11, FA, D5, 0E, 09, CD<br>14 DATA 7D, F3, 21, 01, 30, CD, C6, 00, 11, 09, 42, DATA DE 10, FB, 2A, B2, D5, 23 14 DATA 7D,F3,21,01,30,CD,C6,00,11,09, 42 DATA DF,10,FB,2A,B2,D5,23,22,B2,D5,<br>D6,0E,09,CD,7D,F3,21,04,08,CD CD FB D0 C3 66 D0 2A B6 D5 FD 15 DATA C6,00,CD,56,01,CD,FB,D0,CD,9C, 43 DATA 5B,2D,D6,1B,E7,28,04,23,C3, AZ, 00, CA, 9F, DO, CD, 9F, 00, FE, 1E, CA D2, 21, 00, 00, 22, B6, D5, CD, 84, D3 16 DATA CC,D1,FE,1F,CA,0B,D2,FE,1D,CA, 44 DATA CD,FB,D0,C3,66,D0,11,00,C0,0E,<br>46,D2,FE,1C,CA,6B,D2,47,3A,B9 14 CD, 7D, F3, 21,00,01, ED, 5B, B6 17 DATA D5, FE, 02, 78, CA, 55, D1, CD, B2, D3, 7A, FE, FF, C2, 8F, D1, CD, 56, 01, 3E 7A,FE,FF,C2,8F,D1,CD,56,01,3E<br>18 DATA 06,CD,41,01,CB,6F,C2,B1,D0,CB, 46 DATA D2,2A,2D,D6,2B,22,B6,D5,CD,84, 47, C2, 90, D2, C3, C5, D2, CB, 77, C2<br>19 DATA BE, D0, CB, 47, C2, 3F, D4, C3, AE, D2, 47, D4TA 41, 01, CB, 7F, 28, F7, FD 19 DATA BE,D0,CB,47,C2,3F,D4,C3,AE,D2, 47 DATA 41,01,CB,7F,28,F7,ED,5B,BC,D5,<br>CB,7F,C2,CB,D0,CB,47,C2,E1,D2 21,00,D0,E7,CA,66,D0,21,00,C0 20 DATA C3,08,D3,3E,07,CD,41,01,CB,77,<br>CA,2D,D3,CB,47,C2,EE,D0,3E,06<br>2C,D6,34,C3,66,D0,2A,BC,D5,11 CA, 2D, D3, CB, 47, C2, EE, D0, 3E, 06 21 DATA CD, 41, 01, CB, 47, C2, DB, D4, CD, C3, 49 DATA 00, C2, E7, CA, 66, D0, 11, 00, 02, AF, 00, CD, 56, 01, CD, 3E, 00, C9, 3E, 07 00,CD,56,01,CD,3E,00,C9,3E,07<br>22 DATA CD,41,01,CB,4F,C2,69,D0,C3,09, ED,52,22,BC,D5,11,00,C0,01,00<br>D0,21,26,00,ED,5B,B6,D5,7A,CD C3,66 D0 3F 07 CD 41 01 CB,77 23 DATA 6F, D5, 7B, CD, 6F, D5, 21, 41, 00, 3A, 51 DATA 28, F7, 3A, B9, D5, FE, 03, 28, 25, 3C, 26, 06, CD, 6F, D5, 21, 47, 00, CD, 1A

scherm worden gezet. 25 DATA 79,CD,3B,D1,3E,3A,CD,4D,00,23,<br>Terug naar BASIC 28.OD,3B,D1,C9,06,00, FE,0A,38 F9 Terug naar BASIC 7A, CD, 3B, D1, C9, 06, 00, FE, 0A, 38 26 DATA 10,D6,9A,04, FE ,@A, 30,F9,CB, 20, Let Op:<br>Het programma werkt alleen op MSX-2 compu-<br>27 DATA C9, FE, 20, DA, 66, D0, FE, 7F, CA, 66, 66, Het programma werkt alleen op MSX-2 compu-<br>ters !!!<br>D0,57, DF, 3E, 1D, DF, 2A, B2, D5, 01 28 DATA 00,CO,AF, ED,4A,7A,77,2A,DC,F3, E5,3A,B8,D5,47,A7,28,04,C6,02 10 FOR I=1TO10:READA\$:KEYI,A\$:NEXTI:KE 29 DATA 10,FC,C6,07,67,CD,C6,00, 7A,CD, 20 BLOAD"diskmon.bin",R<br>30 DATA "VOLGENDE SEKTOR", "LEES SEKTOR 27, CB, 27, CB, 27, CB, 27, B2, 77, 57 DF, 3A, B8, D5, 2A, DC, F3, E5, 87, C6 40 DATA "VORIGE SEKTOR" "SCHRIJF SEKTO 32 DATA 32,67,CD,C6,00,E1, 7A,FE,20,30, 33 DATA 2A,B2,D5,11,0C,00, E7,DA,66, DO, 2A, B2, D5, 11, 0C, 00, AF, ED, 52, 22<br>34 DATA B2, D5, 21, DC, F3, 7E, FE, 04, CA, F1, D1,3E,1E,DF,C3,66,D0,2A,DC,F3 02,66, 00, 2A, B2, 05, 11, 0C, 00, 19 2E, D2, 3E, 1F, DF, C3, 66, D0, 2A, DC 40 DATA 47,3E,1D,DF,10,FB,2A,B2,D5,2B, 41 DATA DD, F3, 7E, 21, BB, D5, BE, CA, 66, D0, CD, FB, D0, C3, 66, D0, 2A, B6, D5, ED 1A, CD, 7D, F3, 21, 00, 01, ED, 5B, B6<br>45 DATA D5, 0E, 30, CD, 7D, F3, C3, 66, D0, 2A, C3,66,D0,3E,07,CD,41,01,CB,77

**MSX** Info 4/88

32, B9, D5, 3E, 29, 32, BB, D5, 3E, 08

43

![](_page_43_Picture_952.jpeg)

![](_page_44_Picture_266.jpeg)

Totaaltelling: 758

![](_page_44_Picture_267.jpeg)

### MSX-INFO LEZERSSERVICE

![](_page_45_Picture_1.jpeg)

Maak het uzelf gemakkelijk, bestel gewoon een

### <sup>|</sup> MSX-INFOLIST <sup>|</sup>

### cassette of diskette

<sup>|</sup> Daarop staan alle programma's uit dit blad, zodat het overtikken tot het verleden behoort en u de draaiende programma's gemakkelijk kunt bekijken, maar ook weer veranderen of aanvullen.

### Prijs f 15,- per cassette, f 20,- per diskette

inklusief verzendkosten en BTW.

MSX-Infolist 1 Alle listings uit Jrg. 1, nr. 1, 2 en 3 MSX-Infolist 1 Alle listings uit Jrg. 1, nr. 1, 2 en 3 **Bestellen** MSX-Infolist 3 Alle listings uit Jrg. 1, nr. 6<br>MSX-Infolist 4 Alle listings uit Jrg. 1, nr. 7 en Jrg. 2, nr. 1 De Infolist cassettes/diskettes kunnen alleen MSX-Infolist 4 Alle listings uit Jrg. 2, nr. 2 en 3 maar worden besteld door overmaking van<br>MSX-Infolist 6 Alle listings uit Jrg. 2, nr. 4 en 5 het bedrag op giro. 3157656 t.n.v. Infolist. MSX-Infolist <sup>6</sup> Alle listings uit Jrg. 2, nr. <sup>4</sup> en <sup>5</sup> het bedrag op giro. 3157686 t.n.v. Infolist. MSX-Infolist 7 Alle listings uit Jrg. 3, nr. 1 en 2 Nadat uw betaling is ontvangen, sturen wij u MSX-Infolist 8 Alle listings uit Jrg. 3, nr. 3 en 4 de cassette of diskette op, maar dat kan soms<br>MSX-Infolist 9 Alle listings uit Jrg. 3, nr. 5, Jrg. 4, nr. 1 even duren, vanwege de produktietiid. MSX-Infolist 10 Alle listings uit Jrg. 4, nr. 2

even duren, vanwege de produktietijd.

# Vermeld bij uw bestelling welke cassette of diskette U wilt hebben.<br>INEOHSTEONSHE

![](_page_46_Picture_0.jpeg)

### COMPUTERCOLLECTIEF propvol met boeken en software

<sup>|</sup> Wij verkopen GEEN computers! Al onze winkelruimte wordt in beslag genomen door boeken en software.

#### Ook voor beginners

Misschien begint <sup>u</sup> net met computers. Wij hebben honderden Nederlandse titels voor alle populaire microcomputers zoals de Apple, Apple Macintosh, Atari XL/XE, Atari ST, BBC/ Electron, Commodore 64, Commodore 128, Amiga, IBM PC en compatibles, Schneider/Amstrad, Spectrum, MSX en MSX-2

Daarnaast hebben wij natuurlijk veel<br>Nederlandstalige introductieboeken Nederlandstalige over operating systemen als MS/PC DOS. ProDOS, en CP/M en over alle populaire computertalen als BASIC, C, COBOL. Forth, FORTRAN, Lisp, LOGO, Modula II, Prolog, Pascal en Turbo-Pascal

#### Veel voor de zakelijke gebruiker

Voor de professionele gebruiker voeren wij een grote collectie boeken ter ondersteuning van de meest gebruikte zakelijke programmapakketten. Nederlandse boeken over Lotus 1-2-3, Symphony, Multiplan, Framework. Reflex, Javelin, Enable, Supercalc, WordStar, WordPerfect, Superbase, dBase II, III en dBase III Plus.

Daarnaast veel Engelse titels over o.a. DataFlex, dBase III Plus, Framework II, Lotus, SuperCalc4, R:Base

System V, FOCUS, Smart, Displaywrite, Word, Multimate en XYWrite.

#### Eldorado voor de Programmeur

Al onze Amerikaanse boeken la we overvliegen. De nieuwste boeken over onderwerpen als Turbo C. Quick-BASIC, 80386, IBM Personal System/2. Xerox Ventura Publisher. AmigaDOS 1.2, MS-DOS 3.3, Apple IIGS vindt u vaak het eerst bij ons. Daarnaast proberenwij per onderwerp eenzo ruim mogelijke keus te bieden, zowel voor de<br>beginner als de gevorderde.

tels over de programmeertaal C. <sup>65</sup> ST boeken, 70 titels over dBase, 130 over de PC

#### Actuele zaken

DeskTop Publishing. CD ROM. AutoCAD. DOS 3.3. Postscript, Ventura Publisher, Pagemaker. Flightsimulators, Windows, AmigaDOS. TurboC. WordPerfect 4.2, Turbo BASIC, Microsoft C. GfA BASIC, 80386, PS/2 ? Wij hebben er boeken over. Ook diverse Amerikaanse tijdschriften als BYTE Dr Dobbs, Data Based Advisor, Macworld, PC Magazine. PC Tech Journal Amigaworld vaak een maand eerder dan elders.

#### Grote Collectie Software

In onze catalogus staan zo'n <sup>1000</sup> software titels. Praktisch alles is in voorraad en wordt zelf geïmporteerd. Elke week krijgen we de allernieuwste titels binnen. Op dit moment hebben we alweer 250 nieuwe titels die niet in onze prijslijst staan. Naast praktische software, programmeertalen en utilities importeren we ook een selektie van de beste spelsoftware, war-games flightsimulators, simulaties en role-playing adventures.

Ook onze software collectie is niet alleen breed. maar ook diep

Wij voeren software voor de volgende computers

Apple. Apple GS, Apple MAC. Atari Atari ST. Amiga, Schneider. C16, Commodore 64, Commodore 128, IBM PC en compatibles, PS/2, BBC, Electron, QL, Spectrum, MSX.

#### Kom eens langs

Maar denk erom, maandag en dinsdag zijn wij gesloten. Kan je niet komen, stuur dan onderstaande bon in en wij sturen GRATIS onze prijslijst toe.

### **Gebruikersgroepen**

### Nederland

#### Assen

Deze MSX-gebruikersgroep is sinds Januari 1988 aktief. De groep geeft voor de leden ook een blad uit, waarin 0.a.tips en trucs, ingezonden brieven, programma bespreking en veel meer. Voor meer informatie: Schoolstraat 62 9421 SN Bovensmilde

Tel: 05927-14792.

#### West-Brabant

De MSX-gebruikersgroep West-Brabant bestaat <sup>3</sup> jaar, en geeft een eigen nieuwsbrief uit waarin 0.a. programmeren in Dbase 2, prikbord, programma's enz. informatie Pijnboomstraat 10 4731 AT Oudenbosch Tel: 01652-12446 of 01652-16685.

#### Oost-Gelderland

De MSX-Computerclub Oost-Gelderland bestaat 2 jaar en helpen mede gebruikers met problemen (spraak, geluid, beelden, tekstverwerking, modem gebruik enz.) Voor inlichtingen: MSX Computerclub Oost-Gelderland p/a Secr. M. Vreeman Postbus 600 7200 AP Zutphen tel: 05750-22741

#### Axel

#### MSX-Club "Zelden-rust"

Gebruikersgroep voor heel Zeeuws-Vlaanderen. De lidmaatschap bedraagt f 35,- per jaar. De bijeenkomsten zijn van november t/m maart de

2e zaterdag v/d maand om 14.00 uur en van april t/m september 2e donderdag om 19.00 uur, in buurthuis "Zeldenrust", Yselstraat, Terneuzen. Inlichtingen 01155-4612 of 01155-4661.

#### HCC MSX groep

De HCC MSX gebruikersgroep is te bereiken via Postbus 51, 2630 AA Nootdorp. Inl. 030-945233

#### Philips PTC

De PTC ofwel Philips Thuiscomputer Club heeft ook een actieve MSX sectie. Er is een aparte MSX databank voorde leden. Opgaveformulieren zitten bij de Philips MSX computers in de dozen.

#### MSX club Flevo

Voor Flevoland een club, inl: E. Waltman, Schouw 53-45, 8232 XJ Lelystad.

#### Udenhout

MSX gebruikersgroep is bereikbaar op Arnhoef 33, 5071 VW Udenhout.

#### De MSX-er

Deze club, adres Batterijlaan 39, 1402 SM Bussum, houdt oa. regionale bijeenkomsten en heeft vele afdelingen 0a. Amsterdam 020-137646, Vlaardingen 010-7488608, Friesland 058- 137621, Brabant 04192-16633.

#### MUG Nederland

MSX User Group Nederland is een gebruikersgroep, inl. Brabanthoeven 45, 5244 HH Rosmalen of Minervalaan 81, 1077 NT Amsterdam.

### **Buitenland**

#### België

#### MSX-CLUB

De MSX gebruikersclub MSX-CLUB uit België is te bereiken via het secretariaat, Mottaart 20, <sup>B</sup> 3170 Herselt.

#### Reseau MSX

Franstalig België kan terecht bij Reseau MSX, <sup>5</sup> Route Charlemagne, B-6400 Couvin.

#### **TRON**

Actief bezig met MSX software-ontwikkeling, vooral educatief, is ook TRON. Men heeft een orginele visie op onderwijssoftware en is te bereiken via P. Wijnants, Krijgslaan 91, <sup>B</sup> 9000 te Gent.

#### **Duitsland**

Ook over die grens is een MSX-club actief. Via Uwe Schröder, Wanner Str. 57, 4650 Gelsenkirchen of tel. 0209- 205242 zijn ze te bereiken.

Een tweede club opereert onder de naam "MSX computer anwender Deutschland"en is te bereiken via: Postfach 6133, <sup>D</sup> 6370 Oberursel

#### Frankrijk

4IN/AMI is een franse MSX-Club die een blad uitgeven waarin veel aan assambler taal gedaan wordt, ook beschikt deze club over adressen van MSX-Clubs in Frankrijk, België, Spanje, Italië, Japan, Amerika, Duitsland, Joegoslavië, Zwitserland en Gabon Informatie

4IN/AMI, P.Boujet 56 avenue Armand Guillebaud 92160 ANTONY

![](_page_47_Picture_39.jpeg)

Wilt u ook mededelingen doen omtrent gebruikersgroepen en/of MSX-bijeenkomsten, dan kunt u uw bericht naar de redaktie sturen onder vermelding van 'Gebruikersgroepen'.

\_ Alle berichten zijn van harte welkom, maar graag voor eind februari.

Voorde redaktie van MSX INFO is het erg belangrijk kontakt te houden met haar lezerspubliek. Op deze wijze kan dit blad zo optimaal mogelijk worden samengesteld, en heeft de vaste lezer de mogelijkheid zijn visie te geven over inhoud en vormgeving.

## Lezersonderzoek 1988

Jaarlijks houdt de redaktie van dit blad haar traditionele lezersonderzoek, want er kan in één jaar veel veranderen. Dat geldt zeker voor de lezers van MSX-INFO: Naast de treurige berichten over de teloorgang van deze populaire hobbymarkt zijn er ook positieve berichten. De enthousiaste MSX gebruiker kijkt nieuwsgierig uit naar de MSX/MS-DOS ontwikkeling, en tegelijk komter gelukkig nog regelmatig nieuwe hard- en software op de markt.

Het is voor de redaktie van MSX-INFO van essentieel belang om alle veranderingen binnen haar lezerspubliek te weten. Een verandering in computergebruik van de lezers moet immers zijn neerslag vinden in hun lijfblad.

#### Op de hoogte blijven

Daarom vindt u hier een enquèteformulier met een aantal vragen over uw computergebruik, de inhoud van het blad, en de onderwerpen waarover u geïnformeerd wilt worden. Zeker op de MSX-markt is er het afgelopen jaar het nodige veranderd. En wij kunnen alleen een goed blad maken, als we weten op welke manier onze lezers aankijken tegen die nieuwe ontwikkelingen, wat ze er mee doen, en wat ze verwachten van de redaktie van dit blad

Wij hopen dan ook, dat <sup>u</sup> de moeite zult nemen om deze enquète ingevuld terug te sturen, zodat de redaktie voor het komende jaar op de hoogte is van de mening van haar lezers. Hoe beter de informatie is van de lezers, des te

![](_page_48_Picture_8.jpeg)

beter kan de inhoud van MSX INFO worden samengesteld. Voor lezers, die weten wat ze willen!

#### Aardige attentie

Maar wij hebben ook nog een aardige attentie voor al diegenen, die dit enqueteformulier terugsturen. Want indien u bijgevoegd lezersonderzoek volledig invult, krijgt <sup>u</sup> een half jaar lang een GRATIS abonnement op de driewekelijkse computerkrant Computer Info !

#### Lezersonderzoek najaar 1988 © Sala Communications

![](_page_48_Picture_1021.jpeg)

![](_page_49_Picture_737.jpeg)

Zo volledig mogelijk ingevuld opsturen naar: Sala Communications, Antwoordnummer 10606, 1000 RA Amsterdam (Een postzegel is niet nodig)

#### MSX Info 4/88

Software voor MSX is er in allerlei soorten en maten. Zo is er Public Domain, budget-, zakelijke en professionele software enz. Hieronder bespreken we 'BENNY', een kleuren karakter editor, vooral interessant voor de al dan niet professionele programmeur.Leuk om de zelf gemaakte programma's een persoonlijk tintje te geven. Ook voor de liefhebbers van spelletjes biedt BENNY het een en ander.

## BENNY, de kleuren karaktereditor

New Dimension Software schreef een kleuren karakter editor, geheel volgens hun filosofie van: misschien wel eerder vertoond, maar nog nooit zo goed. De editor heet BENNY, en wij hebben hem even stevig aan de tand gevoeld.

Voor veel verschillende functies die met de MSX uitgevoerd kunnen worden, zijn dan ook verschillende keuzes mogelijk. Zo zijn er een aantal tekstverwerkers verkrijgbaar. Dat het ene programma beter is dan het andere ligt dan ook voor de hand. Toch blijven de meeste gebruikers veel public domain software en listings uit de bladen gebruiken, in plaats van de betere commerciële software aan te schaffen.

#### **Uitvoering**

Maar ook veel van de goede software lijdt vaak aan een combinatie van slechte uitvoering en belabberde documentatie. BENNY heeft hier geen last van, de documentatie is uitgebreid en in zeer begrijpelijke en duidelijke taal opgesteld. Men hoeft in ieder geval geen systeemanalyst te zijn om de handleiding te begrijpen. Ook staat de editor op een goede diskette. Zelfs de grafische uitvoering van het programma mag er wezen. Het is geen kaal programma, want op de diskette zijn al een aantal karaktersets meegeleverd en er is zelfs een demo van een spelachtergrond bij. Bovendien kunnen de gemaakte karaktersets in het Mini-DTP programma ingeladen worden.

#### Nut van de Editor

Ik denk dat velen zich afvragen wat nu eigenlijk het nut is van een karaktereditor. Immers, er zit al een karakterset in de MSX computer?

Welnu, het is dan misschien niet direkt boeiend voor MSX gebruikers die alleen met standaard pakketten werken, het is wel interessant voor de al dan niet professionele programmeur. Want als we een programma schrijven, dan zou het best leuk zijn als er dan ook in de tekstschermen een eigen identiteit aan het programma gegeven kan worden. Voor de liefhebbers van spelletjes is deze editor al helemaal te gek, vooral omdat er nu met het snelheidsmonster voor de MSX, de MSX Basic KUN supersnelle spellen in Basic geschreven kunnen worden. En de achtergronden voor die spellen, en snelle animaties, kunnen met BENNY ontworpen worden. Kortom meer dan genoeg redenen om

eens wat dieper op deze editor in te gaan. Want laten we eerlijk wezen, met zulke programmeerhulpjes is het schrijven van programma's wel erg gemakkelijk, en dat geldt in principe voor iedereen.

#### Eigenschappen

De editor kan een karakterset die in scherm <sup>1</sup> gebruikt wordt creëeren. Deze kan dan weer in eigen programma's gebruikt worden. De gemaakte sets kunnen in het Mini-DTP ingeladen worden. Verder kunnen de gemaakte karakters dienen als spelachtergrond. Uiteraard stellen deze karakters dan geen letters meer voor.

![](_page_50_Picture_13.jpeg)

Ook kan BENNY de kleurentabel in screen <sup>1</sup> wijzigen. Dit kan dan zonder te poken. lets wat toch al niet echt bij MSX hoort. Het programma maakt gebruik van een groot aantal verborgen extra's van de VDP. Zo is het bijvoorbeeld mogelijk om in een fractie van een seconde een spelachtergrond met een eenvoudige Print opdracht vanuit Basic op het scherm te toveren. De Engelse softwarehuizen maken al sinds jaar en dag gebruik van deze mogelijkheden van de VDP. Hun spel-Ien staan dan ook meestal in screen 1.

Met de bijgeleverde hulprogramma's is het mogelijk om de set en de kleurentabel in de Vram weg te zetten.

Van deze kleurentabel kunnen er ook meerdere worden gemaakt. Dit geeft de programmeur de mogelijkheid om dingen op het scherm te zetten die pas zichtbaar worden als de programmeur dat wil. Deze routines, die op de schijf staan, mogen ook in de eigen programma's worden gebruikt, ze zijn Public Domain.

Het programma kan op verschillende manieren worden ingeladen en dit staat dan ook ondubbelzinnig in de gebruiksaanwijzing aangegeven. Ook kunnen de ontworpen sets op diverse manieren weggeschreven worden. Dit is dan weer afhankelijk van wat men later met de ontworpen set wil gaan doen.

#### De commando's

De Editor heeft erg veel verschillende mogelijkheden en opties in zich. Om alles in dit artikel te vermelden zou wat te ver gaan, vandaar de volgende bloemlezing uit deze opties. Met de A toets kan bekeken worden welke voor- en achtergrondkleur het

aktuele blok heeft. Er is natuurlijk een

edit functie voor de kleur. Met de <sup>B</sup> kunnen we de border kleur instellen. Zo kan men een karakter bold maken met de D. Met de <sup>E</sup> kunnen we een speciale kleurenbuffer aktiveren. Met de F, <sup>G</sup> en <sup>H</sup> toets kunnen we ook allerlei bufferakties aktiveren. Natuurlijk kunnen de karakters ook geïnverteerd worden. Dit gebeurt met, je raadt het al, de l.

Met de <sup>L</sup> kunnen we alle pixels naar links verschuiven. Dit kan overigens weer teniet gedaan worden met de <sup>R</sup>

![](_page_51_Picture_7.jpeg)

Spiegelen kan natuurlijk ook, net zoals verschuiving naar rechts en een mogelijkheid om de inhoud van Vram naar het werkgeheugen te verplaatsen. Zo is er ook een optie voor het omschakelen naar scherm <sup>O</sup> om te kijken of de letters niet te breed zijn voor screen0. In dit scherm zijn de karakters namelijk maar zes pixels breed.

#### **Compleet**

Het schuiven en verplaatsen tussen blokken karakters onderling kan ook op allerlei manieren, en er kunnen ook allerlei bewerkingen op de karakters losgelaten worden. Verder zijn er allemaal handige filehandling trucs in het programma opgenomen. Als top off the bill is het mogelijk om de speciale superimpose mogelijkheden bij de NMS <sup>8280</sup> en de Sony HB 900p te gebruiken. Met de TAB toets wordt dan bi<mark>j de kleur 0 transparant het aange-</mark> boden videosignaal doorgegeven. We kunnen rustig concluderen dat BENNY de meest complete en veelzijdige kleuren karakter editor is. Het is een programmeerhulpje dat zijn prijs meer dan waard is.

Het programma kost <mark>f 49.90</mark>

![](_page_51_Picture_1393.jpeg)

Een girobetaalkaart of Eurocheque voor het totaalbedrag bijgesloten. De software-pakketten worden zonder verdere kosten thuisbezorgd

Deze bon (of een copie) en betaalmiddel in gesloten enveloppe opsturen naar Sala Communications, Postbus 43048. 1009 ZA Amsterdam

3 <sup>D</sup> \_ gesloten enve-  $\overrightarrow{a}$ pesioten enve-<br>Postbus 43048. **Andre State of Basic Contract of Contract O** 

 $\frac{\text{Poisberg}}{\text{length}}$   $\frac{\text{Poisson}}{\text{length}}$   $\frac{\text{Poisson}}{\text{length}}$ Postzegel<br>niet nodig

Huiscomputers als de MSX worden regelmatig gebruikt voor het voeren van kleine administraties, om de stand van zaken in de privé portemonnee bij te houden of ten behoeve van de hobbyclub waarvan men de penningen beheert. Privad is een van de programma's die voor de privé boekhouding toereikend is.

## Privad, privé administratie

Het is prettig als je het gevoel hebt enig overzicht te hebben over de input en output van de eigen portemonnee. Erzijn verschillende programma's voor de MSX op de markt om die geldstroom via het toetsenbord van de computer te begeleiden.

Leuk, zou je denken, maar ik ga niet elk dubbeltje dat ik uitgeef in m'n computer registreren om te weten dat ik aan het eind van de maand nog 5 cent overheb. De giro houdt m'n stand wel bij.

Voor dit soort kleine toepassingen loont een pakket als Privad zich inderdaad niet, maarals je een wat meer uitgebreide administratie wilt voeren, met de uitgaven en inkomsten ver-<br>deeld over meerdere rubrieken, dan is het zo gek nog niet. Ook als je aan financiële planning denkt ligt het gebruik van de computer voor de hand. Privad kan behalve voor de privé bestedingen ook bijvoorbeeld gebruikt worden voor het bijhouden van onkosten declaraties, kleine verenigingen en clubs en door mensen die regelmatig neveninkomsten hebben (bijvoorbeeld free-lancers).

#### Handleiding

Privad kan een uitgebreide administratie bijbenen. Om het te kunnen gebruiken moeten er rubrieken en rekeningen zijn waarnaar de uitgaven en ontvangsten geschreven kunnen worden.Er kunnen bijvoorbeeld <sup>20</sup> rekeningen (spaar- bank- of girorekeningen) bijgehouden worden (wie heeft zoveel rekeningen?). De inkomsten en uitgaven kunnen over 29 rubrieken verdeeld worden (bijvoorbeeld gas, licht, auto, vakantie, declaraties, tijdschriftabonnementen) en er is één kruispostrubriek. Verder kunnen er per periode tot bijna 33.000 mutaties doorgevoerd worden (afhankelijk van de opslagkapaciteit)

Eerst moet Privad gekopieerd worden naar een werkdiskette. Als de werkdiskette opgestart is verschijnt er een openingsscherm met een keuzemenu. Hieruit kun je kiezen tussen Privad, Handleiding, Hulpprogramma's of Einde. Als voor een optie gekozen is komt er een scherm met weer keu-

![](_page_52_Picture_1392.jpeg)

Het hoofdmenu van Privad

ze opties. Zo kun je venstergewijs tot de laagste regionen van het programma afdalen.

Eerst maar eens de handleiding opvragen en even later spuugt de printer zo'n 20 velletjes uit waarop uitvoerig uitgelegd wordt hoe je met Privad om moet gaan. Het enige dat ontbreekt is een korte kursus boekhouden.

koppeld worden aan de administratie. Is dat eenmaal gedaan, dan worden posten geboekt.

Met de keuze Posten Plannen kunnen ontvangsten en uitgaven die in de toekomst staan te gebeuren, alvast in de financiële administratie ingevoerd worden. Mocht je bijvoorbeeld de uitgave van een nieuwe kleurenmonitor

![](_page_52_Picture_1393.jpeg)

Jaaroverzicht

#### Hoofdmenu

Is een bestand geopend, dan verschijnt het hoofdmenu met 20 keuzemogelijkheden. Vanuit dit menu moeten dan eerst rubrieken en rekeningen aangemaakt worden. Als dit gedaan is moet het juiste rubriekenbestand geplannen in de maand januari, dan geeft het overzicht van te verwachten uitgaven en inkomsten snel uitsluitsel of Bruin dat wel kan trekken. Een overzicht van de geplande uitgaven kan via een bepaalde rekening lopen, bijvoorbeeld de giro-sterrekening of de spaarrekening, maar dit is niet

#### MSX Info 4/88

strikt noodzakelijk. Een rubriek kan over verschillende rekeningen uitgesmeerd worden.

Als de uitgave eenmaal gedaan is dan wordthij, via de keuze Afrekenen Posten, verrekend met de geplande post. Als van de geplande uitgave om de een of andere reden toch wordt afgezien, wordt de keuze Afvoeren Posten gebruikt.

Een van de voordelen van een pakket als Privad is, dat regelmatig terugkerende uitgaven gepland kunnen worden. Denk maar aan de maandelijkse huur of hypotheekkosten, abonnementen, bijdrage in het huishoudgeld etc. Bij deze posten wordt er van uitgegaan dat het bedrag in principe in elke periode gelijk is.

#### Jaarrekening

Aangezien het jaar bijna ten einde is, is het aardig om een Jaaroverzicht op te vragen. Als ook de verwachte inkomsten en uitgaven bij dat overzicht betrokken worden, kun je in het najaar al weten of die vakantie volgend jaar zomer naar Bali erin zit of dat het toch weer Benidorm wordt.

Verder heeft Privad een aantal hulpprogramma's om de gegevensbestan-

![](_page_53_Picture_870.jpeg)

Het plannen van diverse posten in Privad

den die met Privad aangemaakt zijn, te kunnen manipuleren. Er zijn databestanden, indexbestanden, rekening- en rubriekenbestanden. Met de hulpprogramma's kunnen die bestanden gesplitst, samengevoegd, hersteld en verwijderd worden.

Ook kunnen de bestanden naar ASCII en van ASCII naar Privad geconverteerd worden. Met de laatste mogelijkheid kun je de bestanden met een tekstverwerker bewerken of in een spreadsheet programma laden, zodat de uitgaven en ontvangsten grafisch weergegeven kunnen worden.

Al met al is Privad een goed pakket dat voor de meeste privé- en kleine zakelijke administraties zal voldoen.

Privad is geschreven in Turbo Pascal en is geschikt voor de MSX-2. In verband met de 80 koloms weergave kan het niet op de MSX-1 gebruikt worden.

Minimaal vereist is een diskdrive (enkelzijdig) 3,5", 360 Kb, dus ook de oudere MSX-2 machines zijn geschikt. Een Privad versie met kleurenweergave is in de maak en kan te zijner tijd zonder verdere kosten omgeruild worden tegen de huidige versie.

De prijs bedraagt f 99,- incl. BTW. Privad is verkrijgbaar bij 0.a. V&D, Salasan en de maker ESG software. Inl: ESG. tel. 020 - 851642

![](_page_53_Picture_14.jpeg)

De firma Filosoft uit Groningen kwam kort geleden met Freekick op de proppen. Freekick is een memory-resident programma voor de MSX-2 met allerlei leuke funkties om steeds op afroep beschikbaar te hebben.

### Freekick, agenda en calculator steeds bij de hand

Freekick is een programma met verschillende funkties. Het heeft onder meer een agenda, een klok, calculator en adressenlijst.

Het is een slaafje dat je op elk gewenst moment uit het RAM kunt halen om het even snel een paar taken uit te laten voeren of wat gegevens in op te bergen. Door tegelijkertijd op de Ctrl, Shift en Code toetsen te drukken komt het programma al tevoorschijn. Druk je Esc in dan verdwijnt Freekick weer naar de krochten van het geheugen en ben je weer terug in het programma. Het pakket doet sterk denken aan Sidekick, een memory-resident programma voor Personal Computers.

#### Memory-resident

Memory-resident wil zeggen dat het programma bij het opstarten van de computer direct in het RAM geheugen wordt geladen en daar aanwezig blijft zolang de computer aanstaat. Het blijft dus ook in het RAM als er andere programma's in het RAM geladen worden. Omdat door Freekick dus steeds een deel van het geheugen in beslag wordt genomen, is het alleen geschikt voor MSX-2 computers met gescrijkt voor MSA-2 computers met<br>een memory-mapper ( cminimaal 128<br>K RAM) K RAM).

Door het memory-residente karakter van Freekick moeten de verschillende programma's strijden om voldoende geheugenruimte, en dit zou in sommige gevallen wel eens problemen kunnen geven. In ieder geval kan Freekick niet gebruikt worden in combinatie met andere programma's die ook van de memory-mapper gebruik maken. Met andere programma's die wij gebruikten, ging de samenwerking met Freekick prima. Trouwens, Filosoft geeft in de gebruiksaanwijzing een aantal gevallen aan waarin Freekick enkele funkties van andere programma's verstoort (bijvoorbeeld in Delta Basic heeft het commando Screensave geen effect meer en kan de Reset knop niet gebruikt worden).

![](_page_54_Picture_7.jpeg)

#### Wat kan Freekick

Freekick is een samenstelling van programma's die vanaf een hoofmenu opgeroepen kunnen worden. In het menu kan gekozen worden uit de volgende funkties:

Agenda, Calculator, Instellen Alarm, Klok, Telefoonlijst, Tabellen, Wis Freekick en Save Windows.

Als de agenda opgevraagd wordt, verschijnt een agenda in beeld van de juiste maand en datum. Dit kan omdat Freekick gebruik maakt van de klokchip die in de MSX-2 computer aanwezig is. Mocht Freekick niet de juiste datum aangeven, dan moet de datum dus via de klok-chip veranderd worden, via het commando Date in MSX-DOS of via Set Date in Basic.

De juiste datum wordt aangegeven door <sup>&</sup>gt; en <sup>&</sup>lt; pijltjes. Heb je op die dag een afspraak, dan wordt die vermeld. Helaas kun je maar één memoveld per dag gebruiken. Had je op andere dagen van de maand ook afspraken genoteerd, dan wordt dat bij de betreffende datum kenbaar gemaakt door een sterretje. Door met de cursor naar die datum te verhuizen, wordt de boodschap zichtbaar.

Worden afspraken genoteerd, gegevens gewist of wil je naar de vorige of volgende maand gaan, dan moet de programmadisk in de drive gestoken worden. De programmadisk moet trouwens ook gebruikt worden bij het schrijven en wissen van data in de andere funkties van Freekick.

#### Calculator

De rekenmachine van Freekick is een volwaardige zakjappanner die ideaal is in combinatie met electronische huishoudboekjes, boekhoudprogramma's, geheugenadressen, etc. Er wordt aangegeven in welke mode gewerkt wordt (decimaal, hexadecimaal, binair) en fouten die tegen de haren van wiskundige principes instrijken (bijvoorbeeld delen door 0), worden met een Beep gemeld.

De klok funktie brengt een klokje in beeld die digitaal de tijd aangeeft. Met de cursortoetsen kan het klokje over het beeldscherm verschoven worden.

#### Telefoon en tabellen

In de telefoonlijst kunnen maximaal 75 namen met adres en telefoonnummer opgenomen worden en de optie tabellen bevat vier tabellen, waarvan er twee gevuld zijn met handige gegevens

Zo geeft de eerste tabel een overzicht van de ASCIl-waarden en de karakterset. De tweede tabel toont de grafi-

![](_page_55_Picture_5.jpeg)

sche MSX-tekens en speciale letters. De overige twee tabellen zijn leeg en kunnen naar eigen goeddunken met gegevens gevuld worden.

#### Alarm

Een aardige optie is nog het alarm 2 Vooral voor degenen die zo computerverslaafd zijn dat enig besef van tijd niet meer aanwezig is tijdens het werken, is de alarm funktie een redding. Je geeft van tevoren de alarmtijd aan en op het goede moment begint er dan een waarschuwingssignaal en gaat het beeldscherm oplichten. Wil je daarna toch nog doorgaan achter het toetsenbord, dan haal je Freekick toch gewoon uit het geheugen? Dit gebeurt simpel met behulp van de funktie Wis Freekick. Natuurlijk is deze funktie ook handig als je een ander programma wilt draaien dat van de memory mapper gebruik maakt.

Freekick kost f 69,- inkl. BTW en is verkrijgbaar bij Filosoft, Postbus 1353, 9701 BJ Groningen.

![](_page_55_Picture_10.jpeg)

Of het terecht is dat jonge leerlingen meer en meerachter de computer gestopt worden om via toetsenbord en beeldscherm kennis op te doen, is de vraag. Toch neemt het gebruik toe en wordt ook meer educatieve software ontwikkeld. Een bedrijf dat zich speciaal toelegt op MSX programma's is AGS in Amsterdam.

## Rekenen met MSX,

Nu de overheid onlangs heeft besloten dat in het onderwijs voornamelijk MS-DOS computers gebruikt moeten worden, zal ook op dit terrein de MSX in de nabije toekomst het veld moeten ruimen. Jammer, want de MSX is vooral voor jongeren nog een ideale machine om te ontdekken hoe een computer werkt.

De grondbeginselen van het programmeren kunnen betrekkelijk eenvoudig met Basic worden geleerd. Met MS-DOS machines in de klas zal dat wel anders worden. Leerlingen zullen heus niet in het diepe gegooid worden van Pascal, C en andere programmeertalen. Misschien dat een avontuurlijke leraar nog net GW-Basic aandurft. Als MS-DOS in de klas oprukt dan mogen de leerlingen zich oefenen in WordPerfect, dBase en andere pakketten. Mooi meegenomen voor als je na school een baantje zoekt.

#### Rekenprogramma

In ieder geval wordt er voor de MSX nog steeds educatieve software op de markt gebracht. Zoals door AGS Educatieve Software uit Amsterdam. AGS heeft MSX-rekenprogramma's ontwikkeld voor het basisonderwijs en de brugklassen van het Voortgezet Onderwijs.

De pakketten heten Puntsom-999, Kettingsom-999 en Tafels-99.

Met de programma's kunnen leerlingen een reeks sommen maken, waarvan de moeilijkheidsgraad van te voren door de leerkracht vastgesteld kan worden. Ook bestaat er een goed systeem om de leerkracht op de hoogte te stellen van de resultaten van de leerlingen.

In principe zijn de programma's op dezelfde manier opgebouwd, waardoor niet voorelk pakket een nieuwe handleiding hoeft te worden doorgewerkt. Na het opstarten van bijvoorbeeld Puntsom-999 verschijnt er een hoofmenu waarin gekozen kan worden tussen: puntsom laten maken, stoppen, administreren, werkbladen laten maken. Het programma kan naar de eigen wensen van de leraar/lerares ingesteld worden, zoals het aantal leerlingen per sessie of de ingewikkeld-

![](_page_56_Figure_9.jpeg)

Kalendermaker, één van de programma's van AGS

heid van de te maken sommen. Dit laatste kan men doen door aan te geven of gebruik gemaakt moet worden van  $+, \neg, x$ , :, of combinaties van  $+ \neg, x$ :en+ . Vervolgens wordt de vorm van de sommen gekozen, bijvoorbeeld door het aangeven van de boven- en ondergrens van het rekengetal.

Daarna moet de leerkracht het programma laten weten hoeveel rijtjes van 5 puntsommen door de leerlingen gemaakt moeten worden, hoeveel keer een leerling een fout antwoord mag geven (tot negen keer) en of de leerlingen die een bepaald resultaat behaald hebben, beloond worden met een spel.

Het programma maakt, binnen de beperkingen die door de leerkracht opgegeven zijn, zelf de sommen. Hoe langer het hoogste rekengetal dan is, hoe langer Puntsom bezig is met het aanmaken van de sommen.

Als de leerlingen dan om de beurt achter de computer mogen (of moeten) om de sommen te maken is er eigenlijk weinig verschil met het werken met pen en papier. De handelingen zijn simpel en alleen het turen naar het beeldscherm maakt een verschil met de traditionele methodes.

#### Resultaten

Het voordeel van het werken met de computer en programma's als Puntsom-999 is vooral voor de leerkracht. Hij of zij krijgt snel een overzicht van de resultaten en kan die over verschillende groepen en periodes vergelijken. De leerkracht kan door het aan-

#### MSX Info 4/88

£&

geven van codes de resultaten van de leerlingen opslaan in bestanden. Er kunnen bestanden aangemaakt worden per sessie, per klas en dergelijke. De resultaten van elke leerling in een klas worden weergegeven in procenten. Tegelijk zijn achter de naam van elke leerling de procenten omgezet in een staafgrafiek waardoor snel een overzicht verkregen wordt van de resultaten van een leerling ten opzichte van de andere leerlingen.

Ook kan een overzicht opgeroepen worden van de gemaakte sommen en welke sommen slecht gemaakt werden.

Kettingsom-999 en Tafels-99 werken op vergelijkbare wijze, waardoor de drie programma's zonder enige moeilijkheden tegelijkertijd in dezelfde groep gebruikt kunnen worden.

Met Kettingsom-999 kunnen van vijf tot twintig kettingsommen gemaakt worden. Ook hier geeft de leerkracht eerst de moeilijkheidsgraad en dergelijke aan en kunnen tussendoor of aan het eind van de sessie de resultaten bekeken worden. Voor Tafels-99 geldt het zelfde.

![](_page_57_Picture_4.jpeg)

ma voor basisscholen, die een taalmethode gebruiken waarbij per week de vorderingen van de leerlingen getoetst worden middels een controledictee. Het programma laat de klas een reeks dicteewoorden of (invul)zinnen intoetsen. De leerkracht stelt van te voren de voorwaarden vast en verder wijst alles zich vanzelf. Er is een reeks diskettes met verschillende lessen. Weer bestaat de mogelijkheid voor de leraar\lerares om de resultaten (ook fout gemaakte woorden) te betuderen en vast te leggen.

#### Kalender

Kalendermaker is een programma voor het maken van kalenders. Boven de gekozen kalendervorm wordt een leeg kader afgedrukt. De kinderen kunnen die kaders naar eigen creatief inzicht intekenen, beschilderen, beplakken etc.

#### Demo

Voor begeleidingsdiensten is van Puntsom-999, Tafels-99 en Dicteewoord een uitgebreid demonstratie programma voorhanden. Via een soort diashow van beeldschermen wordt uitleg gegeven over de programma's. De programma's zijn geschikt voor de MSX-1 en MSX-2. Op de diskettes is een handleiding bijgevoegd die via menuschermen 'doorgebladerd' en met de printer op papier gezet kan worden. De resultaten kunnen op diskette weggeschreven en/of uitgeprint worden.

Prijzen van Puntsom-999, Tafels-99 en Kettingsom-999 f 58,80 per diskette, inkl. BTW. Dicteewoord f 82,80 inkl. BTW. (korting bij afname meerdere diskettes). Kalendermaker kost f 34,80 inkl. BTW. Voor kalenderma ken is een printer noodzakelijk. Inl: AGS, tel. 020-311569

#### **Dicteewoord**

AGS levert niet alleen reken programma's. 'Dicteewoord' is een program-

![](_page_57_Picture_13.jpeg)

#### MSX Info 4/88

In de felle strijd om de gunst van de consument proberen de diverse computermerken elkaar op allerlei punten te overtroeven. Eén van de punten waarop MSX achterbleef was de geheugencapaciteit. Sony ontwikkelde hiervoor een memorymapper die MSX-Info testte.

## Sony HBM-512 Memorymapper

Dat het vergroten van de geheugencapaciteit met de komst van de memorymapper kon veranderen, was bij de knutselaars al wel bekend, maar voor diegenen die hun dure computer niet met de soldeerbout te lijf wilden gaan, waren er weinig alternatieven. SONY ontwikkelde voor de professionele 900 serie de HBM-512, een 512 Kbyte memorymapper die gewoon in een slot past.

AI sinds enige tijd is het mogelijk om in de MSX computer extra geheugen te laten bouwen. Zo is het mogelijk om de Philips computers uit te breiden naar 256K en de Sony's kunnen zelfs naar 512K uitgebreid worden.

Op zich is het een goede zaak dat deze mogelijkheid bestaat, maar aan dat solderen in een computer zijn toch ook een aantal zeer grote bezwaren verbonden. Zo verliest u bijvoorbeeld al uw rechten op garantie en is de fabrikant niet eens meer verplicht de computer te repareren. En wat misschien wel het vervelendste is, u kunt niet controleren of deze uitbreiding wel volgens de standaard heeft plaatsgevonden.

Met andere woorden uw MSX computer kan na zo'n behandeling wel eens geen MSX computer meer zijn! In ieder geval verliest <sup>u</sup> na deze operatie al uw rechten op niet goed functionerende software. Toch is het mogelijk om het geheugen op een legale manier uit te breiden. Dit kan via de sloten op de MSX die juist voor dit soort uitbreidingen ontworpen zijn. Voor zover ons bekend is Sony de enige geweest die erin geslaagd is een goed werkende externe memorymapper te ontwikkelen die andere mappers niet uitschakelt: de al aanwezige RAM wordt gewoon bij de mapper opgeteld, en het is zelfs mogelijk om meer dan één Sony cartridge tegelijk te gebruiken!

#### De specificaties

De HBM-512 is een 512 Kbyte geheugenuitbreidingsmodule die in een MSX slot gestoken kan worden. Dit kan zowel een primair als een secun-

![](_page_58_Figure_8.jpeg)

dair slot zijn. De al aanwezige RAM en memorymappers worden niet uitgeschakeld. Door het gebruik van ME-GABIT chips met een breedte van vier bits, is het mogelijk om de RAM cartridge als een grote file te gebruiken, die bijna net zo groot is als een floppy. Hierdoor kan de module als een high speed file gebruikt worden. De toegangstijd van de chips bedraagt 120 nanoseconden, wat toch wel vrij snel is. Het zijn dynamische RAM chips met RAS en CAS pennen. Er wordt door de mapper als volgt gelezen: Eerst worden de adressen AO tot en

met A8 twee keer gelezen, daarna

worden de adressen AO tot en met A17 gelezen met een verdubbelde waarde.

#### Verdeling van de RAM

De Z80 CPU kan slechts 64K tegelijkertijd adresseren en gebruikt hiervoor de adreslijnen AO tot en met A15. Om meer dan 64K aan te kunnen moet de mapper in stukken verdeeld worden.

In figuur <sup>1</sup> tot en met 3 staat dit aangegeven.

Zoals in de tekeningen staat aangegeven is de minimum pagina-grootte

![](_page_59_Figure_0.jpeg)

Figuur <sup>7</sup>

16K. Dit heeft te maken met het feit dat voor de MSX standaard de 64<br>adresseerbare kilobytes verdeeld kilobytes verdeeld worden in 4 paginas van 16K. In feite is de 512Kb RAM verdeeld in twee banken van 256Kb, en deze 256Kb is dan weer verdeeld in zestien pagina's van 16Kb. Deze zijn genummerd van 0 tot en met 15. Ter illustratie van hoe het een en ander functioneert: zie figuur 7.

In deze tekening maakt de mapper

een 64K gebied van willekeurig genomen pagina's uit de RAM chips.

#### Software

Het oude probleem bij uitbreidingen is altijd weer, welke software het wel en welke het niet doet. Er zijn meestal twee hoofdredenen voor het niet functioneren van software. De eerste is dat de software er gewoon geen rekening mee houdt dat er meerdan <sup>1</sup> memorymapper aangesloten is. De tweede reden is dan ook dat de uitbreiding, in dit geval de 512Kb mapper, zich niet aan de standaard houdt. In het eerste geval is er niks met de module aan de hand, in het tweede geval wel. Uit de door ons gedane testen en reakties van mensen die al in het bezit zijn van de mapper, mogen we wel concluderen dat de mapper compatibel is met de MSX norm. Zo werken de RAMdisk programma's, en de diskcopy programma's, en de nieuwe MSX-DOS 2.10 werkt ook met de mapper. Het enige negatieve geluid betrof gekraakte software, maar het ligt niet op onze weg om op dit gebied de negatieve en positieve gebruikservaringen te melden.

#### **Conclusie**

De 512Kb mapper van SONY is een goed stukje hardware, de mapper voldoet duidelijk aan de eigen en de MSX specificaties. Problemen zijn we dan ook niet tegengekomen met legale software. Het feit dat de-module extern is, is eerder een voordeel dan een nadeel. Wel wordt het met al deze uitbreidingen eens tijd dat er een goede en betaalbare echte slotexpander op de markt komt. SONY verkoopt de modules niet zelf, Ze zijn onder meer verkrijgbaar bij HSH Computers en Sparrowsoft.

De prijs bedraagt f 549.90 Inl: 05668-453

![](_page_59_Picture_11.jpeg)

# COMPUTER INFO Eustel En jaar lang in de bus

![](_page_60_Picture_1.jpeg)

### Neem nú een abonnement

<sup>18</sup> nummers Computer Info Amsterdam voor f 20,-

Maak het bedrag over op giro 1585491 t.n.v. Sala Communications, Amsterdam Voor België: Bank BBL nr. 310050602562 In onze vorige aflevering hebben we een begin gemaakt met het onderscheiden van een aantal basis denktypes van het menselijk brein. In deze aflevering zullen we wat dieper ingaan op de door Edward de Bono onderscheiden denktypes.

## Kunstmatige Intelligentie (3)

Edward de Bono is een neuroloog en psycholoog, die een groot aantal opzienbarende publikaties op zijn naam heeft staan. Zijn nieuwste bestseller heet 'De Taktiek' en is een standaardwerk over het verkrijgen van succes, zowel op zakelijk gebied als in de privésfeer. Hij is ook de ontdekker van het lateraal denken.

#### Geheugenoppervlak

Een van de basisbegrippen binnen de vier denktypes is het geheugenoppervlak. Op dit oppervlak bevinden zich de gedachten die gevormd worden door de informatie die aan het systeem, het brein dus, doorgegeven worden. De informatiestromen eroderen als het ware het geheugenoppervlak, zoals het regenwater een berghelling erodeert. Maar net zoals regenwater zich eerst een weg over de helling baant, en later buien de eerdere stromen volgen en hun paden dieper en breder maken, zo reageert informatie ook op het geheugenopper-Vlak. Omdat de bewegingen op het geheugenoppervlak in feite onze gedachten voorstellen, houdt dit in dat informatie zich eerst vastzet, maardat latere informatie niet goed opgenomen kan worden omdat deze zich door de aard van het geheugenoppervlak laat sturen en vervormen door datgene wat er al op dat oppervlak aanwezig is. Het voorgaande was misschien niet zo eenvoudig, maar enig begrip omtrent het geheugenoppervlak is noodzakelijk om de denktypes te kunnen begrijpen.

#### De vier denktypes

Zoals uit het bovenstaande wel duidelijk blijkt, is denken niet een statische maar een dynamische toestand, waarbij gedachten zich van het ene gebied naar het andere verplaatsen op het geheugenoppervlak.

Deze stroom is passief en volgt daarbij het geheugenoppervlak. De stroom wordt gestuurd door de geaktiveerde gebieden. De gedachtenstroom kan zowel continu van de ene plaats naar de andere stromen als ineens ergens ophouden om daarna plotseling er-

![](_page_61_Picture_8.jpeg)

Links: de hersens- en geheugencellen van een moderne computer.

gens anders weer op te duiken Daar waar een stroom stilstaat, ontstaat een beeld. De gedachtenstroom is in principe geheel passief, maar ondanks dat zetten er zich op het oppervlak allerlei organiserende patronen vast. Dat de eigenaar van deze patronen vast zit aan deze patronen, en deze toch zelf niet of nauwelijks kan veranderen, geeft een indicatie van in hoeverre wij de gevangenen zijn van onze eigen denkpatronen

In de oosterse filosofie vinden we dit ook weer terug, hier noemt men dit het EGO.

In totaal zij er vier denktypes te onderscheiden. Deze types hebben allemaal de passieve stroom met elkaar gemeen, maar onderscheiden zich door de verschillende organiserende patronen. De denktypes zijn: natuurlijke denken, logisch denken, wiskundig denken, lateraal denken.

Rechts: een superinformatiesysteem

#### Het natuurlijke denken

Natuurlijk denken zou men ook wel primitief of ruw denken kunnen noemen. Het natuurlijke denken wordt volkomen bepaald door de grondlijnen van het oppervlak. Dat houdt in dat bij natuurlijke denken een bewering meer waar is, als deze door meer mensen beweerd wordt of steeds herhaald wordt. Herhaling geeft nadruk en de stroom volgt de weg met de meeste nadruk. Het natuurlijke denken is ook gevoelig voor zintuiglijke mpulsen. Zo maken felle kleuren meer indruk dan vale of fletse; in de reclame worden deze technieken veelvuldig toegepast. En hoe harder iemand schreeuwt hoe belangrijker hij of zij wordt, denk hierbij maar eens aan de politiek, iedereen praat altijd over argumenten, maar je hoort ze nooit! Een ander aspect van het natuurlijke denken is de afhankelijkheid van het lichaam: zodra iemand honger of dorst heeft, dan beheersen deze

![](_page_62_Picture_0.jpeg)

Onderzoekers zijn bezig een computer eengesproken taal te laten verstaan

gedachten hem volkomen. Typerend daarbij is dan ook weerdat de beelden ontzettend direkt zijn. Zo ziet iemand wel eten en drinken voor zich maar niet de handeling die noodzakelijk is om te eten of te drinken. Misschien is het daarom wel dat bladen als Playboy zulke hoge oplagecijfers hebben.

Een ander aspect van het natuurlijke denken is dan ook het totaal gemis van proporties. Denk maar eens aan de vooroordelen over buitenlanders, vrouwen en politici. leder mens heeft wel een aantal van deze aan boord Voor mensen die veel natuurlijk denken zijn nuances een vies woord. Ter illustratie: is er één buitenlander een tasjesrover, dan zijn alle buitenlanders tasjesrovers. Werken er uitkeringtrekkers stiekem zwart, dan zijn alle uitkeringtrekkers fraudeurs. Het natuurlijke denken werkt dan ook veel met etiketten en categoriën. Deze maken een snelle interpretatie en stroomrichting mogelijk. Het natuurlijke denken is daarom dan ook nooit besluiteloos of vaag. De zaak niet in de juiste verhoudingen kunnen zien leidt dan ook tot grote problemen als het gaat om het toegeven van fouten of gebeurtenissen en het vinden van alternatieven en compromissen. Voor een echt natuurlijke denker bestaat er geen alternatief of compromis; zijn gedachten slepen zich van cliché naar cliché. Deze clichés zijn platgetreden paden die zich laten gebruiken als complete elementen, door de aard van het natuurlijke denken worden deze elementen steeds groter en groter. Komt een gedachte in zo'n element terecht, dan volgt de gedachte deze klakkeloos, zonder ook maar op de echte feiten te letten. Ook maakt deze vorm van denken gebruik van uiterste en absolute zekerheden. Deze schijnzekerheden geven de eigenaar van deze gedachten een veilig en geborgen gevoel. Komt men aan deze gedachten, dan komt men ook aan hem!

#### Logisch denken

Het logische denken is voor velen erg moeilijk omdat men tijdens denkprocessen toch vaak ook natuurlijke denkpatronen gebruikt. De problemen die beginners met computers hebben is daar een goed voorbeeld van, later blijkt dan dat het meestal toch goed in de handleiding stond!

dat een vervelend gevoel. Zo is bijvoorbeeld misselijkheid bij zeeziekte een gevolg van ongelijkheid, en heeft de schoonheid van dingen te maken met het ontbreken van ongelijkheden en tegenstrijdigheden. Een van de meest aparte zaken van het logisch denken is de verbinding van het NO met de emoties. Jawel, u zult het misschien moeilijk te begrijpen vinden, maar het logische denken is gebaseerd op emoties. Dat dit op zich erg voor de hand ligt, komt door het feit dat de gedachtenstroom niet langs het NO bordje mag! En dit is de basis van het logische denken. Ter illustratie: stel een kind heeft zich flink gebrand aan de kachel, het is logisch om te veronderstellen dat dit kind dit niet zo snel weer zal doen. Maar het kind is in de eerste plaats bang om zich weer te branden! En hier komen we dan meteen op een van de grootste beperkingen van het natuurlijk denken: onder invloed van emotionele factoren worden er NO bordjes geplaatst, soms echter blijkt naderhand dat dit bordje wat te snel geplaatst is. En verwijderen van NO bordjes is een welhaast onbegonnen zaak. Een verwijdering van het NO bordje leidt tot interne spanning, omdat dan twee met elkaar in tegenspraak zijnde beweringen waar zijn. In het menselijk brein uit zich dat in de vorm van angst. Maar

![](_page_62_Picture_8.jpeg)

Hierboven laat men robots menselijke handelingen verrichten

#### Het logische denken werkt als volgt:

Het zorgt ervoor dat het natuurlijke denken ingedamd wordt door het plaatsen van NO bordjes. Denkrichtingen die dan niet bij een bepaalde logica horen, worden afgesloten. De meeste logische processen kunnen teruggebracht worden tot een waar of niet-waar of een ja of nee. De logische controle bestaat uit twee gedeeltes. Een gedeelte dat de NO herkent en een gedeelte dat de NO plaatst. Een NO bordje wordt geplaatstals er sprake is van een vorm van in tegenspraak zijn met elkaar van verschillende patronen op het oppervlak. Een ongelijkheid op visueel niveau kan iemand zich heel ongemakkelijk laten voelen. Als je iets anders ziet dan datgene wat je zou mogen verwachten, dan geeft

het kind dat zich gebrand heeft zal toch op een gegeven moment weer gewoon met de kachel moeten leren omgaan. Dit kan niet via de gewone weg, omdat daar immers een NO bordje staat. Hoe nu verder? Wel dit is mogelijk, maardit kan niet op de wijze van het natuurlijk en logisch denken. Om dit soort patronen te wijzigen moet men als het ware een andere afslag nemen zodat men achter het NO bordje terecht komt zonder het te passeren. Dit kan met lateraal denken. Lateraal denken heeft de mogelijkheid om tot inzicht te leiden, en dit komt doordat de struktuur in de data, de volgorde in het probleem dus, gewijzigd kan worden. Op dit denktype en het wiskundig denken zullen we in de volgende aflevering dieper ingaan.

NIEUW! Klaverjassen Klaveriasser<br>Cassette f 24,95 Disk f 29,95

Konami

![](_page_63_Picture_532.jpeg)

![](_page_63_Picture_533.jpeg)

![](_page_63_Picture_534.jpeg)

 $\Omega$ 

![](_page_63_Picture_535.jpeg)

#### NIEUW!! f 75,- Radarsoft/MSX-2/Disk Dynamic Publisher f 149,-<br>Zoo f 45, $f$  50,-<br>f 50,-<br>f 75,-<br>f 200<br>f 45,-<br>f 45.-<br>F Breaker<br>f 39,-<br>f 45.-<br>F Breaker<br>f 39, $f$  45,- Breaker f 39,f75, Filosoft Tasword Ned. MSX-1 cass. f 95,-<br>Tasword disk f 115,-Tasword<br>Tasword Tasword MSX-2 disk  $\frac{f}{f}$  149,-<br>Diskit f 69. f 170,- Diskit f 69,-<br>f 185,- Delta Basic cass. f 89,f 185,- Delta Basic cass. f 89,-<br>f 195,- Delta Basic disk f 95,-Delta Basic disk  $f$  215,-<br> $f$  150,-

VRAAG NU

VRAAG NU<br>CATALOGUS<br>CATALOGUS

AAN

 $f$  150,-<br> $f$  65,-<br> $f$  65,-<br> $f$  89,-<br> $f$  kelijk 'MSX-2' vermeld wordt. MSX-1 computers, tenzij uitdrukkelijk 'MSX-2' vermeld wordt.

### SALASAN Kwaliteitssoftware voor MSX

Postbus 5570, 1000 AZ Amsterdam E 020-273198

#### Dealeraanvragen welkom

 $f$  45,

Alle prijzen inklusief BTW en verzendkosten. Levering bij vooruitbetaling op giro 5641219 van Salasan Amsterdam met vermelding van het betreffende programma. Rembourszendingen zijn mogelijk. maar daarvoor brengen we f 5,— in rekening. Omruilgarantie voor modules, laadfoutengarantie bij cassettes. Uitsluitend originele software.

In de vorige aflevering zijn we ingegaan op de Videoram indeling bij de MSX en de verschillende schermmodes. Ook zijn de registers met hun functies vermeld. In deze aflevering zullen we dan ook wat toepassingen gaan bekijken.

## Video Display Processor: stille kracht of beperking (5)

In MSX videochip zitten een aantal extra's die niet echt of soms helemaal niet door de MSX computers gebruikt worden. In de dit jaar verschenen MSX-2-plus standaard wordt al weer een verbeterde versie van deze chip gebruikt die de MSX boven het niveau van de concurrentie doet uitstijgen!

#### Meer doen met tekst

Het is mogelijk wat extra trucs uit de VDP tevoorschijn te toveren door de waardes in de registers te veranderen. Zo is het mogelijk om in screenO met 80 karakters er een aantal regels bij te krijgen op het scherm. Deze extra regels worden door Basic niet ondersteund, maar kunnen onder Basic wel gebruikt worden door middel van pokes in de betreffende tabellen. Door het zevende bit van register 9 te veranderen in een <sup>1</sup> krijgen we een screen met 26,5 regels. Van de onderste halve regel wordt alleen het bovenste gedeelte van de karakters afgebeeld.

![](_page_64_Figure_5.jpeg)

#### Blinking

Een van de eenvoudige trucs met de VDP is het blinking effect. Dat is het knipperen van tekst op het scherm. Voor screen0 wordt daarvoor een speciale blinking tabel gebruikt. Voor iedere positie op het scherm is in deze tabel <sup>1</sup> bit gereserveerd. Staat dit bit op <sup>1</sup> dan knippert het karakter, staat dit bit op 0 dan knippert het karakter niet. De tabel die de VDP hiervoor ge- bruikt heet dan ook blink table. De registers die met deze tabel in verband staan zijn de registers <sup>3</sup> en 10.

![](_page_64_Figure_8.jpeg)

Afbeelding 4.20

In afbeelding 4.18 staat afgebeeld hoe het een en ander werkt. A9 tot en met A16 zijn de acht high order bits, de low order bits zijn altijd nul, zodat het startadres van de blink tabel altijd een veelvoud van <sup>512</sup> is.

Om te kunnen blinken hebben we nog meer informatie nodig. Om te beginnen hebben we de voor- en achtergrondkleuren nodig. Deze staan in register zeven, de vier high order bits zorgen voor de voorgrondkleur en de andere bits voor de achtergrondkleur. Verder moeten we de blink kleuren van zowel voor als achtergrondkleur opgeven. Deze staan in register twaalf en de gevolgde procedure is dezelfde als die voor register zeven.

Om de blink tijd in te stellen gebruiken we register dertien. zoals aangegeven in afbeelding 4.20. De vier hoogste bits bepalen de tijd waarin in de originele kleur weergegeven wordt, en de vier laagste bits bepalen de tijdsduur van de blinkkleuren. Er wordt gewerkt met eenheden van een zesde seconde. Om het voor iedereen wat makkelijker te maken is er een Basic listing die het een en ander wat duidelijker maakt.

![](_page_64_Picture_1409.jpeg)

![](_page_64_Figure_15.jpeg)

Afbeelding 4.51

![](_page_65_Figure_0.jpeg)

#### Afbeelding 4.54

#### **Screendisplay**

Het is mogelijk om het scherm aan en uit te zetten vanuit een VDP register. Het register dat hier bedoeld wordt is register uno, en het bit dat het regelt is bit 6. Is het bit 0 dan is het scherm uit, in andere gevallen (1 dus), is het scherm aan.

In register 18 wordt de plaats van het displayscreen op de TV of monitor bepaald. Dit komt overeen met het set adjust commando van Basic.

Om het aantal pixels in de y-richting te veranderen, wordt register negen op dezelfde wijze geïnstrueerd als datbij screen0 het geval was. Zie afbeelding 4.51

In de grafische modes vijf tot en met acht, is het mogelijk om verschillende beeldpagina's te laten zien. Het equivalent voor de tweede parameter van het set page commando wordt als volgt gebruikt. Voor de modes vijf en zes, gebruikt men het vijfde en zesde bit van register twee, bij de modes zeven en acht gebruikt men alleen bit vijf van dit register.

#### Alternate display

Het om de beurt tonen van beeldpagina's heet alternate display. Er kan gekozen worden tussen het afbeelden van pagina <sup>1</sup> en 0, en het afbeelden van pagina <sup>2</sup> en 3. Om deze mode te gebruiken dient de pagina in register twee te staan, en dit moet altijd een oneven pagina zijn. Verder wordt de tijd dat de pagina's zichtbaar zijn, geregeld met register dertien. Dit werkt op dezelfde manier als het blinken van screen0.

#### Interlace

Over de interlace is al heel wat te doen geweest, over deze mode hebben al heel wat spannende verhalen de ronde gedaan. Maar hier dan dus het ware verhaal. Met interlace is het mogelijk om twee schermen min of meer tegelijkertijd te tonen, waarbij de veel beeldlijnen. Het probleem is alleen dat er geen routines zijn die op de beide pagina's tegelijkertijd werkzaam zijn.

Afbeelding 4.54 laat het een en ander zien. Door naast de procedure vooralternate display, de interlace mode aan te zetten door bit drie van register negen op <sup>1</sup> te brengen, krijgen we een beeldwisselingsfrequentie van de beide pagina's van 60Hz. Wie dit allemaal wat te ingewikkeld is, moet de listing maar eens uitproberen.

#### Hardware Scroll

Met register 23 wordt bepaald waar het scherm in het geheugen begint. Door de waardes van dit register te veranderen kan men het scherm laten scrollen. Het is dan wel noodzakelijk om de sprite tabellen naar een andere pagina te verhuizen.

![](_page_65_Picture_1493.jpeg)

#### Listing bij interlace

horizontale lijnen van de beide pagina's als het ware enigszins van elkaar verschoven zijn. Het lijkt dus net of er een schermmode is met twee keer zoOok hier weer een listing om het een en ander eens uit te proberen. Veel succes en plezier met deze programmeertips.

```
1000
                                                           ------------
1818<br>1828
        List 4.6 Hardware Scroll
     ****************
1030
1848 SCREEN 5.2: COLOR 15,8,8: CLS
                                               'erase (212,8)-(255.255)
1858 COPY (8.8)-1255,43) TO (8,212), PSET
1068
 1070 FOR I=1 TO 8: D(I)=VAL(MID$("00022220",1,1))-1: NEXT
1088
1098 OPEN "GRP:" AS #1
|1188 FOR I=8 TO 3
1118 PRESET (64.1*64): PRINT #1. "Hit CURSOR Key"
1128 NEXT
1138 *
1140 J=STICK(0)<br>1150 P=(P+D(J
1158 P=(P+D(J)) AND 8HFF
        VDP(24)=P1178 GOTO 1148
```
Listing bij harware scroll

#### **Wim Dewijngaert**

# Werkeeprijs Bris 276/HI 8.75<br>
HET GROTE EASE EN TRUUKS BOEK

![](_page_66_Picture_3.jpeg)

een uitgave van MSX-club BELGIË - NEDERLAND

![](_page_67_Picture_0.jpeg)

SALASAN Kwaliteitssoftware voor MSX

Postbus 5570, 1000 AZ Amsterdam ® 020-273198

#### Dealeraanvragen welkom

Alle prijzen inklusief BTW en verzendkosten. Levering bij vooruitbetaling op giro 5641219 van<br>Salasan Amsterdam met vermelding van het betreffende programma. Rembourszendingen zijn mogelijk, maar daarvoor brengen we f 5,- in rekening. Omruilgarantie voor modules, laadfouten-<br>garantie bij cassettes. Uitsluitend originele software.